EN Note

The feature to hide and unhide channels is not available in TVs shipped after February 2012.

#### BG Забележка

Функцията за скриване и показване на канали не е налична при телевизори, пуснати на пазара след февруари 2012 г.

#### CS Poznámka

Funkce skrývání a rušení skrývání kanálů není u televizorů dodaných po únoru 2012 dostupná.

#### DA Note

Funktionen til at skjule/vise kanaler er ikke tilgængelig i tv'er, der leveres efter februar 2012.

#### DE Hinweis

Die Funktion für das Ausblenden und Einblenden von Sendern ist bei Fernsehern nicht verfügbar, die nach Februar 2012 ausgeliefert werden.

### EL Σημείωση

Η δυνατότητα απόκρυψης και εμφάνισης καναλιών δεν διατίθεται στις τηλεοράσεις που στάλθηκαν μετά τον Φεβρουάριο του 2012.

ES Nota

La función para ocultar y mostrar canales no está disponible en los televisores distribuidos a partir de febrero de 2012.

### ET Märkus

Kanalite varjamise ja näitamise funktsioon pole saadaval pärast 2012. aasta veebruari tarnitud teleritele.

### FI Huomautus

Kanavien piilotus- ja esiintuontitoiminto ei ole käytettävissä televisioissa, jotka on toimitettu helmikuun 2012 jälkeen.

### FR Remarque

La fonction de masquage et d'affichage des chaînes n'est pas disponible sur les téléviseurs commercialisés après février 2012.

#### GA Nóta

Níl an ghné chun cainéil a fholú agus a dhífholú ar fáil i dteilifíseáin a seoladh tar éis Feabhra 2012.

#### HR Napomena

Značajka sakrivanja i otkrivanja kanala nije dostupna na televizorima isporučenim nakon veljače 2012.

### HU Megjegyzés

A 2012 februárját követően szállított televíziókészülékek nem rendelkeznek a csatornákat elrejtőmegmutató funkcióval.

### IT Nota

La funzione mostra/nascondi canali non è disponibile nei televisori consegnati dopo febbraio 2012.

### KK Ескерту

2012 жылдың ақпанынан кейін жіберілген теледидарларда арналарды жасыру және көрсету мүмкіндігі жоқ.

### LV Piezīme

Kanālu slēpšanas un slēpto kanālu parādīšanas funkcija nav pieejama televizoros, kas ir piegādāti pēc 2012. gada februāra.

### LT Pastaba

Televizoriuose, kurie buvo išsiųsti po 2012 m. vasario mėn., nėra funkcijos, leidžiančios paslėpti ir rodyti kanalus.

#### NL Opmerking

De functie voor verbergen en weergeven van zenders is niet beschikbaar op TV's die na februari 2012 zijn verzonden.

### NO Merknad

Funksjonen for å vise og skjule kanaler er ikke tilgjengelig i TV-er utsendt etter februar 2012.

#### PL Uwaga

Funkcja ukrywania i pokazywania kanałów jest niedostępna w telewizorach wysłanych po lutym 2012 r.

#### PT Nota

A funcionalidade para ocultar e mostrar canais não está disponível nas TVs fornecidas após Fevereiro de 2012.

#### RO Notă

Caracteristica de ascundere şi de reafişare a canalelor nu este disponibilă la televizoarele livrate după luna februarie 2012.

RU Примечание Функция скрытия и отображения каналов отсутствует в телевизорах, поступивших в продажу после февраля 2012 г.

#### SK Poznámka

Funkcia na skrytie a odkrytie kanálov nie je k dispozícii v televízoroch odoslaných po februári 2012.

### SL Opomba

Funkcija za skrivanje in razkrivanje kanalov ni na voljo pri televizorjih, dobavljenih po februarju 2012.

#### SR Napomena

Funkcija sakrivanja i otkrivanja kanala nije dostupna na televizorima koji se isporučuju posle februara 2012.

#### SV Observera

Det går inte att gömma och visa kanaler med TV-apparater levererade efter februari 2012.

#### TH หมายเหตุ มายเหตุ

คุณสมบัติสําหรับซ่อนและยกเลิกการ ซ่อนช่อง ไม่มีในทีวีที่จําหน่ายหลังเดือน กุมภาพันธ์ 2012

#### TR Not

Kanalların gizlenmesi ya da gösterilmesi özelliği Şubat 2012 tarihinden sonra üretilen TV'lerde mevcut değildir.

#### UK Примітка

Функція приховування та відображення каналів відсутня в телевізорах, що надійшли у продаж після лютого 2012 р.

#### AR **ملاحظة**

إن ميزة إخفاء وإظهار القنوات غير متوفرة في أجهزة التلفاز التي تم شحنها بعد فبراير .2012 Register your product and get support at

# www.philips.com/welcome

46PFL6806H/12 46PFL6806K/02 46PFL6806T/12 46PFL6806H/60

SK Návod na použitie

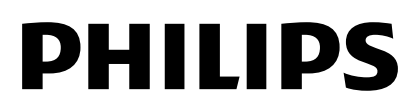

# Obsah

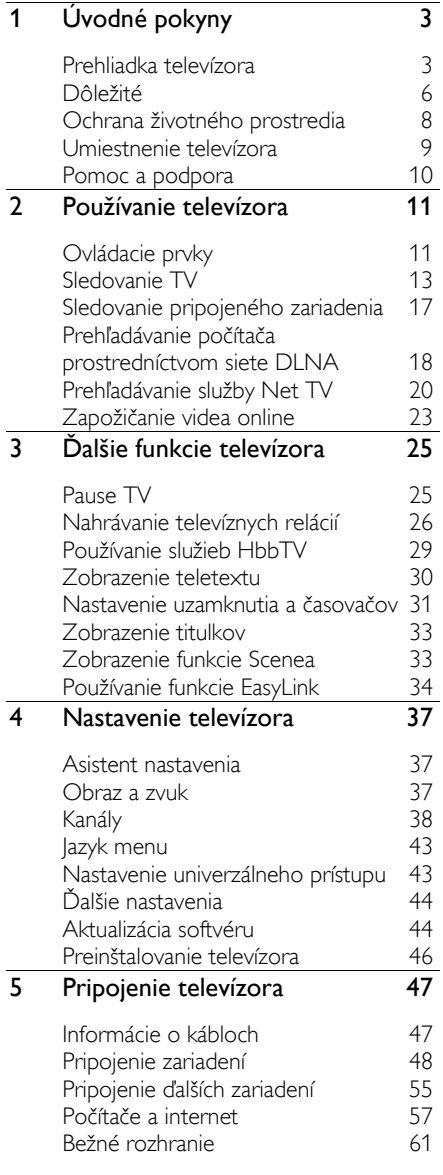

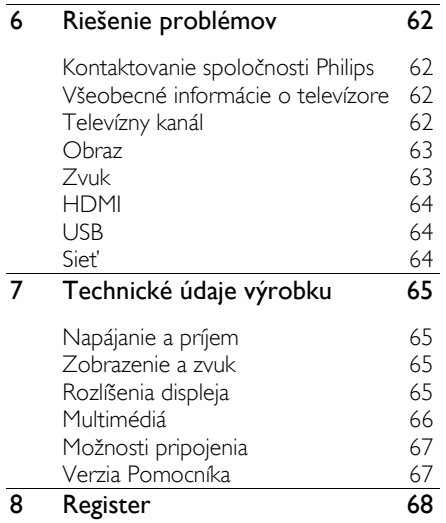

# <span id="page-4-0"></span>1 Úvodné pokyny

## <span id="page-4-1"></span>Prehliadka televízora

### Econova

S televízorom Econova si môžete vychutnať najlepšiu technológiu v danej triede a súčasne minimalizovať svoj vplyv na životné prostredie. Tento televízor má najmenšiu možnú energetickú spotrebu bez ohrozenia kvality obrazu a zvuku. Ďalšie inovácie týkajúce sa životného prostredia zahŕňajú:

- tenký kryt vyrobený z recyklovaného plastu,
- dvojúčelový stojan, ktorý možno použiť aj ako konzolu,
- solárne napájané diaľkové ovládanie,
- podsvietený displej LED, ktorý spotrebuje až o 40 % menej energie ako displeje LCD,
- spínač nulovej spotreby,
- plne recyklovateľné balenie.

### Diaľkové ovládanie

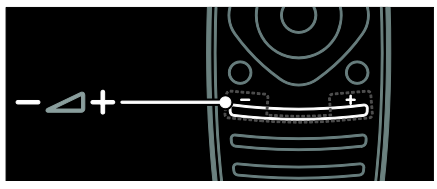

Na nastavenie hlasitosti.

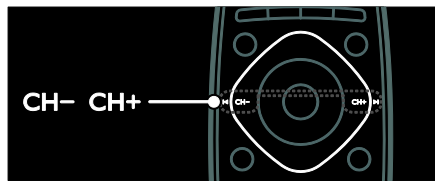

#### Prepínanie kanálov TV.

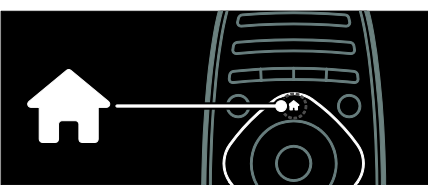

Otvorenie alebo zatvorenie domovskej ponuky.

Domovská ponuka umožňuje jednoduchý prístup k pripojeným zariadeniam, nastaveniam obrazu a zvuku a iným užitočným funkciám.

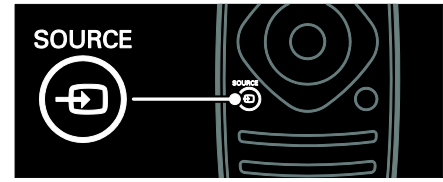

Otvorenie alebo zatvorenie ponuky zdroja.

Ponuka zdroja umožňuje prístup k pripojeným zariadeniam.

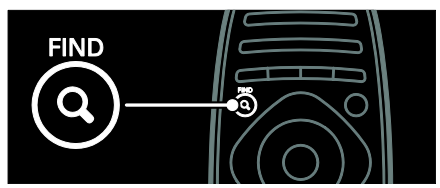

Otvorenie alebo zatvorenie ponuky vyhľadávania.

Ponuka vyhľadávania umožňuje prístup k zoznamu kanálov.

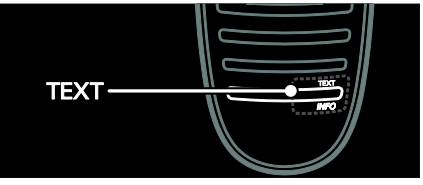

Otvorenie alebo zatvorenie ponuky textu.

Ponuka textu umožňuje prístup k teletextu, kde nájdete novinky a informácie.

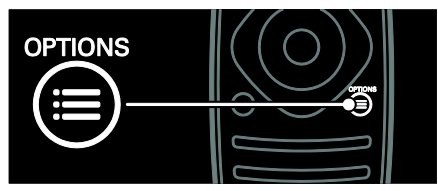

Otvorenie alebo zatvorenie ponuky možností.

Ponuka možností umožňuje pohodlné nastavenie televíznych kanálov alebo programu.

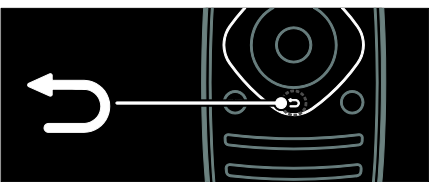

Stlačením tohto tlačidla sa vrátite na predchádzajúcu stránku ponuky alebo ukončíte príslušnú funkciu televízora.

Stlačením a podržaním tlačidla sa vrátite k sledovaniu televízie.

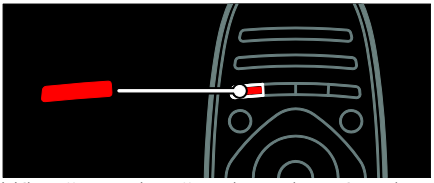

Výber červenej možnosti ponuky, prístup k digitálnym službám interaktívneho televízora\* alebo sledovanie klipov s ukážkami funkcií televízora.

\*Dostupné len na určitých modeloch.

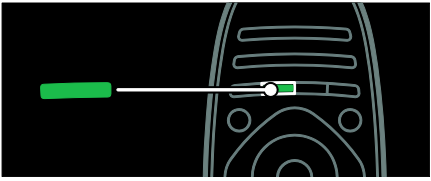

Výber zelenej možnosti ponuky alebo prístup k energeticky účinným nastaveniam.

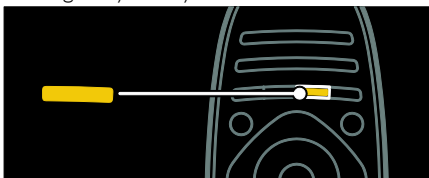

Výber žltej možnosti ponuky alebo prístup k elektronickému návodu na použitie.

Ďalšie informácie o diaľkovom ovládaní nájdete v časti Používanie televízora > Ovládacie prvky > Diaľkové ovládanie

(Stran[a 11\)](#page-12-2).

Prípadne v obsahu vyhľadajte položku Vyhľadať...

Stlačením tlačidla ▲ vyberte ďalšiu prehliadku TV.

### Pripojenie zariadení

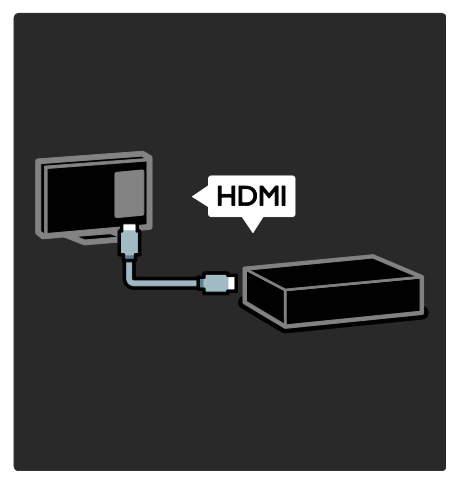

Ak chcete dosiahnuť najvyššiu kvalitu obrazu a zvuku, pripojte prehrávač diskov DVD alebo Blu-ray alebo hernú konzolu prostredníctvom vstupu HDMI (TM).

Ak chcete sledovať obraz z nekompatibilného zariadenia s funkciou EasyLink, pridajte ho do domovskej ponuky.

- 1. Stlačte  $\triangle$  > [Pridat' zariadenia].
- 2. Postupujte podľa pokynov na obrazovke.

Poznámka: Ak sa zobrazí výzva na výber televízneho pripojenia, vyberte konektor používaný zariadením. Informácie o pripojení nájdete v časti Pripojenie televízora > Pripojenie zariadení (Strana 48).

Ak je k televízoru pripojené zariadenie kompatibilné s funkciou EasyLink alebo s protokolom HDMI-Consumer Electronic Control (HDMI-CEC), po zapnutí oboch zariadení sa automaticky pridá do domovskej ponuky.

Sledovanie obrazu z pripojeného zariadenia 1. Stlačte tlačidlo  $\biguparrow$ .

2. Vyberte ikonu práve pridaného zariadenia.

Ďalšie informácie o pripojeniach zariadení nájdete v časti Pripojenie televízora > Pripojenie zariadení.

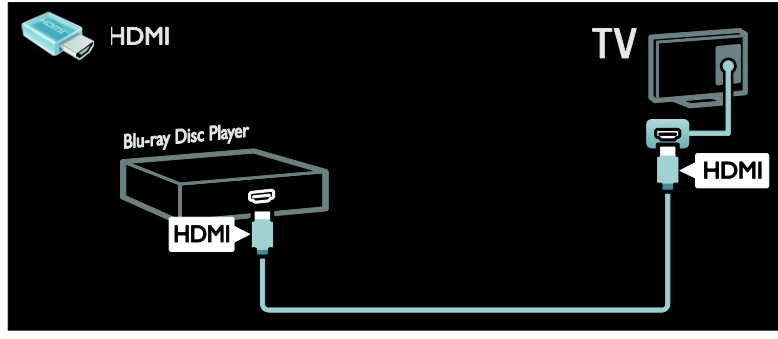

### Televízor s vysokým rozlíšením

Ak chcete dosiahnuť kvalitu obrazu s vysokým rozlíšením (HD), sledujte programy s vysokým rozlíšením.

Programy so štandardným rozlíšením (SD) majú štandardnú kvalitu obrazu.

Týmito spôsobmi môžete sledovať video s obsahom vo vysokom rozlíšení a obraz z ďalších zariadení:

- prehrávač diskov Blu-ray pripojený cez kábel HDMI, prehrávajúci disk Blu-ray
- DVD prehrávač s prevzorkovaním pripojený cez kábel HDMI, prehrávajúci disk DVD
- terestriálny vysielač HD (DVB-T MPEG4)
- digitálny HD prijímač pripojený cez kábel HDMI, prehrávajúci obsah v rozlíšení HD z káblovej televízie alebo satelitu
- kanál HD vo vašej sieti DVB-C
- herná konzola s rozlíšením HD (napríklad X-Box 360 alebo PlayStation 3) pripojená cez kábel HDMI, prehrávajúca hru v rozlíšení HD

#### Video klip HD

Ak si chcete vychutnať úžasnú ostrosť a kvalitu obrazu televízora s vysokým rozlíšením, pozrite si videoklip vo vysokom rozlíšení z domovskej ponuky.

#### Stlačte tlačidlo  $\bigtriangleup$  > [Konfigurácia] > [Sledovať ukážky].

Možnosť **Sledovať ukážku** sa nachádza na druhej stránke ponuky nastavenia.

Ak chcete získať ďalšie informácie o dostupnosti kanálov s vysokým rozlíšením vo vašej krajine, obráťte sa na predajcu výrobkov Philips alebo navštívte webovú lokalitu [www.philips.com/support](http://www.philips.com/support).

### Sieť

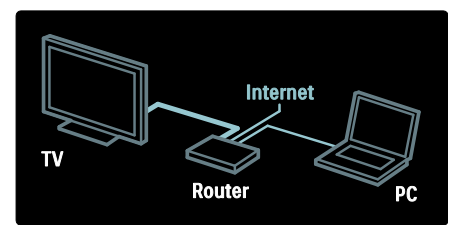

Pripojte televízor k domácej sieti a prehrávajte hudbu, prezerajte si fotografie a sledujte videá z počítača alebo iného mediálneho servera v tejto sieti. Ďalšie informácie nájdete v časti Pripojenie televízora > Počítače a internet (Strana [57\)](#page-58-0).

### Služba Net TV

Ak je domáca sieť pripojená na internet. televízor môžete pripojiť k službe Net TV. Net TV ponúka filmy, obrázky, hudbu a veľa iného obsahu.

Ďalšie informácie nájdete v časti **Používanie** televízora > Prehľadávanie služby Net TV (Stran[a 20\)](#page-21-0).

# <span id="page-7-0"></span>Dôležité

### <span id="page-7-1"></span>Bezpečnosť

Skôr ako začnete používať televízor, prečítajte si všetky pokyny. Záruka sa nevzťahuje na prípady, ku ktorým dôjde v dôsledku nedodržania pokynov.

#### Riziko požiaru alebo úrazu elektrickým prúdom.

- Televízor nikdy nevystavujte pôsobeniu dažďa ani vody. Do blízkosti televízora nikdy neumiestňujte nádoby s tekutinami, napríklad vázy. Ak sa na televízor alebo do jeho vnútra vyleje tekutina, okamžite ho odpojte od elektrickej zásuvky. Pred ďalším používaním požiadajte o kontrolu televízora službu starostlivosti o zákazníkov spoločnosti Philips.
- Televízor, diaľkové ovládanie ani batérie neumiestňujte do blízkosti otvoreného ohňa ani iných zdrojov tepla vrátane priameho slnečného svetla. Televízor, diaľkové ovládanie ani batérie nikdy neumiestňujte do blízkosti sviečok ani iných plameňov, aby nedošlo k šíreniu ohňa.

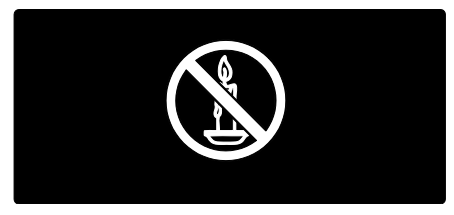

### Riziko skratu alebo požiaru.

- Diaľkové ovládanie ani batérie nikdy nevystavujte pôsobeniu dažďa, vody ani nadmerného tepla.
- Zástrčky napájacieho kábla nevystavujte pôsobeniu sily. Uvoľnené zástrčky napájacieho kábla môţu spôsobiť iskrenie alebo požiar.

#### Riziko poranenia osôb alebo poškodenia televízora.

- Televízor s hmotnosťou vyššou ako 25 kg (55 libier) musia zdvíhať a prenášať dve osoby.
- Pri montáži televízora na stojan používajte iba dodaný stojan. Stojan bezpečne upevnite k televízoru. Televízor umiestnite na vodorovný povrch, ktorý udrží hmotnosť televízora aj stojana.
- Pri montáži televízora na stenu použite iba konzolu, ktorá udrží hmotnosť televízora. Konzolu upevnite na stenu, ktorá udrží hmotnosť televízora aj konzoly. Koninklijke Philips Electronics N.V. nenesie žiadnu zodpovednosť za nesprávnu montáž na stenu, ktorá spôsobí nehodu, poranenie alebo poškodenie.
- Ak chcete televízor uskladniť, odmontujte od neho stojan. Nikdy neukladajte televízor zadnou stranou na zem, pokiaľ je k nemu pripevnený stojan.
- Skôr ako televízor pripojíte k elektrickej zásuvke, presvedčte sa, že napätie v sieti zodpovedá hodnotám uvedeným na zadnej strane televízora. Televízor nikdy nepripájajte k elektrickej zásuvke, ak sa napätie líši.
- Niektoré časti tohto výrobku môžu byť vyrobené zo skla. Pri zaobchádzaní buďte opatrní, aby ste predišli zraneniu alebo poškodeniu.

### Riziko poranenia detí.

Dodržiavajte nasledujúce opatrenia, aby sa televízor neprevrátil a neporanil deti:

- Televízor nikdy neumiestňujte na povrch pokrytý látkou ani iným materiálom, ktorý možno stiahnuť.
- Skontroluite, či žiadna časť televízora nepresahuje okraje povrchu.
- Televízor nikdy neumiestňujte na vysoký nábytok (napríklad skriňu) bez toho, aby ste nábytok aj televízor neupevnili k stene alebo vhodnej podpere.
- Poučte deti o nebezpečenstvách lezenia na nábytok, na ktorom je televízor umiestnený.

### Riziko prehltnutia batérií.

Výrobok alebo diaľkové ovládanie môže obsahovať batériu v tvare mince, pri ktorej hrozí riziko prehltnutia. Batériu vždy uchovávajte mimo dosahu detí!

#### Riziko prehriatia!

 Televízor nikdy neumiestňujte do stiesnených priestorov. Z dôvodu vetrania nechajte okolo televízora minimálne 10 cm (4 palce) voľného priestoru. Dbajte na to, aby vetracie otvory televízora nikdy nezakrývali závesy ani iné predmety.

#### Riziko poranenia osôb, požiaru alebo poškodenia napájacieho kábla.

- Na napájací kábel nikdy neumiestňujte televízor ani iné predmety.
- Pred búrkou odpojte televízor od elektrickej zásuvky a antény. Počas búrky sa nedotýkajte žiadnej časti televízora, napájacieho kábla ani kábla antény.

### Riziko poškodenia sluchu!

Vyhýbajte sa dlhodobému používaniu slúchadiel nastavených na vysokú hlasitosť.

### Starostlivosť o obrazovku

- Riziko poškodenia televíznej obrazovky. Nedotýkajte sa obrazovky, netlačte, neškriabte ani neudierajte na ňu žiadnym predmetom.
- Pred čistením televízor odpojte.
- Televízor a rám čistite mäkkou navlhčenou handričkou. Na čistenie televízora nikdy nepoužívajte alkohol, chemické prípravky ani čistiace prostriedky pre domácnosť.
- Čo najskôr utrite kvapky vody, aby nedošlo k deformáciám a vyblednutiu farieb.
- V maximálnej miere sa vyhýbajte statickým obrazom. Statické obrazy sú obrazy, ktoré ostávajú zobrazené na obrazovke dlhší čas. Medzi statické obrazy patria ponuky na obrazovke, čierne pruhy, zobrazenie času a pod. Ak musíte používať statické obrazy, znížte kontrast a jas obrazovky, aby nedošlo k jej poškodeniu.

# <span id="page-9-0"></span>Ochrana životného prostredia

### Energetická účinnosť

Spoločnosť Philips sa nepretržite zameriava na znižovanie vplyvu svojich inovatívnych spotrebiteľských produktov na životné prostredie. Naše snahy zameriavame na environmentálne zdokonalenia počas výroby, znižovanie obsahu škodlivých látok, energeticky efektívne používanie, pokyny na likvidáciu na konci životnosti a na recykláciu produktu.

Prístup k energeticky účinným nastaveniam:

Počas sledovania televízora stlačte zelené tlačidlo na diaľkovom ovládaní.

K týmto energeticky úsporným nastaveniam patria:

- Energeticky úsporné nastavenia obrazu: môžete použiť kombináciu energeticky úsporných nastavení obrazu. Počas sledovania televízora stlačte zelené tlačidlo a vyberte možnosť [Úspor. energie].
- Vypínač: pomocou vypínača môžete úplne vypnúť napájanie televízora. Nachádza sa na základni súpravy.
- Vypnutie obrazovky: ak chcete iba počúvať zvuk televízora, môžete vypnúť obrazovku televízora. Ostatné funkcie pracujú normálne.
- Senzor osvetlenia: vstavaný senzor okolitého svetla zníži jas televíznej obrazovky, keď sa zníži úroveň okolitého osvetlenia.
- Nízka spotreba v pohotovostnom režime: zdokonalené napájacie obvody znižujú spotrebu energie televízora na výnimočne nízku úroveň, a to bez straty funkcie nepretržitého pohotovostného režimu.

Správa napájania: pokročilá správa napájania tohto televízora zaistí najefektívnejšie využívanie energie. Ak chcete vidieť, ako prispôsobené nastavenia televízora ovplyvnia jeho relatívnu spotrebu, stlačte tlačidlo  $\biguparrow$  a vyberte možnosti [Konfigurácia] > [Sledovať ukážky] > [Active Control].

### Koniec používania

Pri navrhovaní a výrobe produktu sa použili vysokokvalitné materiály a komponenty, ktoré možno recyklovať a znova využiť.

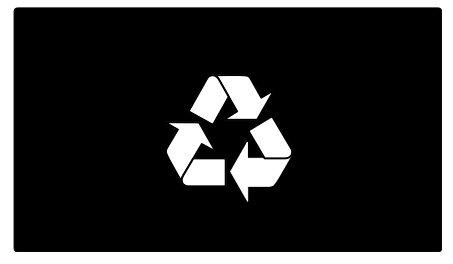

Keď sa na produkte nachádza symbol prečiarknutého koša s kolieskami, znamená to, že sa na tento produkt vzťahuje Európska smernica 2002/96/ES. Informujte sa o lokálnom systéme separovaného zberu pre elektrické a elektronické zariadenia.

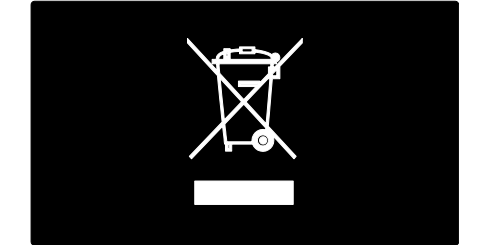

Dodržiavajte miestne predpisy a nevyhadzujte použité zariadenia do bežného domáceho odpadu. Správnou likvidáciou starého produktu pomôžete zabrániť možným negatívnym následkom pre životné prostredie a ľudské zdravie.

Slovensky

Produkt obsahuje batérie, ktoré na základe Smernice EÚ č. 2006/66/EC nemožno likvidovať spolu s bežným domovým odpadom. Informujte sa o miestnych predpisoch týkajúcich sa separovaného zberu batérií, pretože správnou likvidáciou pomôžete znížiť negatívne následky na životné prostredie a ľudské zdravie.

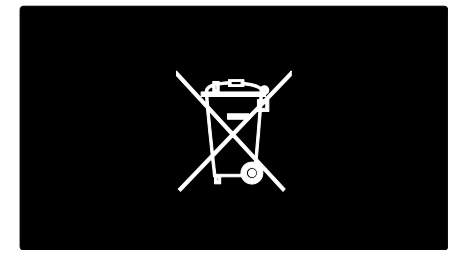

## <span id="page-10-0"></span>Umiestnenie televízora

### Umiestnenie

- Pred umiestnením televízora si prečítajte všetky bezpečnostné pokyny. Pozrite si časť Začíname > Dôležité > Bezpečnosť (Strana [6\)](#page-7-1).
- Televízor umiestnite na také miesto, kde na obrazovku nebude dopadať priame svetlo.
- Ideálna vzdialenosť na sledovanie televízora je trojnásobok uhlopriečky jeho obrazovky. Ak je napríklad diagonálny rozmer obrazovky televízora 116 cm (46 palcov), ideálna vzdialenosť na sledovanie je približne 3,5 m (138 palcov) od čelnej plochy obrazovky.
- Keď sedíte, oči by ste mali mať vo výške stredu obrazovky.

### Najlepšie nastavenia pre televízor namontovaný na stojane alebo na stene

Ak chcete používať najlepšie nastavenia televízora, vyberte montáž na stenu alebo montáž na stojan.

1. V ponuke *[Predvoľby]* vyberte možnosť [Umiestnenie televízora].

2. Vyberte možnosť [Na TV stojane] alebo [Montáž na stenu] a stlačte tlačidlo OK.

### Montáž televízora

Varovanie: Postupujte podľa pokynov dodaných s držiakom televízora. Koninklijke Philips Electronics N.V. nenesie žiadnu zodpovednosť za nesprávnu montáž televízora, ktorá spôsobí nehodu, poranenie alebo poškodenie.

Stojan, ktorý sa dodáva spolu s televízorom, možno použiť ako stojan na stôl alebo držiak na stenu. Pokyny na montáž televízora na stojan alebo stenu nájdete v Rýchlej príručke.

Televízor môžete na stenu pripevniť pomocou držiaka kompatibilného so štandardom VESA (predáva sa samostatne). Pre tento televízor je vhodný držiak na stenu VESA typu 400 x 400 mm, M6. Na obrázku nižšie je znázornená odporúčaná dĺžka skrutiek na pripevnenie televízora na stenu.

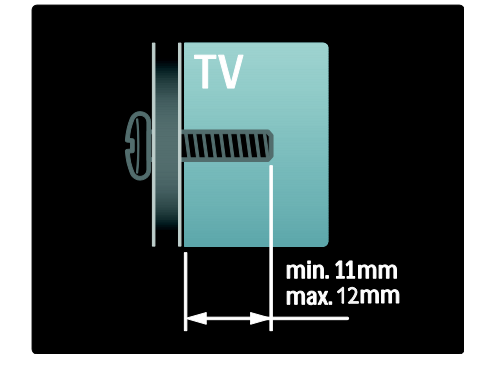

### Umiestnenie

Aplikuje sa súbor nastavení televízora, ktoré vyhovujú umiestneniu televízora.

### Režim Obchod alebo Domov

Nastavením umiestnenia televízora do režimu Doma získate prístup ku všetkým nastaveniam televízora. V režime Obchod máte prístup iba k niektorým nastaveniam.

1. Počas sledovania televízora stlačte tlačidlo .

2. Vyberte položky [Konfigurácia] > [Nastavenia TV] > [Predvoľby].

3. Vyberte možnosti **[Umiestenie]** > [Doma] alebo [Obchod] a stlačte tlačidlo OK.

4. Reštartujte televízor.

### Zamknutie televízora

Televízor je vybavený bezpečnostnou zásuvkou Kensington, ktorá sa nachádza na základni. Ak chcete televízor uzamknúť, zakúpte si zámok proti krádeži Kensington (nie je súčasťou balenia).

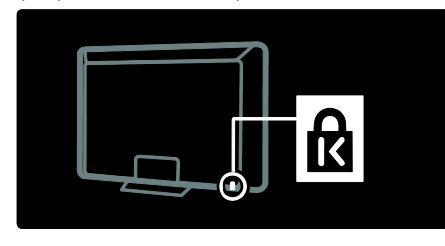

# <span id="page-11-0"></span>Pomoc a podpora

### Používanie Pomocníka

Prístup k časti [Pomocník] na obrazovke získate stlačením žltého tlačidla v domovskej ponuke.

Stláčaním žltého tlačidla môžete prepínať medzi ponukou [Pomocník] a ponukou televízora.

### Podpora online

Ak na obrazovke [Pomocník] nemôžete nájsť požadované informácie, obráťte sa na našu podporu online na webovej lokalite [www.philips.com/support](http://www.philips.com/support).

Podľa pokynov na webovej lokalite vyberte svoj jazyk a potom zadajte číslo svojho modelu.

Na našej webovej lokalite podpory môžete tiež:

- nájsť odpovede na najčastejšie otázky,
- prevziať verziu tohto návodu vo formáte PDF, ktorú si môžete vytlačiť a prečítať,
- odoslať nám e-mailom konkrétnu otázku,
- diskutovať online s pracovníkom podpory (dostupné len v niektorých krajinách).

### Kontaktovanie spoločnosti Philips

Ak potrebujete podporu, môžete sa obrátiť na Stredisko starostlivosti o zákazníkov spoločnosti Philips vo svojej krajine. Kontaktné číslo nájdete v letáku dodávanom s televízorom.

Skôr ako sa obrátite na spoločnosť Philips, poznačte si model a sériové číslo televízora. Tieto informácie nájdete na zadnej strane televízora alebo na jeho obale.

# <span id="page-12-0"></span>2 Používanie televízora

# <span id="page-12-1"></span>Ovládacie prvky

### Ovládacie prvky televízora

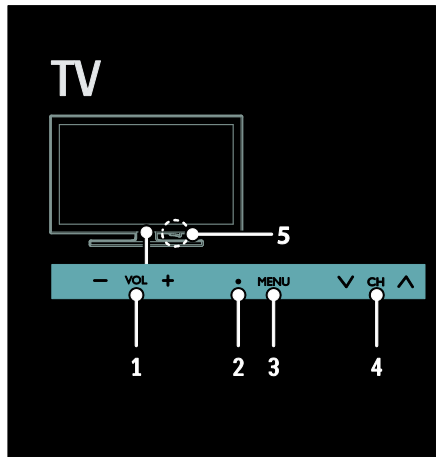

1. VOL +/-: zvýšenie alebo zníženie hlasitosti.

2. Senzor diaľkového ovládania a indikátor pohotovostného režimu.

3. MENU: prístup k ponuke televízora.

Opätovným stlačením sa spustí aktivita v ponuke televízora.

4. CH  $\vee$  / $\wedge$  : prepnutie na nasledujúci alebo predchádzajúci kanál.

5. Napájanie: vypnutie alebo zapnutie televízora.

### **Indikátory**

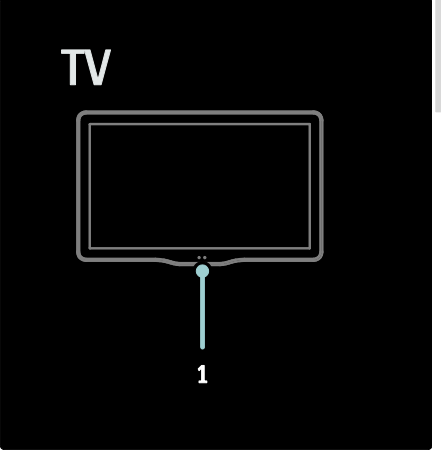

#### 1. Senzor okolitého svetla/senzor diaľkového ovládania

Senzor okolitého svetla je dostupný len v určitých modeloch.

### <span id="page-12-2"></span>Diaľkové ovládanie

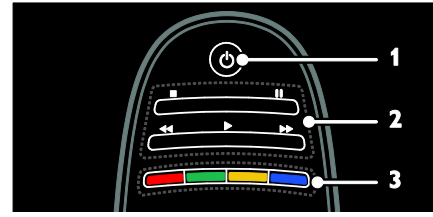

1. O (Pohotovostný režim): zapnutie televízora alebo prepnutie do pohotovostného režimu.

2. Tlačidlá prehrávania: ovládanie

prehrávania videa alebo hudby.

3. Farebné tlačidlá: výber úloh alebo možností. Funkcia tlačidiel sa mení v závislosti od služieb ponúkaných poskytovateľom služieb.

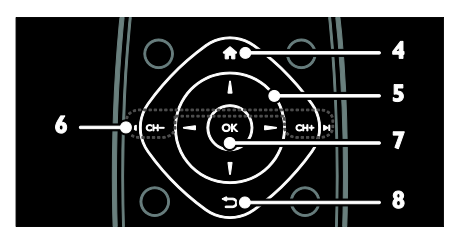

4. **A** (Ponuka Doma): prístup k domovskej ponuke.

5. **AV4** (Navigačné tlačidlá): pohyb medzi ponukami a výber položiek.

 $6.1$  CH $-$ /CH $+$ **M** 

(Predchádzajúci/nasledujúci): prepínanie kanálov, pohyb medzi stránkami ponuky, skladbami, albumami alebo priečinkami. 7. OK: potvrdenie položky alebo výberu. 8. D (Spät'): návrat na predchádzajúcu stránku ponuky alebo ukončenie funkcie televízora.

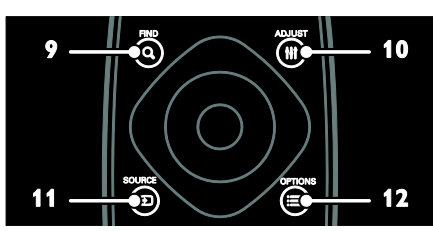

9. Q FIND: prístup k ponuke na výber zoznamu televíznych kanálov.

10. **III ADJUST:** prístup k ponuke na úpravu nastavení.

11. **D SOURCE:** výber pripojených zariadení.

12. **E OPTIONS**: prístup k možnostiam aktuálnej aktivity alebo výberu.

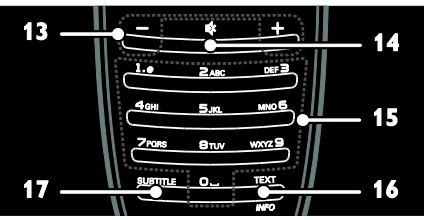

13. +/- (Hlasitosť): úprava hlasitosti. 14.  $\cdot$  (Vypnutie zvuku): stlmenie alebo

obnovenie zvuku.

15. 0-9 (Číselné tlačidlá): výber kanálov.

16. TEXT/INFO: zapnutie alebo vypnutie teletextu. Ak chcete zobraziť ďalšie informácie o aktuálnej aktivite, stlačte toto tlačidlo a podržte ho stlačené.

Tlačidlo INFO je k dispozícii iba pre určité modely.

17. SUBTITLE: zapnutie alebo vypnutie titulkov.

### Nabíjanie diaľkového ovládania

Batéria diaľkového ovládania je nabíjateľná. Batériu môžete nabíjať pomocou solárnych článkov v spodnej časti diaľkového ovládania alebo pomocou kábla USB pripojeného k počítaču. Keď je batéria diaľkového ovládania takmer vybitá, na obrazovke televízora sa zobrazí upozornenie.

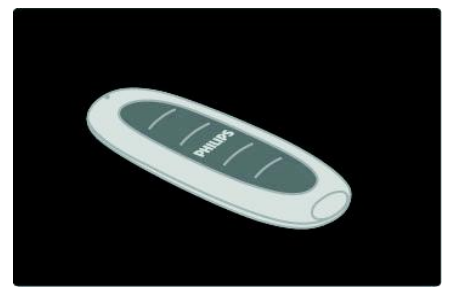

### Solárne nabíjanie

Položte diaľkové ovládanie na rovný povrch tak, aby solárne články smerovali nahor. Položte ho na miesto, kde je dostatočné množstvo denného svetla. Ak tak urobíte každý deň, batéria bude mať dostatok energie na bežné používanie.

Hoci diaľkové ovládanie môžete nechať na priamom slnečnom svetle, vyhýbajte sa extrémnym teplotám.

### Nabíjanie pomocou kábla USB

Batériu diaľkového ovládania môžete nabíjať aj pomocou štandardného kábla USB (nedodáva sa) pripojeného k počítaču. Zapnite počítač a nabíjajte diaľkové ovládanie, až kým sa vedľa konektora USB nerozsvieti zelený indikátor, ktorý signalizuje plné nabitie batérie.

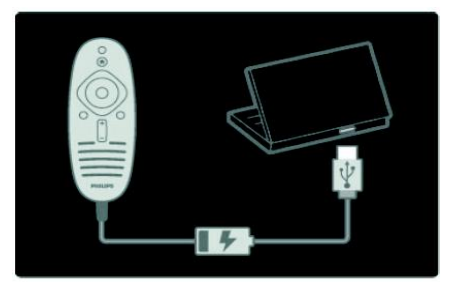

# Slovensky

### Ovládacie prvky EasyLink

Poznámka: Ovládacie prvky funkcie EasyLink sú dostupné po pripojení zariadenia kompatibilného s protokolom HDMI-CEC.

Funkcia EasyLink umožňuje ovládanie televízora a ďalších zariadení s protokolom HDMI-CEC jedným diaľkovým ovládaním.

#### Prístup k ovládacím prvkom funkcie EasyLink

1. Počas prezerania obsahu z pripojeného zariadenia s protokolom HDMI-CEC stlačte tlačidlo $\equiv$ OPTIONS.

2. Vyberte položku *[Zobraziť tlačidlá* zariadenial, potom stlačte tlačidlo OK.

3. Stlačte tlačidlo ovládania funkcie EasyLink a potom tlačidlo OK.

Ďalšie informácie o funkcii EasyLink nájdete v časti Ďalšie funkcie televízora > Používanie funkcie EasyLink (Strana [34\)](#page-35-0).

### Ovládanie pomocou telefónu typu smartphone

Ak máte telefón typu smartphone, môžete ho použiť ako sekundárne diaľkové ovládanie alebo dokonca aj ako klávesnicu. Na televízore si môžete pozrieť aj prezentáciu obrázkov z vášho telefónu typu smartphone. Ak chcete prevziať aplikáciu "Philips My Remote", navštívte predajňu Apple Apps alebo Android Market. Postupujte podľa pokynov na stránke predajne s aplikáciami.

Skontrolujte, či sú televízor aj telefón typu smartphone pripojené k rovnakej miestnej sieti. Ďalšie informácie o sieťových pripojeniach nájdete v časti Pripojenie televízora > Počítače a Internet (Stran[a 57\)](#page-58-0).

# <span id="page-14-0"></span>Sledovanie TV

### Zapnutie alebo vypnutie televízora

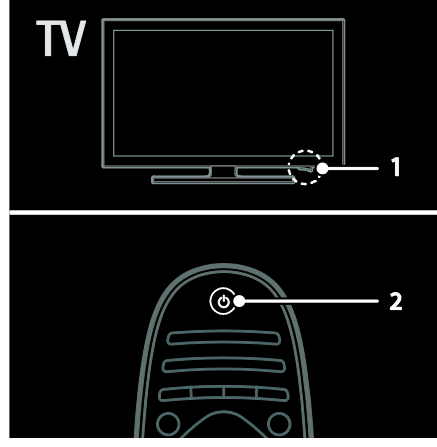

#### Zapnutie televízora

- Stlačte hlavný vypínač na základni televízora do polohy ON.
- Ak je televízor v pohotovostnom režime, stlačte tlačidlo  $\Phi$  na diaľkovom ovládaní.

Poznámka: Televízor zareaguje s krátkym oneskorením.

Tip: Ak nemôžete nájsť diaľkové ovládanie a chcete zapnúť televízor z pohotovostného režimu, stlačte tlačidlo CH +/- na prednej strane televízora.

Hoci je televízor v pohotovostnom režime, spotrebúva veľmi malé množstvo energie. Ak nebudete televízor dlhší čas používať, vypnite ho, aby sa úplne vyplo napájanie.

#### Prepnutie televízora do pohotovostného režimu

Na diaľkovom ovládaní stlačte tlačidlo . Senzor diaľkového ovládania na televízore sa zmení na červený.

#### Vypnutie televízora

Stlačte hlavný vypínač na základni televízora do polohy OFF.

Televízor už nespotrebúva energiu.

### Automatické vypnutie

Tento televízor je navrhnutý tak, aby pracoval efektívne z hľadiska spotreby energie. Ak aspoň štyri hodiny nedôjde k žiadnej interakcii používateľa s televízorom (napríklad k stlačeniu tlačidla diaľkového ovládania alebo ovládacieho prvku na prednom paneli), televízor sa automaticky prepne do pohotovostného režimu.

### Vypnutie automatického vypnutia

Počas sledovania televízie stlačte zelené tlačidlo na diaľkovom ovládaní. Vyberte možnosť **[Auto switch off]** a stlačte tlačidlo OK. Zobrazí sa hlásenie na obrazovke, ktoré potvrdzuje, že automatické vypnutie je vypnuté.

### Nastavenie hlasitosti televízora

### Zvýšenie alebo zníženie hlasitosti televízora

- Na diaľkovom ovládaní stlačte tlačidlo  $+/-$
- Stlačte tlačidlo **4 +/-** na prednej strane televízora.

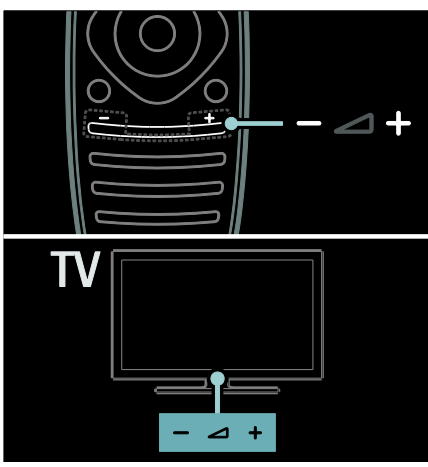

### Vypnutie alebo obnovenie hlasitosti televízora

- Stlačením tlačidla <sup>«</sup> vypnete zvuk televízora.
- Opätovným stlačením tlačidla obnovíte hlasitosť.

### Nastavenie hlasitosti slúchadiel

1. Stlačte tlačidlo  $\bigtriangleup$  > [Konfigurácia] > [Nastavenia TV] > [Zvuk]. 2. Vyberte položku [Hlasitosť do slúchadiel], potom stlačte tlačidlo OK.

### Prepínanie televíznych kanálov

- Na diaľkovom ovládaní stlačte tlačidlo .
- Na televízore stlačte tlačidlo **CH +/-**
- Na zadanie čísla kanálu použite Číselné tlačidlá.

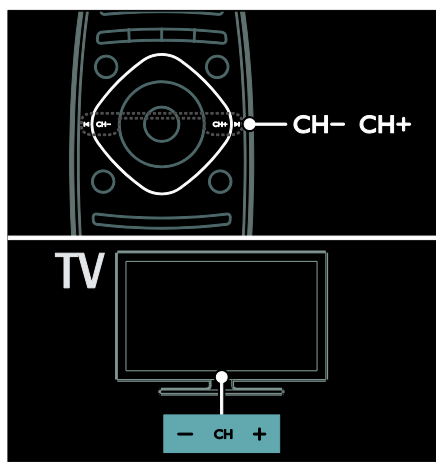

### Správa zoznamu kanálov

Zobraziť môžete všetky kanály alebo len zoznam obľúbených kanálov. Stlačením tlačidla Q FIND vstúpite do zoznamu kanálov.

### Vytvorenie zoznamu obľúbených kanálov

1. Stlačte tlačidlo Q FIND.

2. Vyberte kanál, ktorý chcete označiť ako obľúbený, a stlačte tlačidlo i**E** OPTIONS. 3. Vyberte položku [Označiť ako obľúbený] a stlačte tlačidlo OK. Vybraný kanál je označený hviezdičkou.

Ak chcete výber kanálu zrušiť, vyberte položku [Zrušiť označenie ako obľúbený] a potom stlačte tlačidlo OK.

# Slovensky

### Výber zoznamu kanálov

1. V zozname kanálov stlačte tlačidlo OPTIONS.

2. Výberom možností **[Zozn. na výber]** > [Obľúbené programy] zobrazte kanály v zozname obľúbených kanálov. Výberom možnosti *[Všetky]* zobrazte všetky kanály. 3. Stlačením tlačidla OK potvrďte výber.

#### Zobrazenie len analógových alebo digitálnych televíznych kanálov

Ak chcete zobraziť len analógové alebo digitálne kanály, môžete použiť zoznam kanálov.

1. V zozname kanálov stlačte tlačidlo **OPTIONS** 

2. Vyberte možnosť [Zozn. na výber] > [Analógový] alebo [Digitálne], potom stlačte tlačidlo OK.

V závislosti od výberu sú k dispozícii len analógové alebo digitálne kanály.

#### Počúvanie digitálneho rádia

Ak sú dostupné digitálne rozhlasové kanály, nainštalujú sa automaticky počas inštalácie televíznych kanálov.

1. Počas sledovania televízie stlačte tlačidlo Q FIND. Zobrazí sa zoznam kanálov.

- 2. Stlačte tlačidlo **E OPTIONS**.
- 3. Vyberte možnosť [Zozn. na výber] >
- [Rádio], potom stlačte tlačidlo OK.

4. Vyberte rozhlasový kanál a potom stlačte tlačidlo OK.

### <span id="page-16-0"></span>Zobrazenie sprievodcu programami

V sprievodcovi programami sa zobrazujú informácie o digitálnych televíznych kanáloch, napríklad:

- Plánovanie kanálov
- Prehľad programov

Poznámka: Sprievodcovia televíznymi programami sú dostupní len v niektorých krajinách.

### Nastavenie sprievodcu programami

Skôr ako začnete používať sprievodcu programami, skontrolujte nasledujúce nastavenia:

- 1. Stlačte tlačidlo  $\bigstar$
- 2. Vyberte položku [Konfigurácia] >

[Nastavenia TV] > [Predvoľby] >

#### [Sprievod. programom].

3. Vyberte možnosť **[Z vysielača]** alebo **[Zo** sietel a stlačte tlačidlo OK.

#### Prístup k sprievodcovi televíznymi programami

1. Stlačte tlačidlo  $\bigstar$ .

2. Vyberte položku [Sprievod. programom], potom stlačte tlačidlo OK.

Poznámka: Ak sprievodcu programami používate prvýkrát, po zobrazení výzvy na aktualizáciu sprievodcu postupujte podľa pokynov na obrazovke.

#### Používanie možností sprievodcu televíznymi programami

Zobrazené informácie môžete upraviť, aby:

- vám pripomenuli začiatok programu,
- sa zobrazili iba uprednostňované kanály.

1. V sprievodcovi programami stlačte tlačidlo **E** OPTIONS.

2. Vyberte jedno z nasledujúcich nastavení a stlačte tlačidlo OK:

- [Nastaviť pripomienku]: nastavenie pripomienok programu.
- [Vymazať pripomienku]: odstránenie pripomienok programu.
- [Zmeniť deň]: výber zobrazeného dňa.
- [Ďalšie informácie]: zobrazenie informácií o programe.
- [Hľadať podľa žánru]: vyhľadávanie televíznych programov podľa žánru.
- [Naplánované pripomienky]: zobrazenie pripomienok programov.
- [Aktualizovať sprievodcu programom]: aktualizácia najnovších informácií o programe.

### Používanie inteligentných nastavení obrazu

Vyberte preferované nastavenia obrazu. 1. Počas sledovania televízora stlačte tlačidlo **HI ADIUST.** 

2. Vyberte položku [Smart obraz].

3. Vyberte jedno z nasledujúcich nastavení a potom stlačte tlačidlo OK:

- [Osobné]: použitie prispôsobených nastavení obrazu.
- [Jasné]: sýte a dynamické nastavenia, ideálne na používanie počas dňa.
- [Prirodzený]: prirodzené nastavenia obrazu.
- [Kino]: ideálne nastavenia na sledovanie filmov.
- [Hra]: ideálne nastavenia na hranie hier.
- [Úspora energie]: nastavenia s najväčšou úsporou energie.
- [Štandard]: predvolené nastavenia, ktoré vyhovujú väčšine prostredí a typov videa.
- [Fotografia]: ideálne nastavenia na prezeranie fotografií.
- [Osobné]: prispôsobenie a uloženie vlastných nastavení obrazu.

### Používanie inteligentných nastavení zvuku

Vyberte preferované nastavenia zvuku. 1. Počas sledovania televízora stlačte tlačidlo **HI ADJUST.** 

2. Vyberte položku [Smart zvuk].

3. Vyberte jedno z nasledujúcich nastavení a potom stlačte tlačidlo OK:

- [Osobné]: použijete preferované nastavenie v ponuke Zvuk.
- [Štandard]: nastavenia, ktoré vyhovujú väčšine prostredí a typov zvuku.
- [Novinky]: ideálne nastavenia určené pre hovorené slovo, napríklad pre spravodajské relácie.
- [Film]: ideálne nastavenia na sledovanie filmov.
- [Hra]: ideálne nastavenia na hranie hier.
- [Dráma]: ideálne nastavenia pre dramatické programy.

[Športy]: ideálne nastavenia pre športové relácie.

### Zmena formátu obrazu

Zmeňte formátu obrazu tak, aby vyhovoval vašim požiadavkám.

1. Stlačte tlačidlo **III ADJUST**.

2. Vyberte položku *[Formát obrazu]*, potom stlačte tlačidlo OK.

3. Vyberte formát obrazu a stlačením tlačidla OK potvrďte výber.

Dostupné formáty obrazu závisia od zdroja videa:

- [Automatická výplň]: úprava obrazu tak, aby vyplnil obrazovku (titulky ostanú viditeľné). Odporúča sa na dosiahnutie minimálneho skreslenia na obrazovke, nie však pre režim HD ani PC.
- [Automatické zväčšenie]: zväčšenie obrazu tak, aby vyplnil obrazovku. Odporúča sa na dosiahnutie minimálneho skreslenia na obrazovke, nie však pre režim HD ani PC.
- [Superzoom]: odstránenie čiernych pruhov po stranách programov vysielaných vo formáte 4:3. Neodporúča sa pre režim HD ani PC.
- [Rozšírený obraz 16:9]: prispôsobenie formátu 4:3 formátu 16:9. Neodporúča sa pre režim HD ani PC.
- [Širokouhlý obraz]: roztiahnutie formátu 4:3 na formát 16:9.
- [Nezmenený formát]: maximálna úroveň detailov pre počítač. K dispozícii je len po zapnutí režimu počítača v ponuke obrazu.

## <span id="page-18-0"></span>Sledovanie pripojeného zariadenia

### Pridať zariadenia

### Poznámky:

- Skôr ako budete môcť sledovať obraz z pripojeného zariadenia, musíte pridať jeho ikonu do domovskej ponuky. Pozrite si časť Pripojenie televízora > Pripojenie zariadení (Strana 48).
- Ak pomocou konektora HDMI pripojíte k televízoru zariadenie kompatibilné s protokolom HDMI-CEC a zapnete ho, zariadenie sa automaticky pridá do domovskej ponuky.
- 1. Pripojte a zapnite zariadenie.
- 2. Stlačte tlačidlo  $\bigstar$ .
- 3. Vyberte položku [Pridať zariadenia], potom stlačte tlačidlo OK.

4. Postupujte podľa pokynov na obrazovke.

- Vyberte zariadenie.
- Vyberte konektor.

Poznámka: Ak sa zobrazí výzva na výber televízneho pripojenia, vyberte konektor používaný zariadením.

### Výber zdroja

### Z domovskej ponuky

Po pridaní nového zariadenia do domovskej ponuky zobrazíte jeho obsah výberom ikony tohto nového zariadenia.

1. Stlačte tlačidlo  $\bigstar$ 

2. Vyberte ikonu zariadenia z domovskej ponuky.

3. Stlačením tlačidla OK potvrďte výber.

### Z ponuky zdroja

Zoznam názvov konektorov môžete zobraziť aj stlačením tlačidla **+D SOURCE**. Vyberte konektor, ktorý spája zaradenie s

televízorom.

1. Stlačte tlačidlo **+D SOURCE**.

2. Na výber konektora v zozname použite Navigačné tlačidlá.

3. Stlačením tlačidla OK potvrďte výber.

### Odstránenie zariadenia

Ikony zariadenia, ktoré sa nepoužívajú, môžete odstrániť

1. Stlačte tlačidlo  $\bigoplus$ .

2. Vyberte ikonu zariadenia z domovskej ponuky.

 $3.$  Stlačte tlačidlo  $\equiv$  OPTIONS a potom vyberte možnosť [Odstrániť toto zariadenie].

4. Stlačením tlačidla OK potvrďte výber.

### Prehrávanie z USB

Ak máte fotografie, videá alebo hudobné súbory v pamäťovom zariadení USB, môžete ich prehrať na televíznej obrazovke.

Upozornenie: Spoločnosť Philips nenesie zodpovednosť za nepodporovanie niektorých pamäťových zariadení USB ani za poškodenie či stratu údajov uložených v zariadení.

Nepreťažujte port USB. Ak pripojíte zariadenie s pevným diskom, ktoré má spotrebu vyššiu ako 500 mA, uistite sa, že je pripojené k vlastnému externému zdroju napájania.

Prístup k prehľadávaču obsahu USB získate nasledujúcim spôsobom:

- Počas sledovania televízora pripojte zariadenie USB do konektora USB na televízore.
- Stlačte tlačidlo <del>n</del>, vyberte možnosť [Prehľadávať USB] a potom stlačte tlačidlo OK.

#### Sledovanie videa

Stlačením tlačidla Navigačné tlačidlá vyberte súbor videa, potom stlačte tlačidlo OK.

- Stlačením tlačidla <alebo spustíte vyhľadávanie dopredu alebo dozadu v rámci videa.
- Stlačením a podržaním tlačidla <a> ukončíte prehľadávač obsahu.

Stlačením tlačidla : OPTIONS počas prehrávania videa získate prístup k nasledujúcim možnostiam videa:

- [Zastavit']: zastavenie prehrávania.
- [Opakovať]: opakovanie prehrávania videa.

 [Náhodne zapnuté]/[Náhodne vypnuté]: zapnutie alebo vypnutie náhodného prehrávania videí.

### Počúvanie hudby

Stlačením tlačidla Navigačné tlačidlá vyberte hudobnú skladbu, potom stlačte tlačidlo OK.

- Stlačením tlačidla </a> </a>Spustite vyhľadávanie dopredu alebo dozadu v rámci skladby.
- Stlačením a podržaním tlačidla <a> ukončíte prehľadávač obsahu.

Stlačením tlačidla : OPTIONS môžete prejsť na nasledujúce hudobné možnosti alebo ich opustiť:

- [Zastavit<sup>'</sup>]: zastavenie prehrávania zvuku.
- [Opakovať]: opakované prehrávanie skladby alebo albumu.
- [Prehrať jedenkrát]: prehratie skladby raz.
- [Náhodne zapnuté]/[Náhodne vypnuté]: zapnutie alebo vypnutie náhodného prehrávania skladieb.

### Zobrazenie obrázka

Stlačením tlačidla Navigačné tlačidlá vyberte obrázok, potom stlačte tlačidlo OK.

- Ak chcete pozastaviť alebo zastaviť prehrávanie, stlačte tlačidlo OK.
- Ak chcete preskočiť na predchádzajúci alebo nasledujúci súbor, stlačte tlačidlo  $\blacksquare$  alebo  $\blacksquare$
- Stlačením a podržaním tlačidla <a> ukončíte prehľadávač obsahu.

Stlačením tlačidla **DPTIONS** získate prístup k nasledujúcim možnostiam obrázkov alebo ich opustíte:

- [Zobraziť info]: zobrazenie informácií o súbore.
- [Zastavit<sup>'</sup>]: zastavenie prezentácie.
- [Otočiť]: otočenie súboru.
- [Opakovať]: zopakovanie prezentácie.
- [Prehrať jedenkrát]: prehratie súbor raz.
- [Náhodne vypnuté]/[Náhodne zapnuté]: zapnutie alebo vypnutie náhodného zobrazovania obrázkov v prezentácii.
- [Rýchlosť prezentácie]: nastavenie času zobrazenia každého obrázka v prezentácii.
- [Prechody pri prezentácii]: nastavenie prechodu medzi obrázkami.
- [Nastaviť ako Scenea]: nastavenie vybratého obrázka ako tapety na televízore.

## <span id="page-19-0"></span>Prehľadávanie počítača prostredníctvom siete DI NA

### Čo môžete urobiť

Ak máte v počítači pripojenom prostredníctvom domácej siete uložené fotografie, videá alebo hudobné súbory, môžete ich prehrať na televízore.

### Čo potrebujete

- Káblovú alebo bezdrôtovú domácu sieť pripojenú pomocou smerovača typu Universal Plug and Play (uPnP).
- Bezdrôtový adaptér USB od spoločnosti Philips alebo sieťový kábel LAN, ktorým je pripojený televízor k domácej sieti.
- Mediálny server, napríklad: Počítač s prehrávačom Windows Media Player 11 alebo novším alebo Počítač Mac s aplikáciou Twonky Media Server.
- Skontrolujte, či brána firewall v počítači umožňuje spúšťanie softvérového programu mediálneho servera.

Musíte tiež nastaviť sieťové pripojenie:

- Pripojte televízor a počítač k rovnakej domácej sieti. Pozrite si časť Pripojenie televízora > Počítače a Internet (Strana [57\)](#page-58-0).
- Zapnite počítač a smerovač.

Pokračujte nastavením servera na zdieľanie médií pomocou prehrávača Windows Media Player 11 alebo novšieho, prípadne aplikácie Twonky Media Server.

Poznámka: Ak chcete získať pomoc, keď chcete použiť iné mediálne servery (ako je napríklad server TVersity), navštívte webovú lokalitu príslušného mediálneho servera. Ak zariadenie neobnoví činnosť v režime DLNA v dôsledku externého elektrického rušenia (napríklad elektrostatického výboja), je potrebný zásah používateľa.

### Zapnutie zdieľania v prehrávači Windows Media Player 11

1. V počítači spustite prehrávač Windows Media Player.

2. Vyberte možnosti Knižnica > Zdieľanie médií.

- Pri prvom vybratí možnosti Zdieľanie médií sa zobrazí automaticky otvárané okno. Začiarknite okienko Zdieľať moje médiá a kliknite na tlačidlo OK.
- Na obrazovke Zdieľanie médií sa objaví zariadenie označené ako Neznáme zariadenie.

Ak sa neznáme zariadenie nezobrazí ani po približne jednej minúte, skontrolujte, či spojenie neblokuje brána firewall počítača.

3. Z obrazovky Zdieľanie médií vyberte neznáme zariadenie a kliknite na možnosť Povoliť.

Vedľa zariadenia sa objaví zelená značka začiarknutia.

 V predvolenom nastavení zdieľa prehrávač Windows Media Player súbory v týchto priečinkoch: Hudba, Obrázky a Videá.

4. Ak sa vaše súbory nachádzajú v iných priečinkoch, vyberte možnosti Knižnica > Pridať do knižnice a podľa pokynov na obrazovke pridajte priečinky.

V prípade potreby vyberte možnosť Rozšírené možnosti na zobrazenie zoznamu monitorovaných priečinkov.

5. Výberom možností Knižnica > Použiť zmeny informácií o médiách aktivujete vykonané zmeny.

### Zapnutie zdieľania v prehrávači Windows Media Player 12

1. V počítači spustite prehrávač Windows Media Player.

2. V prehrávači Windows Media Player vyberte kartu Prúd a potom možnosť Zapnúť vysielanie prúdov mediálnych údajov.

Objaví sa obrazovka Možnosti vysielania prúdov mediálnych údajov.

3. Kliknite na možnosť Zapnúť vysielanie prúdov mediálnych údajov.

Vrátite sa na obrazovku prehrávača Windows Media Player.

4. Kliknite na možnosti **Prúd > Ďalšie** možnosti vysielania prúdov údajov.

- Objaví sa obrazovka Možnosti vysielania prúdov mediálnych údajov.
- Na obrazovke lokálnej siete sa zobrazí mediálny program. Ak sa program zobrazí, skontrolujte, či spojenie neblokuje brána firewall počítača.

5. Vyberte mediálny program a kliknite na možnosť Povolené.

- Pri mediálnom programe sa zobrazí zelená šípka.
- V predvolenom nastavení zdieľa prehrávač Windows Media Player súbory v týchto priečinkoch: Hudba, Obrázky a Videá.

6. Ak sa vaše súbory nachádzajú v iných priečinkoch, vyberte kartu Usporiadať a možnosti Spravovať knižnice > Hudba. Podľa pokynov na obrazovke pridajte priečinky, ktoré obsahujú mediálne súbory.

### Zapnutie zdieľania v aplikácii Twonky Media

1. Ak si chcete zakúpiť softvér alebo prevziať 30-dňovú skúšobnú verziu zdarma do počítača Macintosh, navštívte webovú lokalitu [www.twonkymedia.com](http://www.twonkymedia.com/).

2. V počítači Macintosh spustite aplikáciu Twonky Media.

3. Na obrazovke Twonky Media Server vyberte možnosti Basic Setup (Základné nastavenie) a First Steps (Úvodné kroky). Zobrazí sa obrazovka First Steps (Úvodné kroky).

4. Zadajte názov svojho mediálneho servera a kliknite na možnosť Save Changes (Uložiť zmeny).

5. Späť na obrazovke Twonky Media vyberte možnosti Basic Setup (Základné nastavenie) > Sharing (Zdieľanie).

6. Vyhľadajte a vyberte priečinky určené na zdieľanie a potom vyberte možnosť Save

#### Changes (Uložiť zmeny).

Počítač Macintosh automaticky vykonáva opätovné preskenovanie týchto priečinkov, takže sú vždy pripravené na zdieľanie.

### Prehrávanie súborov z počítača

Poznámka: Skôr ako začnete prehrávať multimediálny obsah z počítača, skontrolujte, či je televízor pripojený k domácej sieti a či je softvér mediálneho servera správne nastavený.

- 1. Zapnite počítač a smerovač.
- 2. Zapnite televízor.

3. Na diaľkovom ovládaní stlačte tlačidlo  $\biguparrow$ .

4. Vyberte možnosť [Prehľadávať PC]

a potom stlačte tlačidlo OK. Po spustení inštalácie siete postupujte podľa pokynov na obrazovke.

5. Ak sa zobrazí prehľadávač obsahu, vyberte príslušný súbor a stlačte tlačidlo OK.

Spustí sa prehrávanie súboru.

6. Prehrávanie ovládajte stláčaním tlačidiel Tlačidlá prehrávania na diaľkovom ovládaní.

### Zobrazenie obrázkov

- Ak chcete prehrať prezentáciu obrázkov, vyberte príslušnú fotografiu a stlačte tlačidlo OK.
- Ak chcete prehrávanie pozastaviť alebo zastaviť, znova stlačte tlačidlo OK.
- Ak chcete prehrať predchádzajúci alebo nasledujúci súbor, stlačte tlačidlo  $alebo$   $\blacktriangleright$ l

Pomocou tlačidiel **OPTIONS** získate

prístup k niektorej z nasledujúcich možností:

- [Zobraziť info]: zobrazenie informácií o súbore.
- [Zastavit<sup>'</sup>]: zastavenie prezentácie.
- [Otočiť]: otočenie súboru.
- <span id="page-21-0"></span>[Opakovať]: zopakovanie prezentácie.

# Prehľadávanie služby Net TV

### Čo môžete urobiť

Vychutnajte si internetové aplikácie (Apps) – špeciálne prispôsobené webové lokality pre váš televízor. Aplikácie môžete ovládať pomocou diaľkového ovládania televízora. Môžete vykonávať napríklad tieto činnosti:

- Čítanie titulkov novín
- Sledovanie videa
- Kontrola predpovede počasia

Pomocou funkcie televízora na zaznamenávanie programov môžete sledovať televízne programy, ktoré ste zmeškali. Dostupnosť funkcie zaznamenávania programov je v každej krajine odlišná.

Ak chcete zistiť, ktoré televízne programy sú dostupné, aktivujte sprievodcu programami Net TV.

Ďalšie informácie o službách Net TV nájdete na webovej lokalite fóra služby Net TV [www.supportforum.philips.com](http://www.supportforum.philips.com/).

# Slovensky

### Poznámky:

- V každej krajine sú k dispozícii odlišné služby Net TV.
- Určité webové lokality sa nemusia zobraziť celé. Niektoré funkcie nie sú dostupné, napríklad preberanie súborov alebo funkcie, ktoré vyžadujú softvérové doplnky.
- Služby Net TV sa aktualizujú automaticky. Ak chcete zobraziť najnovšie aktualizácie, v časti [Galéria App] zmeňte možnosť [Všetko] na možnosť [Nové].
- V službe Net TV sa na celej obrazovke zobrazuje vždy iba jedna stránka.
- Koninklijke Philips Electronics N.V. nenesie žiadnu zodpovednosť za obsah a jeho kvalitu sprístupnenú poskytovateľmi obsahových služieb.

### Čo potrebujete

Ak si chcete vychutnať službu Net TV, vykonajte tieto úlohy:

1. V domácej sieti pripojte televízor na internet.

2. V televízore nakonfigurujte službu Net TV.

3. Pomocou počítača sa zaregistrujte v spoločnosti Philips, aby ste mohli využívať exkluzívne výhody a dostávať aktualizované informácie o produktoch. Zaregistrovať sa môžete ihneď alebo neskôr.

### Poznámky:

- Aplikácie služby Net TV (Apps) môžete zamknúť pomocou štvorčíselného kódu PIN. Všetky aplikácie pre dospelých môžete zamknúť v rámci jedného výberu.
- Ak zamknete určitú aplikáciu pre dospelých, reklamy a webové stránky, ktoré nie sú prispôsobené službe Net TV, zostanú prístupné.

### Pripojenie televízora na internet

- V domácej sieti sa pripojte takto:
- 1. Pripojte smerovač s vysokorýchlostným pripojením na internet.
- 2. Zapnite smerovač.

3. Nainštalujte sieť. Pozrite si časť Pripojenie

### televízora > Počítače a internet (Strana [57\)](#page-58-0).

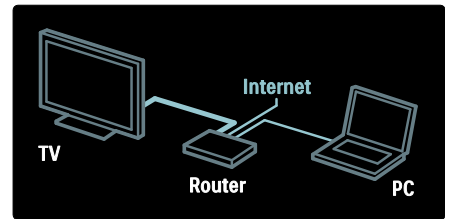

### Konfigurácia služby Net TV

1. Stlačte tlačidlo  $\bigtriangleup$ , vyberte možnosť [Prehľadáv. Net TV] a výber potvrďte stlačením tlačidla OK.

Zobrazia sa podmienky a požiadavky týkajúce sa používania.

2. Ak súhlasíte s týmito podmienkami a požiadavkami, stlačte tlačidlo **OK**. Zobrazí sa ponuka registrácie.

3. Ak sa chcete zaregistrovať v klube Philips, vyberte možnosť [Registrácia] a potom stlačte tlačidlo OK.

4. Potvrďte správu na obrazovke.

Zobrazí sa výzva, čí chcete zamknúť služby pre dospelých.

5. Ak chcete zamknúť služby pre dospelých, vyberte možnosť [Uzamknúť] a stlačte tlačidlo OK.

6. Zadajte štvorčíselný kód a stlačte tlačidlo OK.

7. Znova zadajte štvorčíselný kód a stlačte tlačidlo OK.

Zobrazí sa úvodná stránka služby Net TV.

### Prístup k aplikáciám služby Net TV (Apps)

Prvá zobrazená stránka je úvodná stránka služby Net TV. Ikony na tejto stránke zastupujú aplikácie (Apps).

- Pomocou internetových aplikácií môžete prehľadávať webové lokality. Na výber aplikácie použite Navigačné tlačidlá. Výber potvrďte stlačením tlačidla OK.
- Ďalšie informácie si môžete prečítať v stručnej príručke služby Net TV.
- Získajte prístup ku galérii aplikácií, aby ste mohli na domovskú obrazovku pridať ďalšie aplikácie.
- Môžete zmeniť nastavenia krajiny a vybrať aplikácie z iných krajín.

### Prístup k webovej stránke

1. Vyberte príslušnú internetovú aplikáciu a stlačte tlačidlo OK.

2. Na zadanie webovej adresy použite Číselné tlačidlá na diaľkovom ovládaní televízora.

#### Klávesnica na obrazovke

Vyberte oblasť na zadanie webovej adresy a stlačte tlačidlo OK.

Na obrazovke sa zobrazí klávesnica. Použite ju na zadanie webovej adresy.

### Vymazanie pamäte služby Net TV

Varovanie: Táto možnosť úplne obnoví nastavenia služby Net TV.

Pamäť služby Net TV vrátane obľúbených položiek, kódu rodičovskej kontroly, hesiel, súborov cookie a histórie môžete úplne vymazať.

### 1. Stlačte tlačidlo $\biguparrow$

2. Vyberte položku [Konfigurácia] > [Sieťové nastavenia].

3. Vyberte položku **[Vymazať pamäť služby** Net TV], potom stlačte tlačidlo OK.

### Možnosti

Stlačením tlačidla : OPTIONS vyberte nasledujúce možnosti:

- [Odstrániť App]
- [Uzamknúť App]
- [Odomknúť App]
- [Presunúť App]

### Zobraziť diaľkové ovládanie

Tlačidlá ako prehrať > previnúť dozadu < a previnúť dopredu  $\blacktriangleright$  je možné vyvolať pomocou možnosti [Zobraziť diaľkové ovládanie].

Stlačte tlačidlo : OPTIONS a vyberte položku [Zobraziť diaľkové ovládanie]. Pripojený prehrávač zvuku alebo videa ovládajte pomocou tlačidiel na obrazovke.

Ak chcete iniciovať funkciu, vyberte tlačidlo a stlačte  $OK$ . Stlačením tlačidla  $\bigcirc$ skryjete tlačidlá na obrazovke.

Ak sa chcete posúvať nahor a nadol na webovej stránke, vyberte tlačidlá P+ a P-.

### Priblíženie stránky

Ak chcete priblížiť alebo oddialiť internetovú stránku, stlačte tlačidlo **E OPTIONS** a vyberte možnosť **[Priblížiť stranu]**. Pomocou posuvnej lišty nastavte úroveň zväčšenia.

Ak chcete prechádzať cez internetovú stránku, pomocou navigačných tlačidiel Navigačné tlačidlá prechádzajte od jednej vyznačenej položky k druhej.

### Znova načítať stránku

Ak sa stránka nenačíta správne, znova ju načítajte.

Stlačte tlačidlo **E OPTIONS** a vyberte položku [Znova načítať stránku].

### Bezpečnostné informácie

Ak chcete zobraziť bezpečnostné informácie o stránke, stlačte tlačidlo **E OPTIONS** a vyberte možnosť [Bezpečnostné informácie].

# <span id="page-24-0"></span>Zapožičanie videa online

### $\check{C}$ o môžete urobiť

S týmto televízorom máte možnosť zapožičať si filmy z online video obchodu.

- 1. Otvorte videoobchod. Môže byť potrebné sa zaregistrovať alebo zadať prihlasovacie údaje.
- 2. Vyberte video.
- 3. Realizujte úhradu online.
- 4. Prevezmite video.

### Čo potrebujete

Ak si chcete zapožičať a prevziať video. budete potrebovať vysokorýchlostné pripojenie k Internetu pre TV. Ďalšie informácie o sieťových pripojeniach nájdete v časti Pripojenie televízora > Počítače a Internet (Stran[a 57\)](#page-58-0).

Taktiež je potrebné do priečinka na kartu SD vložiť pamäťovú kartu SD.

#### Veľkosť pamäte SD

Použite prázdnu pamäťovú kartu SD typu SDHC triedy 6 s minimálnou kapacitou 4 GB.

V prípade videa s vysokým rozlíšením sa uistite, že používate kartu SDHC s minimálnou kapacitou 8 GB.

Poznámka: Ak rýchlosť zápisu nepostačuje na prenos videa, televízor odmietne kartu SD.

Upozornenie: Televízor je vybavený bežnou zásuvkou na kartu SD, ktorú môžete použiť len na zapožičanie videa.

Postupujte podľa pokynov uvedených v tejto časti. Ak vložíte kartu nesprávne, môžete ju poškodiť. Pred prevzatím zapožičaných videí sa z karty SD odstráni všetok uložený obsah.

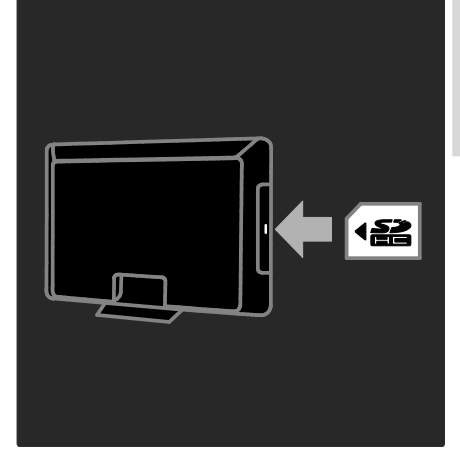

#### Formátovanie karty SD

Pred prevzatím zapožičaných videí je nutné naformátovať kartu SD.

1. Zapnite televízor.

2. Vložte pamäťovú kartu SD do zásuvky na kartu SD na bočnej strane televízora (ako je to znázornené na ilustrácii). V televízore sa automaticky spustí formátovanie karty. 3. Po naformátovaní ponechajte kartu SD vloženú v zásuvke.

### Zapožičanie

#### Zobrazenie videoobchodu

- 1. Stlačte tlačidlo  $\bigstar$
- 2. Vyberte možnosť [Prehľadáv. Net TV]
- a stlačte tlačidlo OK.

3. Prejdite do aplikácie App Gallery a vyhľadajte dostupné videoobchody vo svojej krajine.

4. Stlačením tlačidla Navigačné tlačidlá

vyberte obchod a svoj výber potvrďte stlačením tlačidla OK.

Ikona videoobchodu sa pridá na domovskú stránku.

5. Ak chcete zobraziť určitý obchod, vyberte jeho ikonu a stlačte tlačidlo OK.

### Zapožičanie videa

Ak si chcete zapožičať video, vyberte jeho ikonu na stránke videoobchodu a stlačte OK. Vo väčšine prípadov si môžete video zapožičať na jeden deň, niekoľko dní alebo dokonca len na jednu hodinu. Spôsob výberu a zapožičania videa sa odlišuje v závislosti od konkrétneho obchodu.

#### Platba

Obchod vás vyzve, aby ste sa prihlásili alebo vytvorili nové konto, ak ho ešte nemáte. Prihlasovacie údaje môžu pozostávať z vašej e-mailovej adresy a osobného kódu PIN. Po prihlásení si môžete vo väčšine prípadov zvoliť formu platby: kreditnú kartu alebo kód na uplatnenie zľavy.

Bližšie informácie o podmienkach úhrady nájdete na webovej stránke príslušného videoobchodu.

- Ak chcete zadať číselný kód (PIN), použite Číselné tlačidlá na diaľkovom ovládači.
- Ak chcete zadať e-mailovú adresu, vyberte textové pole na stránke a stlačte tlačidlo OK. Vyberte príslušný znak na klávesnici a zadajte ho stlačením tlačidla OK.

#### Preberanie videa

Po zaplatení môžete video prevziať do pamäte pre videá. Počas preberania môžete ďalej sledovať televízny program. Následne vás televízor upozorní na to, že je video pripravené na prehrávanie.

Ak preberanie zrušíte, naďalej ho môžete prevziať, kým vaša výpožičná doba neuplynie.

### Sledovanie videa

1. Stlačte tlačidlo **n**a vyberte položku [Prehľadáv. Net TV].

Zobrazia sa nainštalované videoobchody. 2. Vyberte videoobchod, v ktorom ste si zapožičali video, a potom stlačte tlačidlo OK.

3. Pomocou svojich prihlasovacích informácií prejdite do videoobchodu online.

4. V zozname prevzatých videí vyberte video a stlačením tlačidla OK ho prehrajte.

# <span id="page-26-0"></span>3 Ďalšie funkcie televízora

# <span id="page-26-1"></span>Pause TV

### Čo môžete urobiť

Počas sledovania digitálneho kanálu môžete program pozastaviť a prijať súrny telefonický hovor alebo si spraviť prestávku. Vysielanie sa uloží na pevný disk USB, ktorý je pripojený k televízoru. Vysielanie môžete ihneď znovu prehrať.

#### Poznámka:

 Maximálny časový rozsah, na ktorý môžete televízne vysielanie pozastaviť, je 90 minút.

### Čo potrebujete

Ak chcete televízne vysielanie pozastaviť, postupujte takto:

- Nalaďte televízor na prijímanie digitálnych kanálov. Funkciu Pause TV môžete používať len pri digitálnych televíznych kanáloch. Pozrite si časť Nastavenie televízora > Kanály > Automatická inštalácia (Strana [40\)](#page-41-0).
- Pripojte pevný disk USB k televízoru. Použite kompatibilný pevný disk USB 2.0 s veľkosťou minimálne 32 GB a prenosovou rýchlosťou minimálne 30 MB za sekundu.

### Inštalácia pevného disku

Skôr ako budete môcť pozastaviť vysielanie, musíte k televízoru pripojiť pevný disk USB a naformátovať ho.

### Upozornenie.

- Spoločnosť Philips nenesie zodpovednosť v prípade, ak pevný disk USB nie je podporovaný, a nenesie zodpovednosť ani za poškodenie či stratu údajov uložených v zariadení.
- Formátovanie odstráni všetky údaje, ktoré sa nachádzajú na pevnom disku.
- V prípade potreby ďalších konektorov USB použite rozbočovač USB. Počas formátovania pevného disku k televízoru nepripájajte žiadne iné zariadenie USB.
- Nepreťažujte port USB. Ak pripojíte zariadenie s pevným diskom USB, ktoré má spotrebu vyššiu ako 500 mA, uistite sa, že je pripojené k vlastnému externému zdroju napájania.
- Po naformátovaní zariadenia s pevným diskom USB pre tento televízor ho nemôžete použiť v inom televízore ani osobnom počítači. Nechajte ho stále pripojené k televízoru.

1. Pripojte pevný disk USB ku konektoru USB na bočnej strane televízora.

2. Zapnite televízor a v prípade potreby aj pevný disk, ak má externý zdroj napájania.

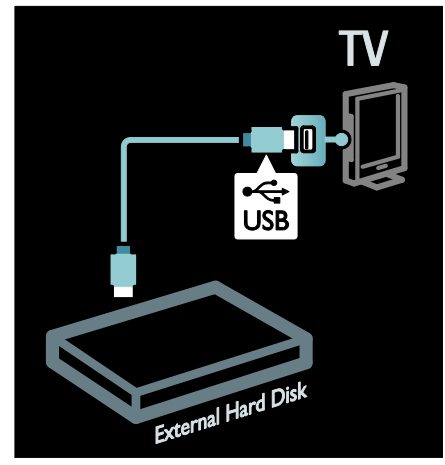

3. Prepnite na digitálny televízny kanál a stlačením tlačidla II (pozastaviť) spustite formátovanie.

4. Postupujte podľa pokynov na obrazovke.

#### Varovanie:

Formátovanie môže trvať určitý čas. Nevypínajte televízor ani neodpájajte pevný disk USB, kým sa tento proces nedokončí.

### Pozastavenie živého televízneho vysielania

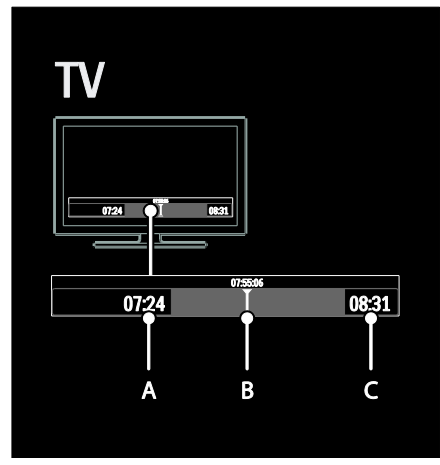

1. Počas sledovania digitálneho kanála stlačením tlačidla II (pozastaviť) pozastavte televízne vysielanie.

2. Stlačením tlačidla ▶ (prehrať) pokračujte v sledovaní.

V stavovom riadku sa zobrazujú nasledujúce časové indikátory:

A. kedy bol program pozastavený prvýkrát,

B. ktorá časť pozastaveného programu sa práve prehráva,

C. ktorá časť živého programu sa práve prehráva.

- Stlačením tlačidla <a>
d<br/>
dozadu) alebo tlačidla  $\blacktriangleright$  (dopredu) vyberte časť, v ktorej chcete spustiť prezeranie uloženého vysielania.
- Stlačením tlačidla (zastaviť) znovu prepnite na živé televízne vysielanie.

Poznámka: Televízne vysielanie nemožno pozastaviť počas nahrávania.

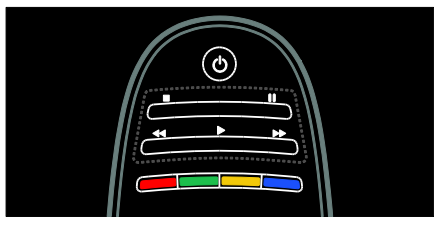

### Vysielanie uložené na pevnom disku USB sa vymaže, ak vykonáte jeden z nasledujúcich krokov:

- odpojíte pevný disk USB,
- spustíte nahrávanie programu,
- prepnete televízor do pohotovostného režimu.
- prepnete na iný kanál,
- prepnete zdroj na sledovanie z pripojeného zariadenia, ako je prehrávač diskov Blu-ray alebo digitálny prijímač.

### Zmena rýchlosti prehrávania

Opakovane stlačte tlačidlo <a alebo  $\blacktriangleright$ .

### Návrat späť na začiatok televízneho vysielania

Opakovane stláčajte ľavé navigačné tlačidlo, kým sa nedostanete na začiatok uloženého vysielania.

# <span id="page-27-0"></span>Nahrávanie televíznych relácií

### Čo môžete urobiť

Ak je televízor pripojený k internetu, môžete si nahrať obľúbenú televíznu reláciu alebo nastaviť naprogramované nahrávanie digitálneho vysielania na pevný disk USB.

Spustite nahrávanie a spravujte nahrávky pomocou elektronického sprievodcu programami v televízore. Pozrite si časť Používanie televízora > Sledovanie televízora > Zobrazenie sprievodcu programami (Strana [15\)](#page-16-0).

Poznámka: V niektorých krajinách nie je nahrávanie podporované.

### Čo potrebujete

Ak chcete nahrávať televízne programy, postupujte takto:

 Nalaďte televízor na prijímanie digitálnych televíznych kanálov (vysielanie DVB alebo podobné). Pozrite si časť Nastavenie televízora > Kanály > Automatická inštalácia (Strana [40\)](#page-41-0).

- Skontrolujte, či je televízor pripojený k vysokorýchlostnému širokopásmovému internetu. Pozrite si časť Pripojenie televízora > Počítače a internet (Strana [57\)](#page-58-0)
- Pripojte pevný disk USB k televízoru. Použite kompatibilný pevný disk USB 2.0 s veľkosťou minimálne 250 GB a prenosovou rýchlosťou minimálne 30 MB za sekundu.

Poznámka: Na nahrávanie a pozastavovanie televíznych programov môžete použiť ten istý pevný disk.

Ak chcete zistiť, či sprievodca programami podporuje nahrávanie:

Stlačte tlačidlo **n**a vyberte položku [Sprievod. programom]. Ak sa na stránke sprievodcu programami nachádza tlačidlo [Nahrávanie TV], môžete nastavovať a spravovať nahrávky.

Ak sa tam tlačidlo [Nahrávanie TV] nenachádza, skontrolujte, či je nastavená aktualizácia údajov sprievodcu programami prostredníctvom siete. Vyberte možnosti <del>A</del> > [Konfigurácia] > [Nastavenia TV] > [Predvoľby] > [Sprievod. programom] > [Zo siete].

### Inštalácia pevného disku

Skôr ako budete môcť nahrať televízny program, musíte k televízoru pripojiť pevný disk USB a naformátovať ho.

### Upozornenie.

- Spoločnosť Philips nenesie zodpovednosť v prípade, ak pevný disk USB nie je podporovaný, a nenesie zodpovednosť ani za poškodenie či stratu údajov uložených v zariadení.
- Formátovaním sa z pripojeného zariadenia s pevným diskom USB odstránia všetky údaje.
- Pevný disk USB je špeciálne naformátovaný pre tento televízor. Neodpájajte ho od televízora. Uložené nahrávky nemožno použiť v inom televízore ani počítači. Na kopírovanie alebo zmenu súborov nahrávok na pevnom disku USB nepoužívajte žiadne počítačové aplikácie. Nahrávky by sa poškodili.
- Nepreťažujte port USB. Ak pripojíte zariadenie s pevným diskom USB, ktoré má spotrebu vyššiu ako 500 mA, uistite sa, že je pripojené k vlastnému externému zdroju napájania.

1. Pripojte pevný disk USB ku konektoru USB na bočnej strane televízora. V prípade potreby ďalších konektorov USB použite rozbočovač USB.

Poznámka: Ak používate rozbočovač USB, počas formátovania pevného disku USB nepripájajte k televízoru žiadne ďalšie zariadenie USB.

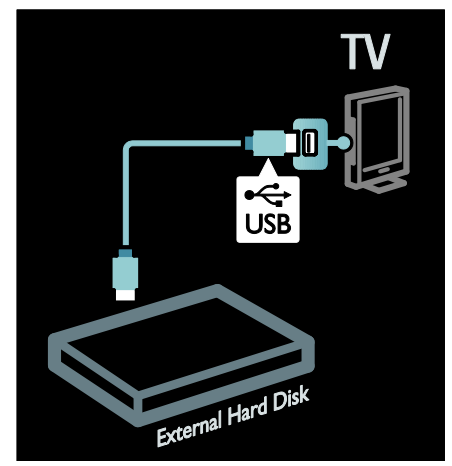

2. Zapnite televízor aj pevný disk, ak má externý zdroj napájania.

3. Ak je televízor naladený na kanál digitálnej televízie, stlačením tlačidla II (pozastaviť) spustite formátovanie.

4. Formátovanie dokončite podľa pokynov na obrazovke.

Varovanie: Formátovanie môže trvať určitý čas. Nevypínajte televízor ani neodpájajte pevný disk USB, kým sa tento proces nedokončí.

### Spustenie nahrávania

### Nahrávanie jedným dotykom

Ak chcete nahrať program, ktorý práve sledujete, ak sa na diaľkovom ovládaní televízora nachádza tlačidlo ● (nahrávať):

1. Stlačte tlačidlo ● (nahrávať). Nahrávanie sa spustí ihneď. Čas ukončenia nahrávania môžete upraviť v kontextovom okne. 2. Vyberte položku [Naplánovať]a stlačením

tlačidla OK potvrďte čas ukončenia.

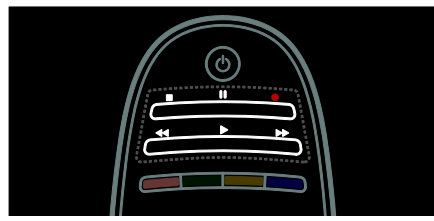

#### Ak sa na diaľkovom ovládaní televízora nenachádza tlačidlo ·:

1. Stlačte tlačidlo **n**a vyberte položku [Sprievod. programom].

2. Ak je vybraný aktuálny televízny program, stlačte tlačidlo **E OPTIONS** a vyberte položku *[Nahrať]*. Televízor nastaví čas ukončenia nahrávania na koniec programu. 3. Vyberte položku [Naplánovať]a stlačením tlačidla OK spustite nahrávanie.

Ak chcete nahrávanie ihneď ukončiť, stlačte tlačidlo ■ (zastaviť).

#### Poznámky:

- Počas nahrávania nemôžete prepínať medzi televíznymi kanálmi.
- Počas nahrávania nemôžete pozastaviť televízne vysielanie.

#### Plánovanie nahrávania

Môžete naplánovať nahrávanie programu, ktorý sa bude vysielať dnes alebo o niekoľko dní neskôr (maximálne na 8 dní dopredu).

1. Ak chcete naplánovať nahrávanie, stlačte tlačidlo  $\bigtriangleup$  a vyberte možnosť [Sprievod. programom]. Na stránke sprievodcu programami vyberte kanál a program, ktorý chcete nahrať.

- Pomocou pravého alebo ľavého navigačného tlačidla prechádzajte programami. Ak chcete vybrať určitý kanál v zozname, môžete zadať aj číslo tohto kanála.
- Ak chcete zmeniť dátum, vyberte dátum v hornej časti strany a stlačte tlačidlo OK. Vyberte požadovaný dátum a stlačte tlačidlo OK.

#### 2. Vyberte program, stlačte tlačidlo OPTIONS a vyberte položku [Nahrať].

3. V prípade potreby upravte čas nahrávania tak, aby bola vyrovnávacia pamäť na konci programu. Vyberte možnosť [Naplánovať] a stlačte tlačidlo OK. Program je naplánovaný na nahrávanie.

Ak naplánujete nahrávania, ktoré sa prekrývajú, automaticky sa zobrazí upozornenie.

Ak naplánujete nahrávanie programu počas svojej neprítomnosti, nezabudnite prepnúť televízor do pohotovostného režimu a ponechajte pevný disk USB zapnutý.

Nastavenie nahrávania v určitom čase Ak chcete manuálne nastaviť nahrávanie, ktoré nie je viazané na žiadny program:

1. Na stránke sprievodcu programami stlačte tlačidlo **E OPTIONS**, vyberte položku [Manuálne nahrávanie] a stlačte tlačidlo OK.

2. V dialógovom okne nastavte kanál, dátum a časový rozsah.

3. Vyberte položku [Naplánovať] a stlačte tlačidlo OK.

#### Informácie o programoch

Ak chcete zobraziť ďalšie informácie o určitom programe, v sprievodcovi programami vyberte požadovaný program a stlačte tlačidlo OK. V závislosti od stavu tohto programu môžete začať s jeho pozeraním, naplánovať jeho nahrávanie, prehrať nahrávku alebo odstrániť nahrávku z tejto stránky.

# Slovensky

# Správa nahrávania

### Zoznam nahrávok

Ak chcete zobraziť zoznam nahrávok a naplánovaných nahrávaní, stlačte tlačidlo [Nahrávanie TV] v hornej časti sprievodcu programami a potom tlačidlo OK.

Poznámka: Po nahratí televízneho programu sa tlačidlo [Nahrávanie TV] zmení na [Počet nahrávok: {0}]. Číslo pred tlačidlom označuje počet uskutočnených nahrávaní.

Na tejto stránke môžete:

- vybrať nahrávku, ktorú si chcete pozrieť,
- odstrániť nahrávku,
- naplánovať nahrávanie v určitom čase, ktorý nie je viazaný na žiadny konkrétny televízny program,
- zrušiť naplánované nahrávanie alebo
- skontrolovať zostávajúce miesto na pevnom disku.

### Sledovanie nahrávky

Vyberte nahrávku zo zoznamu nahrávok a stlačte tlačidlo OK. Spustí sa prehrávanie nahrávky.

Na ovládanie prehrávania môžete použiť tlačidlá  $\blacktriangleright$  (prehrať),  $\blacktriangleright$  (dopredu), << (dozadu), II (pozastaviť) alebo (zastaviť) na diaľkovom ovládaní.

### Odstránenie nahrávky

Ak chcete odstrániť existujúcu nahrávku:

1. Vyberte nahrávku v zozname a stlačte tlačidlo : OPTIONS.

2. Vyberte položku [Odstrániť nahrávku] a stlačte tlačidlo OK.

### Zrušenie naplánovaného nahrávania

Ak chcete zrušiť naplánované nahrávanie:

1. Vyberte nahrávanie a stlačte tlačidlo := OPTIONS.

2. Vyberte položku [Zrušiť napl. nahráv.] a stlačte tlačidlo OK.

### Nahrávky po uplynutí platnosti

Vysielatelia môžu obmedziť počet dní, počas ktorých si možno nahrávku pozrieť po jej odvysielaní, alebo môžu obmedziť jej prehrávanie. Nahrávka v zozname môže zobrazovať počet dní zostávajúcich do uplynutia platnosti. Nahrávku po uplynutí platnosti viac nemožno prehrať.

### Neúspešné nahrávky

Ak naplánovanému nahrávaniu bráni vysielateľ alebo ak k nahrávaniu nedôjde podľa plánu, nahrávka je v zozname nahrávok označená ako [Zlyhalo].

# <span id="page-30-0"></span>Používanie služieb HbbTV

### Čo môžete urobiť

Niektoré stanice s digitálnym vysielaním ponúkajú interaktívnu službu HbbTV (Hybrid Broadcast Broadband TV).

Služba HbbTV umožňujú týmto staniciam kombinovať ich normálny televízny program so všetkými druhmi informácií alebo zábavy. Tieto informácie môžete interaktívne prehľadávať. Môžete reagovať na program alebo hlasovať, nakupovať online alebo platiť za program videa na požiadanie.

Ak chcete využívať službu HbbTV v plnom rozsahu, potrebujete pripojiť svoj televízor k Internetu. Ďalšie informácie o pripojení televízora k Internetu nájdete v časti Pripojenie televízora > Počítače a Internet (Strana [57\)](#page-58-0).

Poznámka: Táto služba vám neumožňujú preberať súbory do televízora.

### Prístup k službe HbbTV

Keď naladíte na televízny kanál, ktorý ponúka službu HbbTV, automaticky sa otvoria interaktívne stránky alebo sa zobrazí pozvanie na ich otvorenie.

V závislosti od stanice môže byť na prístup k stránke potrebné stlačiť červené tlačidlo alebo tlačidlo OK na diaľkovom ovládaní.

Ak chcete opustiť stránky služby HbbTV, vyberte relevantné tlačidlo na obrazovke a stlačte tlačidlo OK.

### Navigácia na stránkach služby **HhhTV**

### Ak chcete prejsť na stránky služby HbbTV,

môžete použiť navigačné tlačidlá, farebné tlačidlá, tlačidlá s číslicami a tlačidlo (dozadu).

### Počas sledovania videa na stránkach služby

HbbTV môžete používať tlačidlá • (Prehrať), **Ⅱ** (Pozastaviť) a **■** (Zastaviť).

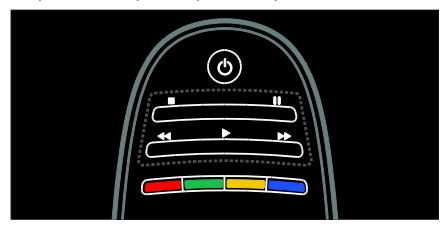

### Text služby HbbTV

Niektoré stanice ponúkajú text služby HbbTV, novú verziu funkcie Text. V závislosti od stanice môžete na zobrazenie textu služby HbbTV potrebovať pripojenie na Internet.

Na navigáciu v texte služby HbbTV môžete pouţívať tie isté tlačidlá na diaľkovom ovládaní, ktoré ste používali aj pri navigácii na stránkach služby HbbTV.

### Blokovanie služby HbbTV

#### Zablokovanie služby HbbTV na určitom kanáli

1.Stlačte tlačidlo : OPTIONS. 2. Vyberte položku [HbbTV na tomto kanáli] > [Vypnuté].

### Zablokovanie služby HbbTV na všetkých kanáloch

1. Stlačte tlačidlo **f** (Ponuka Doma) a vyberte položku [Konfigurácia]. 2. Vyberte položku [Nastavenia TV] >  $[Predvol'by] > [HbbTV] > [Vyp.].$ 

# <span id="page-31-0"></span>Zobrazenie teletextu

### Výber stránky

1. Vyberte kanál s funkciou teletextu a stlačte tlačidlo TEXT.

2. Stránku vyberte niektorým z nasledujúcich spôsobov:

- Na zadanie čísla stránky použite Číselné tlačidlá.
- Stlačením tlačidiel **AV** alebo **III** zobrazte nasledujúcu alebo predchádzajúcu stránku.
- Na výber farebnej položky použite Farebné tlačidlá.
- 3. Stlačením tlačidla  $\bigtriangledown$  zatvorte ponuku.

### Možnosti teletextu

1. Po zobrazení teletextu stlačte tlačidlo **OPTIONS** 

2. Vyberte jednu z nasledujúcich možností:

- [Zmraziť stránku]/[Zrušiť zmrazenie stránky]: podržanie alebo zrušenie podržania aktuálnej stránky.
- [Dual Screen]/[Celá obrazovka]: zapnutie alebo vypnutie teletextu v režime duálneho zobrazenia. Duálne zobrazenie rozdelí obrazovku na dve polovice. Aktuálny kanál alebo zdroj sa zobrazí v ľavej a teletext v pravej časti obrazovky.
- [Prehľad teletextu T.O.P.]: Tabuľka stránok (T.O.P) teletextového vysielania umožňuje preskočiť z jednej témy na druhú bez použitia čísel stránok.
- [Zväčšiť]/[Normálne zobrazenie]: priblíženie stránky. Na posúvanie po zväčšenej obrazovke použite Navigačné tlačidlá.
- [Odkryť]: skrytie alebo odhalenie skrytých informácií na stránke, napríklad riešení hádaniek alebo kvízov.
- [Opakov. podstránok]: ak sú k dispozícii podstránky, každá z nich sa zobrazí samostatne.
- [Jazyk]: prepnutie na inú jazykovú skupinu, aby sa správne zobrazil odlišný súbor znakov.

3. Stlačením tlačidla **E OPTIONS** zatvorte ponuku.

### Jazyk teletextu

Niektorí poskytovatelia digitálnej televízie ponúkajú niekoľko jazykov teletextu. Môžete si vybrať primárny a sekundárny jazyk.

1. Stlačte tlačidlo **A**.

2. Vyberte položku [Konfigurácia] > [Nastavenia kanála] alebo [Nastavenia satelitu].

3. Vyberte možnosti [Jazyky] > [Základný teletext] alebo [Sekundárny teletext].

4. Vyberte preferované jazyky teletextu a stlačte tlačidlo OK.

### Podstránky

Stránka teletextu môže obsahovať viacero podstránok. Tieto podstránky sa zobrazujú na lište vedľa hlavného čísla strany.

Ak sú na stránke teletextu dostupné podstránky, stlačením tlačidla <alebo ich môžete vybrať.

### Vyhľadávanie

1. Počas zobrazenia teletextu stlačením

tlačidla OK zvýraznite prvé slovo alebo číslo.

2. Stlačením tlačidla Navigačné tlačidlá sa premiestnite na slovo alebo číslo, ktoré chcete vyhľadať.

3. Stlačením tlačidla OK spustite vyhľadávanie.

4. Vyhľadávanie ukončíte stláčaním tlačidla ▲ dovtedy, kým nebude zvýraznené žiadne slovo alebo číslo.

### Digitálny teletext

Niektorí poskytovatelia vysielania digitálnej TV ponúkajú na svojich digitálnych TV kanáloch špeciálny digitálny text alebo interaktívne služby, napríklad BBC1.

V režime digitálneho teletextu:

- Navigačné tlačidlá slúžia na výber alebo zvýraznenie položiek.
- Farebné tlačidlá slúžia na výber možnosti. Stlačením tlačidla OK ju potvrdíte alebo aktivujete.

Poznámka: Digitálne textové služby sú zablokované, keď sa vysielajú titulky a v televízore sú zapnuté. Pozrite si časť Ďalšie funkcie televízora > Zobrazenie titulkov (Strana [33\)](#page-34-0).

### Teletext 2.5

Teletext 2.5 ponúka viac farieb a lepšiu grafiku než normálny teletext. Ak kanál vysiela teletext 2.5, tento režim bude predvolene zapnutý.

### Zapnutie alebo vypnutie teletextu 2.5

1. Stlačte tlačidlo  $\bigoplus$ .

2. Vyberte položky [Konfigurácia] >

[Nastavenia TV] > [Predvoľby].

3. Vyberte možnosti [Teletext 2.5] >

[Zapnuté] alebo [Vypnuté] a stlačte tlačidlo OK.

# <span id="page-32-0"></span>Nastavenie uzamknutia a časovačov

### **Hodiny**

Na televíznej obrazovke môžete zobraziť hodiny. Hodiny zobrazujú čas vysielaný poskytovateľom televíznych služieb.

### Zobrazenie hodín televízora

1. Počas sledovania televízora stlačte tlačidlo  $\equiv$  OPTIONS.

2. Vyberte položku [Stav], potom stlačte tlačidlo OK.

Hodiny sa zobrazujú v pravom dolnom rohu televíznej obrazovky.

### Zmena režimu hodín

Režim hodín sa automaticky synchronizuje s časom UTC (Coordinated Universal Time). Ak televízor nedokáže prijímať vysielanie UTC, zmeňte režim hodín na možnosť [Ručne].

1. Počas sledovania televízora stlačte tlačidlo .

2. Vyberte položky [Konfigurácia] > [Nastavenia TV] > [Predvoľby]. 3. Vyberte položku [Hodiny] > [Automat. režim hodín].

4. Vyberte možnosť [Automatický], [Ručne] alebo [Závisí od krajiny] a stlačte tlačidlo OK.

### Zapnutie alebo vypnutie letného času

Ak je režim hodín nastavený na možnosť [Závisí od krajiny], môžete zapnúť alebo vypnúť letný čas pre svoje časové pásmo.

1. V ponuke **[Hodiny]** vyberte možnosť [Letný čas] > [Letný čas] alebo [Štandardný čas], potom stlačte tlačidlo OK. Letný čas sa zapne alebo vypne.

### Manuálne nastavenie hodín

Ak ie režim hodín nastavený na možnosť [Ručne], ručne nastavte dátum a čas.

1. V ponuke [Hodiny] vyberte možnosť [Dátum] alebo [Čas] a stlačte OK.

2. Na uskutočnenie výberu použite Navigačné tlačidlá.

3. Vyberte položku [Hotovo], potom stlačte tlačidlo OK.

### <span id="page-33-1"></span>Časovač vypnutia

Časovač vypnutia prepne televízor po určitom čase do pohotovostného režimu. Počas odpočítavania môžete televízor vypnúť aj skôr alebo vynulovať časovač vypnutia.

1. Stlačte tlačidlo  $\triangle$ 

2. Vyberte položku [Konfigurácia] > [Nastavenia TV] > [Predvoľby] > [Automatické vypnutie].

3. Stlačením tlačidla Navigačné tlačidlá nastavíte časovač vypnutia. Časovač vypnutia možno nastaviť až na 180 minút v krokoch po piatich minútach. Časovač vypnutia vypnete tak, že ho nastavíte na nula minút.

4. Stlačením tlačidla OK aktivujte časovač vypnutia. Po určenom čase sa televízor prepne do pohotovostného režimu.

### <span id="page-33-0"></span>Detský zámok

Ak chcete deťom zabrániť sledovať nevhodné televízne programy, môžete uzamknúť televízor alebo zablokovať vekovo neprístupné programy.

#### Nastavenie alebo zmena kódu rodičovskej zámky

1. Stlačte tlačidlo **fi**.

2. Vyberte položky [Konfigurácia] >

[Nastavenia kanála] > [Rodičovská zámka]. 3. Vyberte možnosť [Zadať kód] alebo

[Zmeňte kód].

4. Na zadanie kódu použite Číselné tlačidlá. Tip: Ak kód zabudnete, zadajte hodnotu "8888", čím zrušíte akýkoľvek existujúci kód.

### Uzamknutie alebo odomknutie kanálov

1. V ponuke Rodičovská zámka vyberte možnosť [Zámok predvoľby].

2. Pomocou položky **Číselné tlačidlá** zadajte kód rodičovskej zámky. Zobrazí sa ponuka [Zámok predvoľby].

3. Vyberte kanály, ktoré chcete uzamknúť alebo odomknúť.

### Rodičovská kontrola

Niektoré stanice s digitálnym vysielaním hodnotia svoje programy z hľadiska vhodnosti pre dané vekové skupiny divákov. Televízor možno nastaviť tak, aby vysielal len programy s vekovým hodnotením nižším, ako je vek vášho dieťaťa.

1. Stlačte tlačidlo  $\biguparrow$ .

2. Vyberte položku [Konfigurácia] > [Nastavenia kanála] alebo [Nastavenia satelitu].

3. Vyberte položku [Rodičovská zámka] > [Rodičovská zámka].

Zobrazí sa výzva na zadanie kódu rodičovskej zámky.

4. Pomocou Číselné tlačidlá zadajte kód rodičovskej zámky.

5. Vyberte vekové obmedzenie a stlačte tlačidlo OK.

Všetky programy s hodnotou vyššou ako vybraté vekové obmedzenie sa zablokujú.

Informácie o kódoch rodičovskej zámky nájdete v časti Ďalšie funkcie televízora > Nastavenie uzamknutia a časovačov > Detský zámok (Strana [32\)](#page-33-0).

# <span id="page-34-0"></span>Zobrazenie titulkov

### Analógové kanály

- 1. Prepnite televízor na analógový TV kanál.
- 2. Stlačte tlačidlo TEXT.

3. Zadajte trojmiestne číslo stránky titulkov (zvyčajne je to číslo "888").

4. Stlačením tlačidla <a> Zobrazia sa titulky, ak sú k dispozícii.

### Digitálne kanály

1. Stlačte tlačidlo **E OPTIONS** 

2. Vyberte položku *[Titulky]*, potom stlačte tlačidlo OK.

3. Vyberte možnosť [Titulky vyp.], [Titulky zap.] alebo [Zapnuté bez zvuku], potom stlačte OK.

### Poznámka:

- Ak je aktivovaná aplikácia MHEG, titulky sa nezobrazia.
- Ak vyberiete možnosť [Zapnuté bez zvuku], titulky sa zobrazia až po vypnutí zvuku pomocou tlačidla .

### Jazyk titulkov

Na niektorých digitálnych kanáloch môžete zmeniť jazyk titulkov.

1. Stlačte tlačidlo $\biguparrow$ 

2. Vyberte položku [Konfigurácia] > [Nastavenia kanála] alebo [Nastavenia satelitu] > [Jazyk titulkov].

3. Pre uprednostňovaný jazyk vyberte možnosť [Základné titulky] alebo [Sekundárne titulky].

4. Stlačením tlačidla OK potvrďte výber.

Tip: Môžete tiež stlačiť tlačidlo := OPTIONS > [lazyk titulkov].

# <span id="page-34-1"></span>Zobrazenie funkcie Scenea

### Čo môžete urobiť

Predvolený obrázok môžete použiť ako tapetu na televízore. Ako tapetu môžete pouţiť aj iný obrázok.

Ak je vypnutý časovač vypnutia, tapeta sa zobrazí na 240 minút. V opačnom prípade sa zobrazí na dobu trvania časovača vypnutia.

### Čo potrebujete

Ak chcete ako tapetu použiť inú fotografiu. potrebujete pamäťové zariadenie USB s fotografiou, ktorej veľkosť neprekračuje 1 MB.

### **Zapnutie**

1. Stlačte tlačidlo  $\bigstar$ 

2. Vyberte položku [Scenea], potom stlačte tlačidlo OK.

Zobrazí sa predvolený obrázok.

Poznámka: Tapeta sa zobrazí počas trvania časovača vypnutia. Ďalšie informácie o časovači vypnutia nájdete v časti Ďalšie funkcie televízora > Nastavenie uzamknutia a časovačov > Časovač vypnutia (Strana [32\)](#page-33-1).

### Nastavenie tapety televízora

Ako tapetu môžete načítať inú fotografiu.

Poznámka: Načítaním nového obrázka zrušíte existujúci obrázok.

- 1. Pripojte pamäťové zariadenie USB k televízoru.
- 2. Stlačte tlačidlo **A**.

3. Vyberte položku [Prehľadávať USB], potom stlačte tlačidlo OK.

4. Vyberte obrázok a stlačte tlačidlo : $\equiv$ OPTIONS.

5. Vyberte položku [Nastaviť ako Scenea], potom stlačte tlačidlo OK.

6. Vyberte možnosť **[Áno]**, potom stlačte tlačidlo OK.

7. Režim Scenea ukončite stlačením ľubovoľného tlačidla.

### <span id="page-35-0"></span>Používanie funkcie EasyLink

### $\overline{\tilde{C}}$ o môžete urobiť

Vyuţite zariadenia kompatibilné s protokolom HDMI-CEC naplno použitím vylepšených funkcií ovládania Philips EasyLink. Ak sú zariadenia kompatibilné s protokolom HDMI-CEC pripojené prostredníctvom vstupu HDMI, môžete ich naraz ovládať pomocou diaľkového ovládania televízora.

Poznámka: Iné značky popisujú funkčnosť protokolu HDMI-CEC rozdielne. Príkladmi sú Anynet (Samsung), Aquos Link (Sharp) alebo BRAVIA Sync (Sony). Nie všetky značky sú úplne kompatibilné s funkciou Philips EasyLink.

Po zapnutí funkcie Philips EasyLink sú dostupné nasledujúce funkcie:

#### Prehrávanie jedným dotykom

Keď prehrávate obraz zo zariadenia kompatibilného s protokolom HDMI-CEC, televízor sa zapne z pohotovostného režimu a prepne sa na správny zdroj.

#### Prepnutie do pohotovostného režimu jedným dotykom

Ak na diaľkovom ovládaní stlačíte tlačidlo  $\phi$ , televízor a všetky zariadenia kompatibilné s protokolom HDMI-CEC sa prepnú do pohotovostného režimu.

#### Ovládanie zvuku systému

Ak pripojíte zariadenie kompatibilné s protokolom HDMI-CEC, ktoré je vybavené reproduktormi, môžete vybrať, či budete zvuk televízora počúvať z týchto reproduktorov namiesto reproduktorov televízora.

Ďalšie informácie o zvukovom výstupe televízora nájdete v časti Ďalšie funkcie televízora > Používanie funkcie EasyLink > Výber výstupu reproduktorov (Strana [35\)](#page-36-0).

#### Diaľkové ovládanie EasyLink

Pomocou diaľkového ovládania televízora môžete ovládať viacero zariadení kompatibilných s protokolom HDMI-CEC. Informácie o zapnutí diaľkového ovládania EasyLink nájdete v časti Ďalšie funkcie televízora > Používanie funkcie EasyLink > Súčasné ovládanie zariadení (Stran[a 35\)](#page-36-1).

### Zachovanie kvality obrazu

Ak kvalitu obrazu televízora ovplyvňujú funkcie spracovania obrazu iných zariadení, zapnite funkciu Pripojenie Pixel Plus.

Informácie o zapnutí funkcie Pripojenie Pixel Plus nájdete v časti Ďalšie funkcie televízora > Pouţívanie funkcie EasyLink > Zachovanie kvality obrazu (Stran[a 36\)](#page-37-0).

### Zväčšenie obrazu videa s titulkami

Ak pozeráte video s titulkami, môžete zväčšiť oblasť jeho zobrazenia. Niektoré titulky môžu pod videom vytvoriť samostatný pás na titulky, čo obmedzuje oblasť zobrazenia videa. Po zapnutí automatického posunutia titulkov sa titulky zobrazia v hornej časti obrazu videa, čím sa zväčší oblasť zobrazenia videa.

Informácie o zapnutí automatického posunutia titulkov nájdete v časti Ďalšie funkcie televízora > Používanie funkcie EasyLink > Zväčšenie obrazu videa s titulkami (Strana [36\)](#page-37-1).

#### Počúvanie iného zariadenia v pohotovostnom režime

Aj keď je televízor v pohotovostnom režime, môžete prostredníctvom reproduktorov televízora počúvať zvuk z pripojeného zariadenia kompatibilného s protokolom HDMI-CEC.

Informácie o zapnutí funkcie nájdete v časti Ďalšie funkcie televízora > Používanie funkcie EasyLink > Počúvanie zvuku z iného zariadenia v pohotovostnom režime televízora (Strana [36\)](#page-37-2).
# Čo potrebujete

Ak chcete využiť pokročilé ovládanie funkcie Philips EasyLink, vykonajte nasledujúce kroky:

- Prostredníctvom konektora HDMI pripojte minimálne dve zariadenia kompatibilné s protokolom HDMI-CEC.
- Správne nakonfigurujte jednotlivé zariadenia kompatibilné s protokolom HDMI-CEC.
- Zapnite funkciu EasyLink.

# <span id="page-36-0"></span>**Zapnutie**

## Zapnutie alebo vypnutie funkcie EasyLink

Poznámka: Ak neplánujete používať funkciu Philips EasyLink, vypnite ju.

1. Stlačte tlačidlo **A**.

2. Vyberte položky [Konfigurácia] >

[Nastavenia TV] > [EasyLink].

3. Vyberte možnosť [Zap.] alebo [Vyp.] a stlačte tlačidlo OK.

# Súčasné ovládanie zariadení

Ak pripojíte viacero zariadení s protokolom HDMI-CEC, ktoré podporujú toto nastavenie, všetky zariadenia budú reagovať na diaľkové ovládanie televízora.

Upozornenie: Ide o pokročilé nastavenie. Zariadenia, ktoré toto nastavenie nepodporujú, nebudú reagovať na diaľkový ovládač televízora.

1. Stlačte tlačidlo $\bigstar$ .

2. Vyberte položky [Konfigurácia] > [Nastavenia TV] > [EasyLink]. 3. Vyberte možnosti [Diaľkové ovládanie EasyLink] > [Zapnuté] alebo [Vypnuté]. 4. Stlačením tlačidla OK aktivujte príslušnú možnosť.

# Poznámky:

- Ak chcete prepnúť späť na ovládanie televízora, stlačte tlačidlo **n**a vyberte možnosť **[Sledovať televíziu]**.
- Ak chcete ovládať iné zariadenie, stlačte tlačidlo  $\bigstar$  a vyberte zariadenie z domovskej ponuky.
- Na ukončenie stlačte tlačidlo **...**

# Tlačidlá funkcie EasyLink

Ovládajte zariadenia kompatibilné s protokolom HDMI-CEC pomocou nasledujúcich tlačidiel na diaľkovom ovládači televízora.

- OK: spustenie, pozastavenie alebo obnovenie prehrávania v pripojenom zariadení, aktivácia výberu alebo prístup k ponuke zariadenia.
- l◀ (Predchádzajúce) / ▶l (Ďalšie): vyhľadávanie dozadu a dopredu v pripojenom zariadení.
- Číselné tlačidlá: výber názvu, kapitoly alebo skladby.
- Tlačidlá prehrávania: ovládanie prehrávania videa alebo hudby.
- Pohotovostný režim: zobrazenie ponuky pripojeného zariadenia.
- : zobrazenie ponuky televízora.
- $Φ$  (Pohotovostný režim): prepnutie televízora a pripojeného zariadenia do pohotovostného režimu.

Ostatné tlačidlá funkcie EasyLink sú dostupné prostredníctvom diaľkového ovládania na obrazovke (OSRC).

# Aktivácia OSRC

1. Počas prezerania obsahu z pripojeného zariadenia stlačte tlačidlo **E OPTIONS**. 2. Vyberte položku [Zobraziť tlačidlá zariadenia], potom stlačte tlačidlo OK. 3. Vyberte príslušné tlačidlo na obrazovke a stlačte tlačidlo OK.

4. Stlačením tlačidla **D** ukončite ponuku.

# Výber výstupu reproduktorov

Ak je pripojené zariadenie kompatibilné so štandardom HDMI Audio Return Channel (HDMI ARC), môžete realizovať zvukový výstup cez kábel HDMI. Nepotrebujete žiadny ďalší zvukový kábel. Uistite sa, že zariadenie pripájate ku konektoru HDMI ARC na televízore. Pozrite si časť Pripojenie televízora > Informácie o kábloch > HDMI (Strana [47\)](#page-48-0).

# Konfigurácia reproduktorov televízora

1. Stlačte tlačidlo **\*** 

2. Vyberte položku [Konfigurácia] > [Nastavenia TV] > [EasyLink] > [TV reproduktory].

3. Vyberte jednu z nasledujúcich možností a potom stlačte tlačidlo OK:

- [Vypnuté]: vypnutie reproduktorov televízora.
- [Zapnuté]: zapnutie reproduktorov televízora.
- [EasyLink]: prenos zvuku televízora prostredníctvom pripojeného zariadenia HDMI-CEC. Prepnite zvuk televízora na pripojené zvukové zariadenie HDMI-CEC pomocou ponuky úprav.
- [Aut. spustenie EasyLink]: automatické vypnutie reproduktorov televízora a prenos prúdu zvukových údajov televízora do pripojeného zvukového zariadenia HDMI-CEC.

## Výber výstupu reproduktorov pomocou ponuky úprav

Ak je vybratá možnosť [EasyLink] alebo [Aut. spustenie EasyLink], prejdite do ponuky úprav a prepnite zvuk televízora. 1. Počas sledovania televízora stlačte tlačidlo **HI ADJUST.** 

2. Vyberte položku [Reproduktory], potom stlačte tlačidlo OK.

3. Vyberte jedno z nasledujúcich nastavení a potom stlačte tlačidlo OK:

- [TV]: Štandardne zapnuté. Prenášajte zvuk televízora prostredníctvom televízora a pripojeného zvukového zariadenia HDMI-CEC, až kým sa pripojené zariadenie neprepne na ovládanie zvuku systému. Zvuk televízora sa potom bude prenášať prostredníctvom pripojeného zariadenia.
- [Zosilňovač]: prenos zvuku prostredníctvom pripojeného zariadenia HDMI-CEC. Ak v zariadení nie je zapnutý režim zvuku systému, prúd zvukových údajov sa naďalej prenáša cez reproduktory televízora. Ak bola zapnutá možnosť [Aut. spustenie EasyLink], televízor vyzve na prepnutie pripojeného zariadenia do režimu zvuku systému.

# Zachovanie kvality obrazu

Ak kvalitu obrazu televízora ovplyvňujú funkcie spracovania obrazu iných zariadení, zapnite funkciu Pripojenie Pixel Plus.

# Zapnutie funkcie Pripojenie Pixel Plus

- 1. Stlačte tlačidlo  $\bigstar$
- 2. Vyberte položky **[Konfigurácia]** >
- [Nastavenia TV] > [EasyLink].
- 3. Vyberte možnosť [Pripojenie Pixel Plus]
- > [Zapnuté], potom stlačte tlačidlo OK.

# Zväčšenie zobrazenia videa

Niektoré titulky môžu pod videom vytvoriť samostatný pás na titulky, čo obmedzuje oblasť zobrazenia videa. Po zapnutí automatického posunutia titulkov sa titulky zobrazia cez obraz videa, čím sa zväčší oblasť zobrazenia videa.

# Zapnutie automatického posunutia titulkov

1. Stlačte tlačidlo  $\biguparrow$ .

2. Vyberte položku [Konfigurácia] > [Nastavenia TV] > [EasyLink] > [Automatické posunutie titulkov]. 3. Vyberte položku [Zapnuté] a potom vykonajte aktiváciu stlačením tlačidla OK.

Poznámka: Uistite sa, že formát obrazu televízora je nastavený na hodnotu [Automatický formát] alebo [Rozšírený obraz 16:9].

# Počúvanie zvuku z iného zariadenia v pohotovostnom režime televízora

Aj keď je televízor v pohotovostnom režime, môžete prostredníctvom reproduktorov televízora počúvať zvuk z pripojeného zariadenia kompatibilného s protokolom HDMI-CEC.

1. Ak chcete prijímať zvuk z pripojeného zariadenia s rozhraním EasyLink, stlačte tlačidlo **III ADJUST.** 

V prípadne dostupnosti sa aktivuje len režim zvuku.

2. Akceptujte výzvu na televízore na vypnutie obrazovky televízora.

3. Pomocou diaľkového ovládania televízora ovládajte prehrávanie zvuku.

# 4 Nastavenie televízora

# Asistent nastavenia

Asistent nastavenia vás prevedie nastaveniami obrazu a zvuku.

1. Počas sledovania televízie stlačte tlačidlo .

2. Vyberte možnosť [Konfigurácia] >

[Rýchle nastavenie obrazu a zvuku], potom stlačte tlačidlo OK.

3. Vyberte položku *[Spustit]*, potom stlačte tlačidlo OK.

4. Podľa pokynov na obrazovke vyberte preferované nastavenia.

# Obraz a zvuk

# Ďalšie nastavenia obrazu

- 1. Stlačte tlačidlo  $\bigstar$ .
- 2. Vyberte možnosť [Konfigurácia] > [Nastavenia TV] > [Obraz], potom stlačte

tlačidlo OK.

- 3. Vyberte nastavenie, ktoré chcete upraviť:
- [Smart obraz]: prístup k vopred definovaným inteligentným nastaveniam obrazu.
- [Reset]: obnovenie predvolených nastavení.
- **[Kontrast]**: úprava intenzity svetlých oblastí bez zmeny tmavých oblastí.
- **[las]**: úprava intenzity a detailov tmavých oblastí.
- [Farebná sýtosť]: úprava sýtosti farieb.
- [Farebný tón]: kompenzácia farebných odchýlok pri kódovanom vysielaní v systéme NTSC.
- [Ostrosť]: úprava ostrosti obrazu.
- [Redukcia šumu]: filtrovanie a zníženie šumu obrazu.
- [Odtieň]: úprava vyváženia farieb obrazu.
- [Osobné sfarbenie]: prispôsobenie nastavenia odtieňa.
- [Pixel Plus HD]/[Pixel Precise HD]: prístup k rozšíreným nastaveniam vrátane [HD Natural Motion], [Clear LCD]\*, [Rozšírená ostrosť], [Dynamický kontr.], [Dynamické podsvietenie], [Redukcia MPEG artefaktov], [Zvýšenie sýtosti farieb], [Svetlosť].

\*Dostupné len na určitých modeloch.

[Režim PC]: možnosť zmeny nastavení obrazu po pripojení počítača k televízoru prostredníctvom konektora HDMI. Ak je aktivované, môžete vybrať

položky [Formát obrazu] >

[Nezmenený formát], ktoré poskytujú maximálnu úroveň detailov na zobrazovanie z počítača.

- [Senzor osvetlenia]: dynamická úprava nastavení podľa svetelných podmienok.
- [Formát obrazu]: zmena formátu obrazu.
- [Okraje obrazovky]: zmena veľkosti obrazu.
- [Posun obrazu]: úprava polohy obrazu. Ak je vybratý formát obrazu Automatické priblíženie alebo Širokouhlý obraz, nemôžete vybrať toto nastavenie.

# Ďalšie nastavenia zvuku

1. Stlačte tlačidlo **.** 

2. Vyberte možnosť [Konfigurácia] > [Nastavenia TV] > [Zvuk], potom stlačte tlačidlo OK.

3. Vyberte nastavenie, ktoré chcete upraviť:

- [Smart zvuk]: prístup k vopred definovaným inteligentným nastaveniam zvuku.
- [Reset]: obnovenie predvolených výrobných nastavení.
- [Basy]: úprava úrovne basov.
- [Výšky]: úprava úrovne výšok.
- [Surround]: aktivácia priestorového zvuku.
- [Hlasitosť do slúchadiel]: úprava hlasitosti slúchadiel.
- [Automatické nast. hlasitosti]: automatické obmedzenie nečakaných zmien hlasitosti, napríklad pri prepínaní medzi kanálmi.
- [Stereo vyváženie]: úprava vyváženia pravého a ľavého reproduktora.

# Nastavenia zvuku

## Výber jazyka zvuku

Ak televízor poskytuje vysielanie dvoch alebo viacerých zvukových stôp, môžete si zvoliť uprednostnený jazyk zvuku.

Počas sledovania televízora stlačte tlačidlo : $\equiv$ **OPTIONS** 

- [lazyk zvuku]: Slúži na výber jazyka zvuku pre digitálne kanály.
- [Dual I-II]: Slúži na výber jazyka zvuku pre analógové kanály.

Digitálne televízne kanály dokážu prenášať viacero jazykov zvuku. Ak je dostupných viacero jazykov, vyberte uprednostňovaný jazyk.

1. Stlačte tlačidlo  $\biguparrow$ .

#### 2. Vyberte položku [Konfigurácia] > [Nastavenia kanála] alebo [Nastavenia satelitu] > [Jazyk].

3. Vyberte jedno z nasledujúcich nastavení a potom stlačte tlačidlo OK:

- [Základný zvuk]/[Sekundárny zvuk]: výber dostupného jazyka zvuku. V rovnakej ponuke nastavte sekundárny jazyk. Ak je primárny jazyk nedostupný, televízor prijíma tento jazyk.
- [Preferovaný formát zvuku]: výberom tejto položky zvolíte príjem štandardného formátu zvuku (MPEG) alebo rozšírených formátov zvuku (AAC, EAC-3 alebo AC-3, ak sú dostupné).
- [Mono/Stereo]: výber monofónneho alebo stereofónneho zvuku, ak je k dispozícii stereofónne vysielanie.
- 4. Stlačením tlačidla  $\bigcirc$  zatvorte ponuku.

# Obnovenie výrobných nastavení

Môžete obnoviť predvolené nastavenia obrazu a zvuku, pričom nastavenia inštalácie kanálov ostanú nezmenené.

1. Počas sledovania televízora stlačte tlačidlo .

#### 2. Vyberte možnosť [Konfigurácia] > [Nastavenia TV] > [Výrobné nastavenia], potom stlačte tlačidlo OK.

Obnovia sa predvolené nastavenia televízora.

# Kanály

# Zmena poradia a premenovanie

# Znovuzoradenie kanálov

Po inštalácii kanálov môžete zmeniť poradie v zozname kanálov podľa svojich požiadaviek. 1. Počas sledovania televízora stlačte tlačidlo

FIND. Zobrazí sa zoznam kanálov.

2. Vyberte kanál, ktorého poradie chcete zmeniť, a stlačte tlačidlo **E OPTIONS**. 3. Vyberte položku [Znovu zoradiť], potom stlačte tlačidlo OK.

4. Na premiestnenie zvýrazneného kanálu na inú pozíciu použite Navigačné tlačidlá. Potom stlačte tlačidlo OK.

5. Vyberte jednu z nasledujúcich možností a potom stlačte tlačidlo OK.

- [Vložit]: vloženie kanálu na požadovanú pozíciu.
- [Vymeniť]: výmena pozície s iným kanálom.

6. Po dokončení stlačte tlačidlo OPTIONS a vyberte možnosť [Exit].

#### Premenovanie kanálov

Po inštalácii kanálov ich môžete premenovať podľa svojich požiadaviek.

1. Počas sledovania televízora stlačte tlačidlo FIND. Zobrazí sa zoznam kanálov.

2. Vyberte kanál, ktorý chcete premenovať, a stlačte tlačidlo **E OPTIONS**.

3. Vyberte možnosť **[Premenovat]** a potom stlačte tlačidlo OK.

4. Na vstupnej obrazovke použite tlačidlo Navigačné tlačidlá alebo tlačidlo Číselné tlačidlá na úpravu názvu a potom stlačte tlačidlo OK.

Tip: Na vstupnej obrazovke môžete stlačením tlačidla OK zapnúť klávesnicu na obrazovke.

5. Po dokončení stlačením tlačidla Navigačné tlačidlá vyberte možnosť [Hotovo].

- Ak chcete vymazať zadanie, vyberte možnosť [Zmazať].
- Ak chcete zrušiť akciu, vyberte možnosť [Zrušiť].
- 6. Výber potvrďte stlačením tlačidla OK.
- 7. Stlačením tlačidla  $\bigcirc$  opustite ponuku.

# Skrytie alebo odkrytie

#### Skrytie kanálov

Ak chcete zabrániť neoprávnenému prístupu ku kanálom, skryte ich v zozname kanálov.

1. Počas sledovania televízora stlačte tlačidlo FIND.

2. Vyberte kanál, ktorý chcete skryť, a stlačte tlačidlo : OPTIONS.

3. Vyberte položku [Skryť kanál], potom stlačte tlačidlo OK.

Kanál sa skryje.

## Odkrytie kanálov

1. Počas sledovania televízora stlačte tlačidlo FIND.

2. Stlačte tlačidlo **E OPTIONS**.

3. Vyberte položku [Zobraziť skryté kanály], potom stlačte tlačidlo OK.

Skryté kanály sa zobrazujú v zozname kanálov, ale bez informácií o kanáli.

4. Vyberte skrytý kanál a potom stlačte  $t$ lačidlo  $\equiv$  OPTIONS.

5. Vyberte položku [Odkryť všetko], potom stlačte tlačidlo OK. Zobrazia sa všetky skryté kanály.

# Aktualizácia zoznamu kanálov

Pri prvom zapnutí televízora sa vykoná úplná inštalácia kanálov.

Digitálne kanály môžete automaticky pridať alebo odobrať alebo manuálne aktualizovať.

Poznámka: Ak sa zobrazí výzva na zadanie kódu, zadajte "8888".

## Automatická aktualizácia

Televízor musí byť v pohotovostnom režime. aby sa digitálne kanály mohli automaticky pridať alebo odobrať. Televízor aktualizuje a ukladá nové kanály každý deň. Prázdne kanály sa zo zoznamu kanálov odstránia.

Pri vykonaní aktualizácie kanálov sa pri spustení zobrazí správa.

#### Ak nechcete, aby sa táto správa zobrazovala:

- 1. Stlačte tlačidlo  $\biguparrow$ .
- 2. Vyberte položku [Konfigurácia] >

[Nastavenia kanála] alebo [Nastavenia satelitu].

- 3. Vyberte položku [Nastavenie predvolieb]
- > [Správa o aktualizácii kanálov].
- 4. Vyberte možnosť [Vypnuté], potom stlačte tlačidlo OK.

## Deaktivácia automatických aktualizácií

V ponuke [Nastavenie predvolieb] vyberte možnosť [Automatická aktualizácia kanálov] > [Vypnuté].

#### Manuálna aktualizácia kanálov

1. Stlačte tlačidlo  $\bigstar$ .

2. Vyberte možnosť [Konfigurácia] > [Vyhľadať kanály] > [Aktualizovať kanály], potom stlačte tlačidlo OK.

4. Podľa inštalačných pokynov na obrazovke kanály aktualizujte.

# Automatická inštalácia

Pri prvom zapnutí televízora sa vykoná úplná inštalácia kanálov. Túto úplnú inštaláciu môžete spustiť znova a nastaviť jazyk, krajinu a nainštalovať všetky dostupné televízne kanály.

## Výber siete

Ak chcete nainštalovať terestriálne kanály alebo kanály káblovej televízie, musíte zariadenie prepnúť na zodpovedajúcu sieť.

1. Počas sledovania televízie stlačte tlačidlo .

2. Vyberte položku [Konfigurácia] >

# [Nastavenia kanála].

3. Vyberte položku [Nastavenie predvolieb]

> [Anténa alebo kábel DVB].

4. Vyberte jedno z nasledujúcich nastavení:

- [Anténa (DVB-T)]: prístup k voľne vysielaným terestriálnym kanálom alebo digitálnym kanálom DVB-T.
- [Kábel]: Prístup ku káblovej televízii alebo digitálnym kanálom DVB-C.
- 5. Výber potvrďte stlačením tlačidla OK.

6. Stlačením tlačidla **D** ukončíte ponuku.

# Spustenie inštalácie

1. Stlačte tlačidlo $\biguparrow$ 

2. Vyberte možnosť [Konfigurácia] >

[Vyhľadať kanály] > [Preinštalovať kanály], potom stlačte tlačidlo OK.

3. Inštaláciu kanálov dokončite podľa pokynov na obrazovke.

4. Po dokončení vyberte možnosť [Dokončiť], potom stlačte tlačidlo OK.

Tip: Stlačením tlačidla Q FIND zobrazíte zoznam kanálov.

## Poznámky:

- Počas inštalácie nechajte nastavenia bez zmeny, pokiaľ vám poskytovateľ digitálneho obsahu neposkytne na zadanie špecifické hodnoty.
- Po vyhľadaní digitálnych televíznych kanálov sa v zozname nainštalovaných kanálov môžu zobrazovať prázdne čísla kanálov. Tieto kanály môžete premenovať, znovu zoradiť alebo odinštalovať.

# Inštalácia analógových kanálov

Televízne kanály môžete vyhľadávať a ukladať manuálne.

Krok č. 1: Výber systému Poznámka: Ak sú nastavenia systému správne, preskočte tento krok.

1. Počas sledovania televízora stlačte tlačidlo .

#### 2. Vyberte položky [Konfigurácia] > [Nastavenia kanála] > [Nastavenie predvolieb].

3. Vyberte možnosť [Analóg: manuálna inštalácia] > [Systém], potom stlačte tlačidlo OK.

4. Vyberte systém pre vašu krajinu alebo región a stlačte tlačidlo OK.

## Krok č. 2: Vyhľadanie a uloženie nových televíznych kanálov

1. V ponuke [Analóg: manuálna inštalácia] vyberte možnosť [Vyhľadať kanál], potom stlačte tlačidlo OK.

2. Vyberte jednu z nasledujúcich možností:

- Stlačte tlačidlo Navigačné tlačidlá alebo Číselné tlačidlá, ak chcete manuálne zadať frekvenciu kanála.
- Vyberte možnosť [Vyhľadať] a stlačením tlačidla OK automaticky vyhľadajte ďalší kanál.

3. Po zadaní správnej frekvencie kanála vyberte možnosť [Hotovo], potom stlačte tlačidlo OK.

4. Výberom možnosti *[Uložiť ako novú* predvoľbu] a stlačením tlačidla OK uložte nový televízny kanál.

# Inštalácia digitálnych a satelitných kanálov

#### Inštalácia digitálnych kanálov

Ak chcete zlepšiť televízny príjem, zmeňte polohu antény. Potrebujete vedieť správnu frekvenciu na naladenie. Ak chcete dosiahnuť najlepšie výsledky, obráťte sa na poskytovateľa služby alebo odborného inštalatéra.

1. Stlačte tlačidlo $\bigstar$ .

#### 2. Vyberte položky [Konfigurácia] > [Nastavenia kanála] > [Nastavenie predvolieb].

3. Vyberte možnosť [Digitálny: Test príjmu]

> [Vyhľadať], potom stlačte tlačidlo OK. 4. Ak chcete zadať frekvenciu kanála,

#### stláčajte Číselné tlačidlá.

5. Vyberte položku [Vyhľadať], potom stlačte tlačidlo OK.

6. Keď nájdete správny kanál, vyberte možnosť [Uložiť] a stlačte tlačidlo OK. 7. Stlačením tlačidla <a>

#### Poznámky

- Ak je príjem nekvalitný, zmeňte polohu antény a postup zopakujte.
- Ak prijímate kanál prostredníctvom vysielania DVB-C, vyberte možnosť [Automatický] v ponuke [Režim prenosovej rýchlosti], pokiaľ vám poskytovateľ káblovej televízie nedodal špecifickú hodnotu prenosovej rýchlosti.

## Inštalácia satelitných kanálov

Poznámka: Funkcia je dostupná len v určitých modeloch.Funkcia [Vyhľadať satelit] je dostupná len vtedy, ak televízor podporuje DVB-S.

Ak je váš satelitný prijímač pripojený ku konektoru SAT, môžete prijímať satelitné kanály.

1. Počas sledovania televízie stlačte tlačidlo .

#### 2. Vyberte položky [Konfigurácia] > [Vyhľadať satelit] > [Znova nastaviť kanály].

3. Inštaláciu dokončite podľa pokynov na obrazovke.

4. Po dokončení vyberte možnosť [Dokončiť] a potom stlačte tlačidlo OK.

#### Zobrazenie satelitných kanálov

Ak chcete pozerať satelitné kanály, stlačte tlačidlo  $\bigtriangleup$  a vyberte možnosť [Sledovať satelit].

# Jemné ladenie kanálov

Ak je príjem analógového televízneho kanálu nekvalitný, skúste televízny kanál jemne doladiť.

1. Stlačte tlačidlo **fr**.

2. Vyberte položky [Konfigurácia] > [Nastavenia kanála] > [Nastavenie predvolieb].

3. Vyberte možnosti **[Analóg: manuálna** inštalácia] > [Jemné ladenie] a stlačte tlačidlo OK.

4. Stlačením tlačidla ▲ alebo ▼ jemne dolaďte kanál.

5. Po výbere správnej frekvencie kanálu vyberte možnosť [Hotovo] a stlačte tlačidlo OK.

6. Vyberte jednu z nasledujúcich možností a stlačte tlačidlo OK.

- [Uložiť tento kanál]: uloženie kanálu pod aktuálnym číslom kanálu.
- [Uložiť ako novú predvoľbu]: uloženie kanálu pod novým číslom kanálu.

# Opätovná inštalácia kanálov

UPOZORNENIE: Táto funkcia je určená pre predajcov a servisný personál.

Zoznamy kanálov z jedného televízora Philips môžete kopírovať do iného televízora Philips pomocou pamäťového zariadenia USB. Kanály tak nie je potrebné vyhľadávať ani znova inštalovať v druhom televízore. Súbor zoznamu kanálov je dostatočne malý na to, aby sa zmestil na ľubovoľné pamäťové zariadenie USB.

# Čo potrebujete

Oba televízory Philips musia mať:

- rovnaké nastavenie krajiny,
- rovnaký rozsah rokov,
- rovnaký typ DVB zistíte to poľa prípony (H, K, T alebo D/00) v názve modelu,
- rovnaké nastavenia pre satelitné kanály vrátane počtu satelitov LNB,
- rovnaký typ hardvéru je uvedený na štítku na zadnej strane televízora, (napríklad Qxxx.xx.Lx), a
- kompatibilné verzie softvéru.

Ak zoznam kanálov nie je možné kopírovať do druhého televízora, upozorní vás na to hlásenie na obrazovke.

Poznámka: Ak sa zobrazí výzva na zadanie kódu, zadajte "8888".

#### Kopírovanie zoznamu kanálov na zariadenie USB

1. Pripojte pamäťové zariadenie USB k televízoru, v ktorom sú nainštalované kanály. 2. Stlačte tlačidlo $\bigstar$ .

3. Vyberte možnosti [Konfigurácia] > [Nastavenia TV] > [Predvoľby] > [Kopírovanie zoznamu predvolieb kanálov] > [Kopírovať do USB] a stlačte tlačidlo OK. Zoznam kanálov sa skopíruje na pamäťové zariadenie USB.

4. Odpojte pamäťové zariadenie USB.

#### Kopírovanie zoznamu do televízora, v ktorom nie sú nainštalované žiadne kanály

1. Zapnite televízor, v ktorom nie sú nainštalované žiadne kanály, a spustite úvodnú inštaláciu. Vyberte jazyk a krajinu. Nastavenie krajiny musí byť rovnaké ako nastavenie v televízore, ktorého zoznam kanálov chcete kopírovať. Vynechajte vyhľadávanie kanálov.

2. Pripojte pamäťové zariadenie USB, ktoré obsahuje zoznam kanálov, k televízoru.

3. Stlačte tlačidlo **fi**.

4. Vyberte možnosti [Konfigurácia] >

[Nastavenia TV] > [Predvoľby] >

[Kopírovanie zoznamu predvolieb kanálov] > [Kopírovať do TV] a potom stlačte

tlačidlo OK.Zoznam kanálov sa skopíruje do televízora.

5. Odpojte pamäťové zariadenie USB.

#### Kopírovanie zoznamu kanálov do televízora, v ktorom sú nainštalované kanály

1. Zapnite televízor, do ktorého chcete kopírovať zoznam kanálov.

2. Stlačte tlačidlo  $\bigstar$ .

3. Vyberte možnosti [Konfigurácia] > [Vyhľadať kanály] > [Znova nastaviť kanály], potom stlačte tlačidlo OK.

Zobrazí sa výzva na výber krajiny, v ktorej bol televízor nainštalovaný. Poznačte si aktuálne nastavenie a potom stlačením tlačidla  $\bigcirc$ a následným stlačením tlačidla [Zrušiť] ukončite výber.

4. Ak sa nastavenie krajiny v televízore líši od nastavenia v televízore, ktorého zoznam kanálov chcete kopírovať, preinštalujte televízor a vyberte nastavenie krajiny, ktoré sa zhoduje s nastavením prvého televízora. Pozrite si časť Nastavenie televízora > Preinštalovanie televízora (Stran[a 46\)](#page-47-0).

5. Pripojte pamäťové zariadenie USB, ktoré obsahuje zoznam kanálov, k televízoru, do ktorého chcete kopírovať zoznam kanálov.

6. Vyberte možnosti **[Konfigurácia]** > [Nastavenia TV] > [Predvoľby] > [Kopírovanie zoznamu predvolieb kanálov]

> [Kopírovať do TV] a stlačte tlačidlo OK.

Zoznam kanálov sa skopíruje do televízora. 7. Odpojte pamäťové zariadenie USB.

# <span id="page-44-0"></span>Jazyk menu

1. Počas sledovania televízora stlačte tlačidlo .

2. Vyberte položku [Konfigurácia] > [Nastavenia TV] > [Predvoľby] > [Menu jazyk].

3. Zo zoznamu vyberte jazyk ponuky a stlačte tlačidlo OK.

# Nastavenie univerzálneho prístupu

# **Zapnutie**

Niektorí poskytovatelia digitálneho televízneho vysielania poskytujú špeciálnu zvukovú stopu a titulky pre sluchovo a zrakovo postihnutých ľudí.

Ak chcete tieto funkcie aktivovať, v ponuke predvolieb zapnite univerzálny prístup.

1. Stlačte tlačidlo **fi**.

2. Vyberte položky [Konfigurácia] >

[Nastavenia TV] > [Predvoľby].

3. Vyberte možnosť [Univerzálny prístup] >

[Zap.], potom stlačte tlačidlo OK.

# Zhoršený sluch

Tip: Ak chcete skontrolovať, či je k dispozícii jazyk zvuku pre sluchovo postihnutých, stlačte tlačidlo **E OPTIONS** a vyberte možnosť [Jazyk zvuku]. Zvukovú stopu pre sluchovo postihnutých podporujú jazyky s ikonou ucha.

# Zapnutie zvuku a titulkov pre sluchovo postihnutých

1. Počas sledovania televízora stlačte tlačidlo  $=$  OPTIONS.

2. Stlačením jedného z nasledujúcich tlačidiel vyberte príslušnú možnosť:

- Červené: zapnutie alebo vypnutie funkcie pre sluchovo postihnutých.
- Zelené: zapnutie zvuku a titulkov pre sluchovo postihnutých.
- 3. Stlačením tlačidla  $\bigcirc$  zatvorte ponuku.

# Zrakovo postihnutí občania

Tip: Ak chcete skontrolovať, či je k dispozícii zvuk pre zrakovo postihnutých, stlačte tlačidlo  $\equiv$  OPTIONS a vyberte možnosť [lazyk zvuku]. Zvukovú stopu pre zrakovo postihnutých podporujú jazyky s ikonou oka.

# Zapnutie zvuku pre zrakovo postihnutých (ak je k dispozícii)

1. Počas sledovania televízora stlačte tlačidlo  $\equiv$  OPTIONS.

2. Stlačením zeleného tlačidla vyberte možnosť [Zrakové postihnutie].

3. Stlačením jedného z nasledujúcich tlačidiel vyberte príslušnú možnosť:

- Červené [Vypnuté]: Vypnúť zvuk pre zrakovo postihnutých.
- Žlté [Slúchadlá]: Počúvať zvuk pre zrakovo postihnutých len zo slúchadiel. (Ak sa táto možnosť dá použiť.)
- Zelené [Reproduktory]: Počúvať zvuk pre zrakovo postihnutých len z reproduktorov.
- Modré [Reproduktory + slúchadlá]: Počúvať zvuk pre zrakovo postihnutých z reproduktorov aj zo slúchadiel.

4. Stlačením tlačidla  $\bigcirc$  zatvorte ponuku.

Poznámka: Ak je zapnuté diaľkové ovládanie EasyLink, nemôžete stlačiť zelené ani žlté tlačidlo. Ak chcete diaľkové ovládanie vypnúť, pozrite si časť Ďalšie funkcie televízora > Používanie funkcie EasyLink > Zapnutie (Strana [35\)](#page-36-0).

# Nastavenie hlasitosti pre zrakovo postihnutých

1. V ponuke [Univerzálny prístup] stlačením žltého tlačidla vyberte možnosť [Zmieš. hlasitosť].

2. Stlačením tlačidlaNavigačné tlačidlá

presuňte posuvný prvok nahor alebo nadol, potom stlačte tlačidlo OK.

3. Stlačením tlačidla **D** ukončíte ponuku.

#### Zvuková spätná väzba pre zrakovo postihnutých

Táto funkcia aktivuje zvukovú spätnú väzbu pri stlačení tlačidiel na diaľkovom ovládaní alebo televízore.

1. V ponuke [Univerzálny prístup] stlačením modrého tlačidla vyberte možnosť [Pípnutie klávesov].

2. Stlačením zeleného tlačidla zapnete a stlačením červeného tlačidla vypnete zvukovú spätnú väzbu.

3. Stlačením tlačidla <a>

# Ďalšie nastavenia

# Ukážka televízora

Spustenie ukážky, z ktorej zistíte viac o funkciách vášho televízora.

Poznámka: Ukážky nie sú podporované na kanáloch MHEG.

1. Počas sledovania televízie stlačte tlačidlo .

2. Vyberte možnosť **[Konfigurácia]** > [Sledovať ukážky], potom stlačte tlačidlo OK.

- 3. Vyberte ukážku a stlačte tlačidlo OK.
- 4. Stlačením tlačidla **D**ukončite ponuku.

# Aktualizácia softvéru

# Softvér televízora

#### Kontrola verzie softvéru

1. Stlačte tlačidlo  $\bigstar$ .

2. Vyberte možnosť [Konfigurácia] >  $[Na$ stavenia softvéru $] >$  [Info o použitom] softvéril, potom stlačte tlačidlo OK.

Zobrazí sa aktuálna verzia softvéru.

Upozornenie: Neinštalujte nižšiu verziu softvéru než je verzia, ktorá je aktuálne nainštalovaná vo vašom produkte. Spoločnosť Philips nemôže niesť zodpovednosť za problémy spôsobené prechodom na nižšiu verziu softvéru.

Softvér aktualizujte pomocou jednej z nasledujúcich možností:

- aktualizácia pomocou jednotky USB flash,
- aktualizácia použitím digitálneho vysielania,
- aktualizácia použitím internetu.

Ďalšie informáciách nájdete na nasledujúcich stranách.

#### Aktualizácia pomocou USB

Pred vykonaním tejto procedúry overte, či máte k dispozícii:

- dostatok času na vykonanie celej aktualizácie,
- jednotku USB flash, ktorá má aspoň 256 MB ukladacieho priestoru, je naformátovaná so systémom FAT alebo DOS a má vypnutú ochranu proti zápisu,
- prístup k počítaču s portom USB a prístupom na Internet.

Poznámka: Nepoužívajte pevný disk USB.

- 1. Stlačte tlačidlo  $\bigstar$ .
- 2. Vyberte možnosť [Konfigurácia] > [Aktualizovať softvér], potom stlačte tlačidlo OK.

Spustí sa asistent aktualizácie.

3. Podľa pokynov na obrazovke spustite aktualizáciu.

Poznámka: Asistent aktualizácie vás nasmeruje na webovú lokalitu technickej podpory spoločnosti Philips. Aktualizáciu dokončite podľa pokynov na inštaláciu na webovej lokalite.

## Aktualizácia z Internetu

Ak chcete aktualizovať softvér televízora priamo z Internetu, pripojte televízor k Internetu pomocou smerovača s vysokorýchlostným pripojením.

1. Stlačte tlačidlá  $\triangle$  > [Konfigurácia] > [Aktualizovať softvér] a potom stlačte tlačidlo OK.

2. Vyberte položku [Internet], potom stlačte tlačidlo OK.

3. Podľa pokynov na obrazovke spustite aktualizáciu.

Po dokončení aktualizácie sa televízor automaticky vypne a znova zapne. Počkajte, kým sa televízor znova zapne. Nepoužite hlavný vypínač na televízore ani na diaľkovom ovládaní.

Poznámka: Ak je televízor pripojený na Internet, pri spustení televízora sa zobrazí hlásenie o dostupnosti nového softvéru.

#### Aktualizácia použitím digitálneho vysielania

Ak je táto možnosť k dispozícii, televízor môže prijímať softvérové aktualizácie prostredníctvom digitálneho vysielania. Zobrazí sa hlásenie s výzvou na aktualizáciu softvéru. Dôrazne odporúčame, aby ste po zobrazení výzvy na aktualizáciu softvéru vykonali aktualizáciu softvéru.

Postupujte podľa inštrukcií na obrazovke.

Poznámka: Ak sa rozhodnete softvér aktualizovať neskôr, vyberte možnosť  $\bigtriangleup$  > [Konfigurácia] > [Nastavenia softvéru] > [Lokálna aktualizácia].

# Pomocník na obrazovke Čo potrebujete

Pred aktualizáciou funkcie **[Pomocník]** na obrazovke sa uistite, že máte nasledujúce:

- Pamäťové zariadenie USB naformátované so systémom FAT alebo DOS.
- Počítač s prístupom na Internet.
- Archivačný program, ktorý podporuje súborový formát ZIP (napríklad WinZip pre systém Microsoft Windows alebo Stufflt pre systém Macintosh).

Poznámka: Nepoužívajte pevný disk USB.

#### Prevzatie najnovšieho súboru

1. Do konektora USB na počítači zapojte pamäťové zariadenie USB.

2. V hlavnom adresári pamäťového zariadenia USB vytvorte priečinok s názvom "upgrades".

3. Vo webovom prehľadávači prejdite na stránku **[www.philips.com/support](http://www.philips.com/support)**.

4. Na stránke podpory spoločnosti Philips nájdite svoj produkt a vyhľadajte súbor funkcie [Pomocník] pre váš televízor. Súbor (súbor \*.upg) je skomprimovaný do archívu \*.zip.

5. Ak je verzia súboru funkcie [Pomocník] novšia ako verzia súboru v televízore, kliknite naň.

6. Uložte súbor do počítača.

7. Pomocou archivačného programu extrahujte súbor \*.upg zo súboru \*.zip.

8. Súbor \*.upg uložte do priečinka "upgrades" v pamäťovom zariadení USB. 9. Odpojte pamäťové zariadenie USB od počítača.

## Aktualizácia funkcie [Pomocník]

- Počas aktualizácie nevypínajte televízor ani neodpájajte pamäťové zariadenie USB.
- Ak počas aktualizácie dôjde k výpadku elektriny, neodpájajte pamäťové zariadenie USB od televízora. Po obnovení napájania bude televízor pokračovať v aktualizácii.
- Ak počas aktualizácie dôjde k chybe, postup zopakujte. Ak sa chyba objaví znovu, obráťte sa na službu starostlivosti o zákazníkov spoločnosti Philips.
- 1. Zapnite televízor.

2. Odpojte od televízora všetky ostatné zariadenia USB.

3. Pamäťové zariadenie USB obsahujúce súbor \*.upg zapojte do konektora USB na televízore.

4. Stlačte tlačidlo  $\bigstar$ 

#### 5. Vyberte možnosti [Konfigurácia] > [Nastavenia softvéru] > [Lokálna aktualizácia].

Zobrazí sa obrazovka aktualizácií.

6. Vyberte súbor \*.upg a stlačte tlačidlo OK. Stav aktualizácie sa zobrazí prostredníctvom správy.

7. Podľa pokynov na obrazovke dokončite aktualizáciu a reštartujte televízor.

# <span id="page-47-0"></span>Preinštalovanie televízora

Preinštalujte televízor, aby sa obnovili všetky nastavenia obrazu a zvuku a znova nainštalovali všetky televízne kanály.

1. Stlačte tlačidlo **A**.

2. Vyberte možnosť [Konfigurácia] >

[Nastavenia TV] > [Preinštalovať

televízor], potom stlačte tlačidlo OK.

3. Postupujte podľa pokynov na obrazovke.

# Slovensky

# 5 Pripojenie televízora

# Informácie o kábloch

# Kvalita kábla

# Prehľad

Pred pripojením zariadení k televízoru skontrolujte dostupné konektory na zariadení. Zariadenie pripojte k televízoru pomocou pripojenia s najvyššou možnou kvalitou. Kvalitné káble zabezpečia dobrý prenos obrazu a zvuku.

Pripojenia zobrazené v tomto návode na použitie sú len odporúčania. Možné sú tiež iné riešenia.

Tip: Ak je zariadenie vybavené iba kompozitnými konektormi alebo konektormi RCA, do konektora SCART na televízore ho zapojte pomocou adaptéra SCART-cinch.

# <span id="page-48-0"></span>**HDMI**

Pripojenie HDMI zabezpečuje najlepší obraz a kvalitu zvuku.

- Kábel HDMI spája obrazové aj zvukové signály. Kábel HDMI sa používa na televízne signály vo vysokom rozlíšení (HD) a na zapnutie funkcie EasyLink.
- Konektor HDMI Audio Return Channel (ARC) umožňuje výstup zvuku televízora do zariadenia kompatibilného s protokolom HDMI ARC.
- Nepoužívajte kábel HDMI dlhší ako 5 metrov.

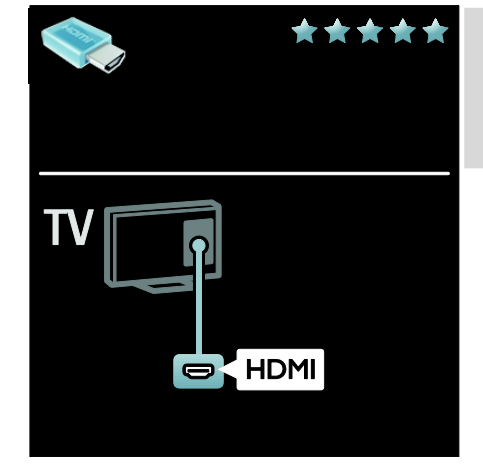

# Y Ph Pr

Pripojenie Komponentné video (Y Pb Pr) použite spolu s pripojením Audio L/R pre zvuk.

Pripojenie Y Pb Pr umožňuje prenášať televízne signály vo vysokom rozlíšení (HD).

Konektory Y Pb Pr spárujte s farebnými konektormi na kábli.

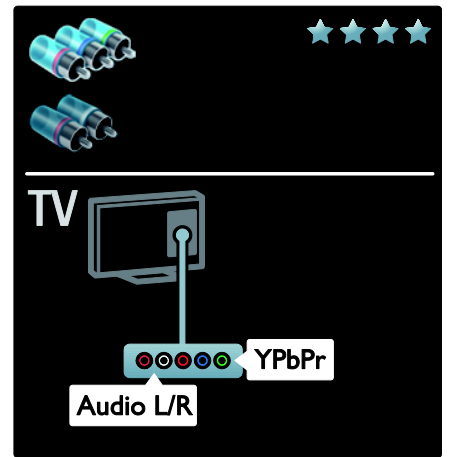

# **SCART**

Kábel SCART v sebe kombinuje obrazové aj zvukové signály.

Konektory SCART dokážu prenášať videosignály s normou RGB, ale nie televízne signály vo vysokom rozlíšení (HD).

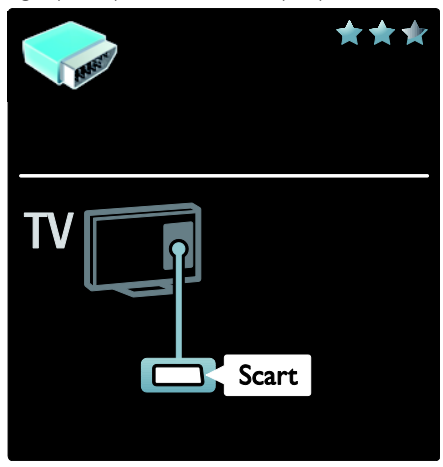

# Pripojenie zariadení

# Prehľad

Zariadenia môžete zapojiť do televízora pomocou akejkoľvek z nasledujúcich možností. Po pripojení stlačte tlačidlá  $\bigtriangleup$  > [Pridat' zariadenia].

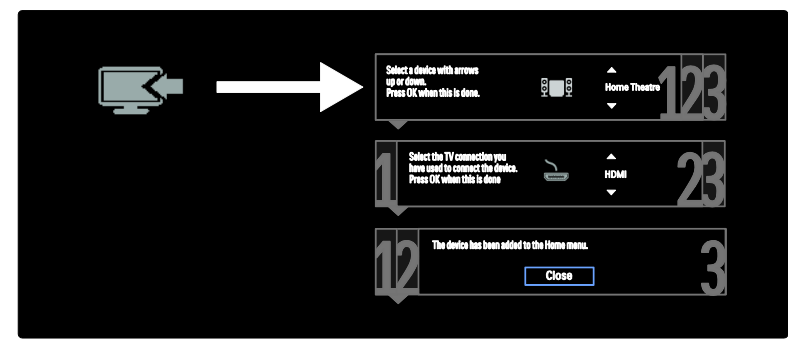

# VGA

Pomocou tohto pripojenia zobrazíte na televíznej obrazovke obsah počítača.

Pre video a zvuk použite konektory VGA a AUDIO IN.

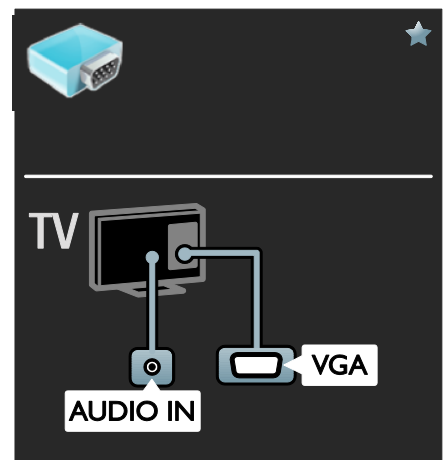

# Prehrávač diskov Blu-ray alebo DVD

Prehrávač diskov pripojte k televízoru pomocou kábla HDMI.

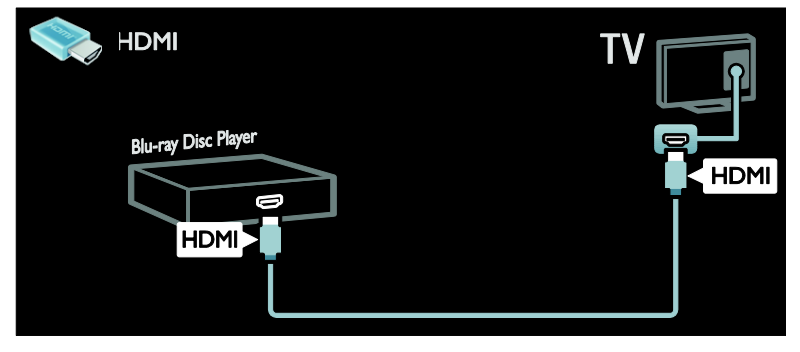

Prehrávač diskov pripojte k televízoru pomocou komponentného kábla (Y Pb Pr) a kábla audio L/R.

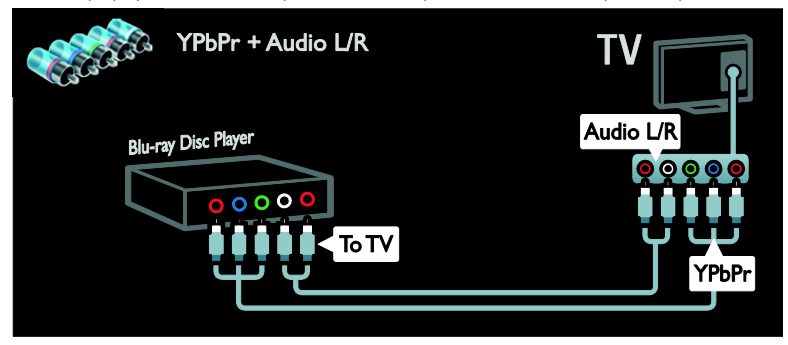

# Televízny prijímač

Satelitný alebo digitálny televízny prijímač pripojte k televízoru pomocou kábla antény. (Možnosť SAT je dostupná len v určitých modeloch.)

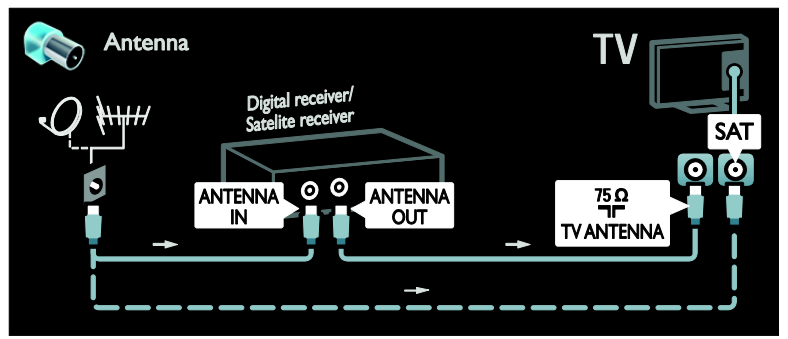

Satelitný alebo digitálny televízny prijímač pripojte k televízoru pomocou kábla HDMI.

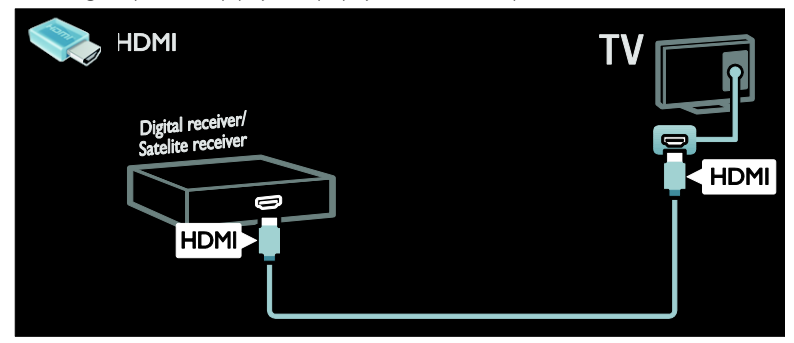

Satelitný alebo digitálny televízny prijímač pripojte k televízoru pomocou kábla SCART.

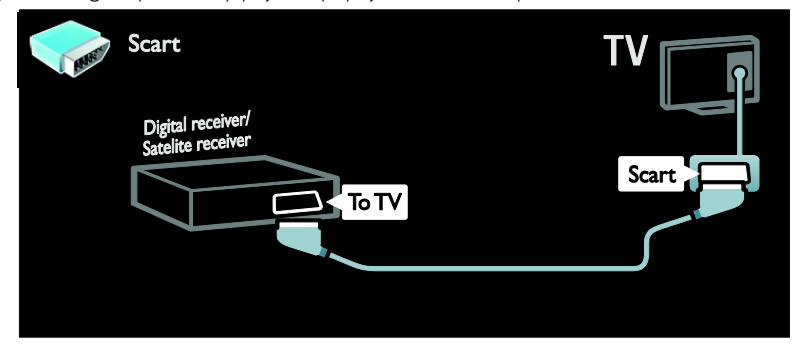

Satelitný alebo digitálny televízny prijímač pripojte k televízoru pomocou komponentného kábla (Y Pb Pr) a kábla audio L/R.

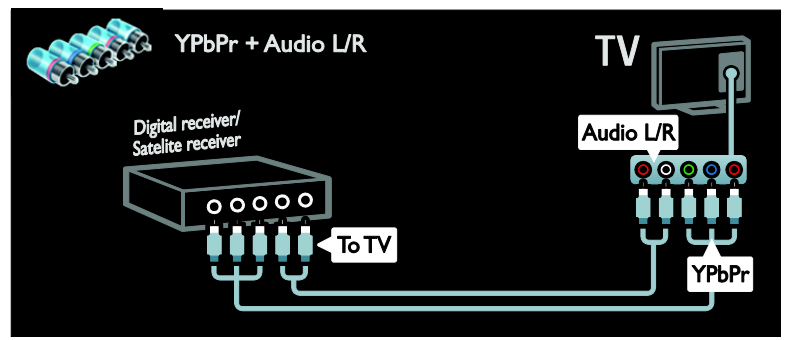

# Slovensky

# Rekordér

Rekordér pripojte k televízoru pomocou kábla antény. (Možnosť SAT je dostupná len v určitých modeloch.)

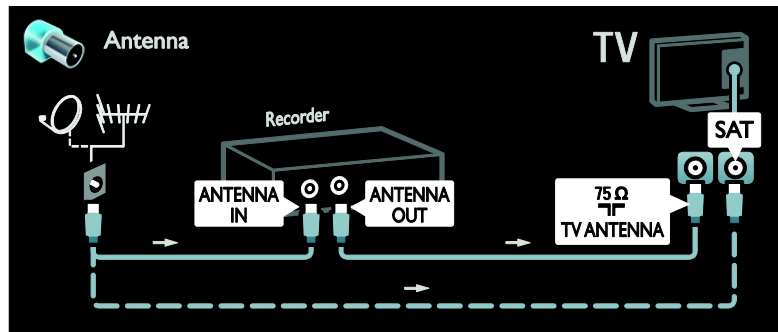

Rekordér pripojte k televízoru pomocou kábla SCART.

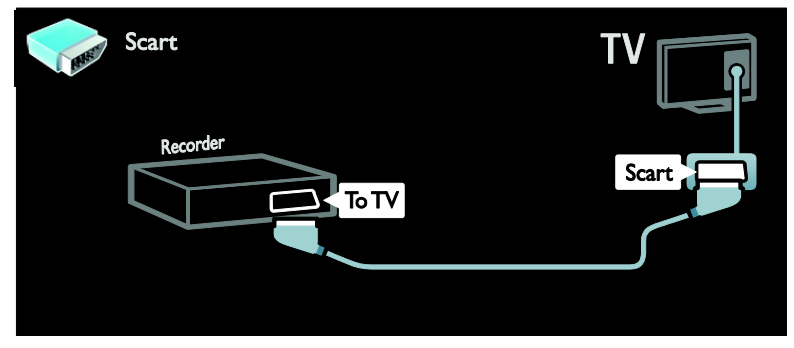

Rekordér pripojte k televízoru pomocou komponentného kábla (Y Pb Pr) a kábla audio L/R.

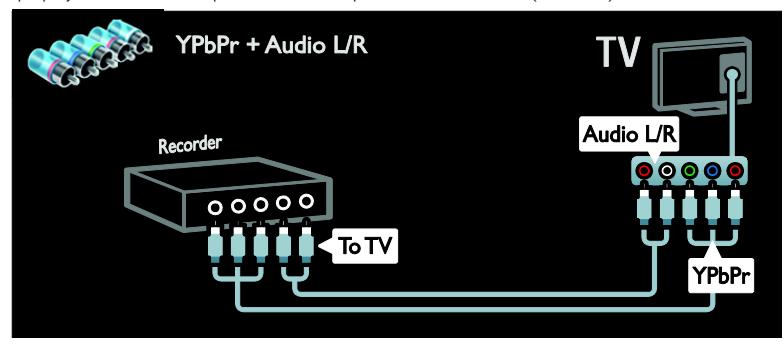

# Herná konzola

Najpraktickejšie konektory pre hernú konzolu sú na bočnej strane televízora. Môžete však používať aj konektory na zadnej strane televízora.

Ak chcete dosiahnuť najlepší zážitok z hrania, nastavte televízor do herného režimu.

- 1. Stlačte tlačidlo **III ADJUST**.
- 2. Vyberte možnosť [Smart obraz] > [Hra], potom stlačte tlačidlo OK.
- 3. Ak chcete skončiť, stlačte tlačidlo  $\bigcirc$ .

Hernú konzolu pripojte k televízoru pomocou kábla HDMI.

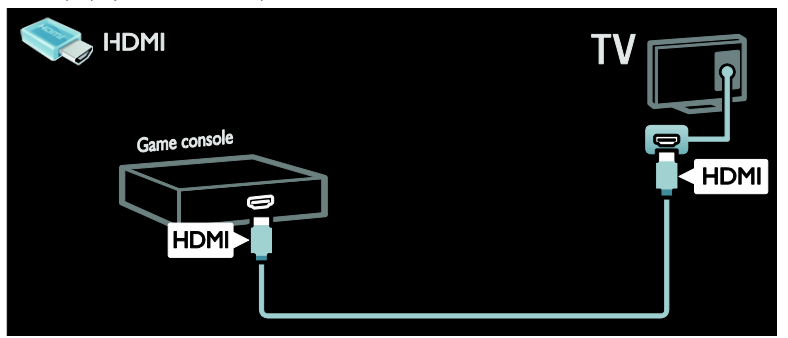

Hernú konzolu pripojte k televízoru pomocou komponentného kábla (Y Pb Pr) a kábla audio L/R.

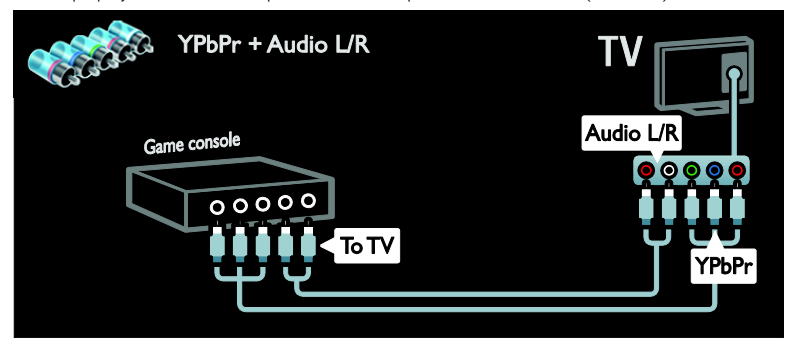

# Systém domáceho kina

Domáce kino pripojte k televízoru pomocou kábla HDMI a optického alebo koaxiálneho zvukového kábla. (Optický zvukový výstup je k dispozícii len v určitých modeloch.)

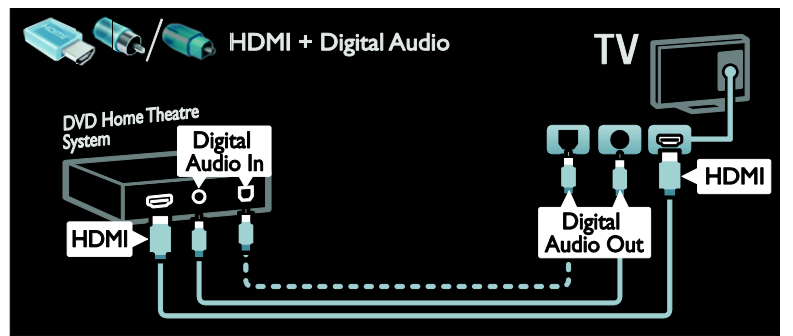

Domáce kino pripojte k televízoru pomocou kábla SCART.

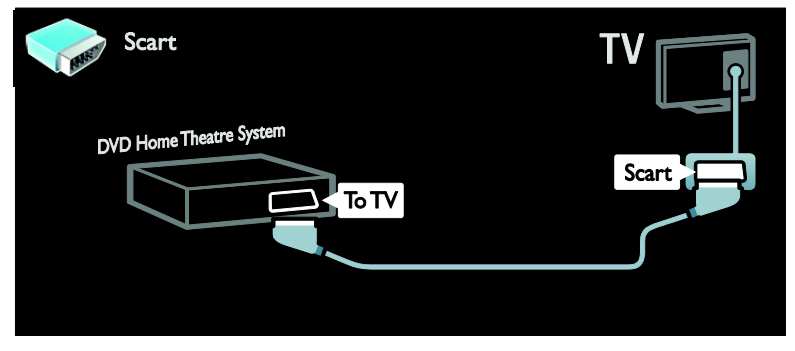

Domáce kino pripojte k televízoru pomocou komponentného kábla (Y Pb Pr) a kábla audio L/R.

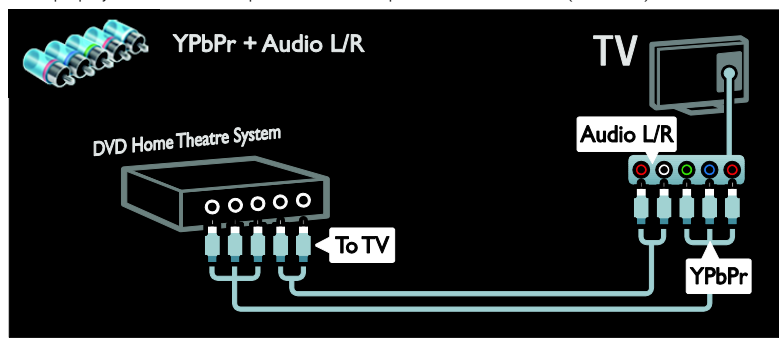

# Digitálny fotoaparát

Digitálny fotoaparát pripojte k televízoru pomocou kábla USB.

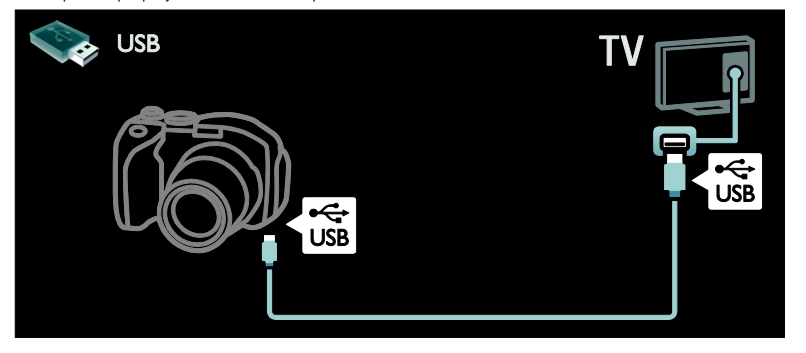

# Digitálna videokamera

Digitálnu videokameru pripojte k televízoru pomocou kábla HDMI.

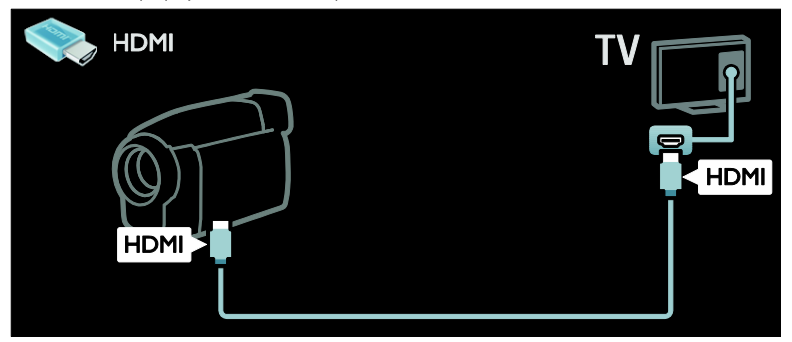

Digitálnu videokameru pripojte k televízoru pomocou komponentného kábla (Y Pb Pr) a kábla audio L/R.

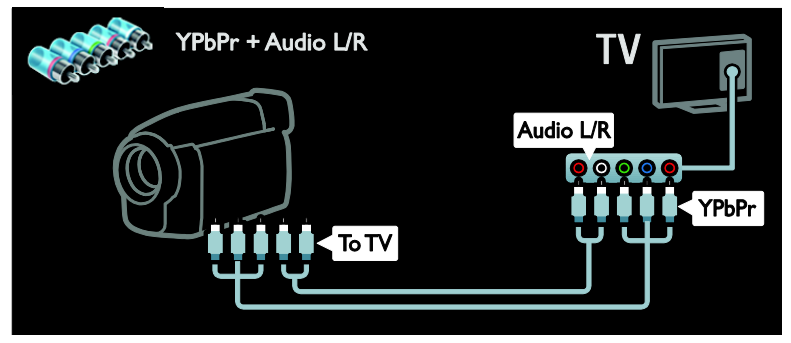

# Pripojenie ďalších zariadení

Externý pevný disk pripojte k televízoru pomocou kábla USB.

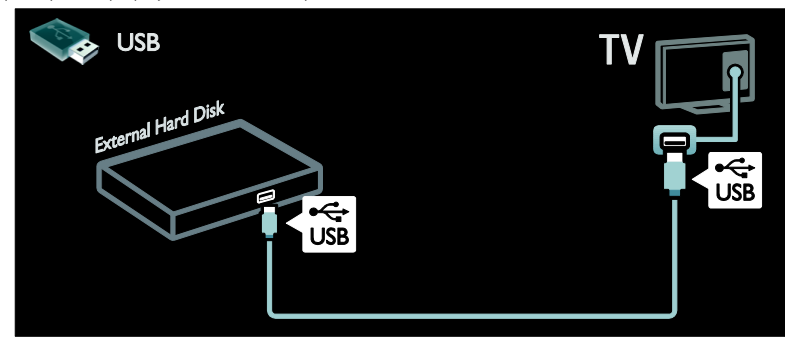

# Počítač

Počítač pripojte k televízoru pomocou kábla HDMI.

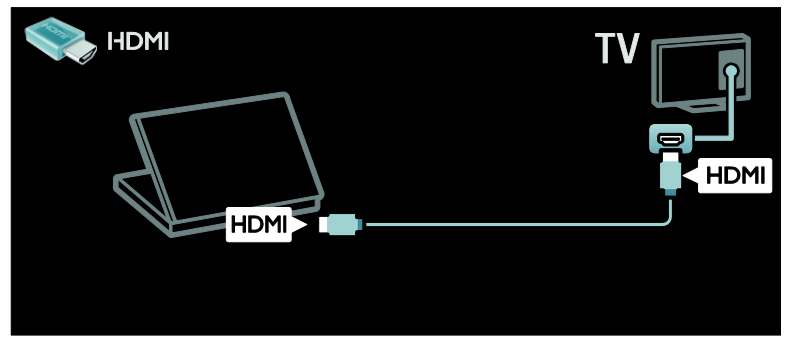

Počítač pripojte k televízoru pomocou kábla DVI-HDMI.

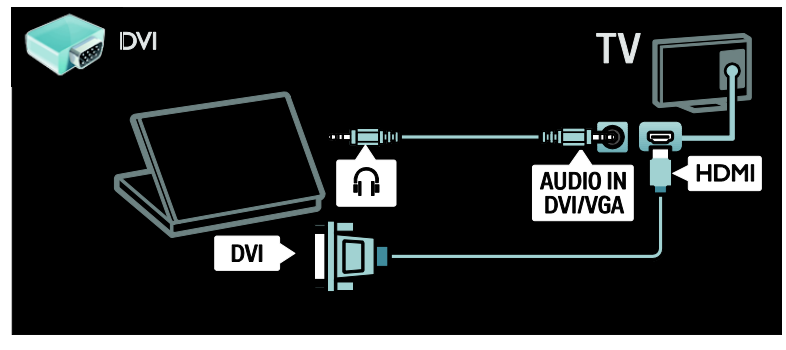

Počítač pripojte k televízoru pomocou kábla VGA a zvukového kábla.

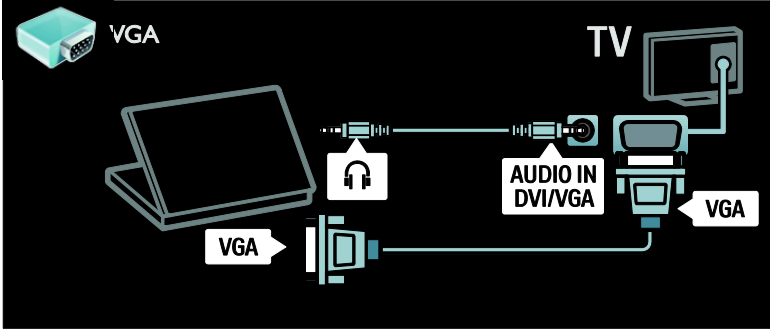

# Klávesnica a myš

# Klávesnica USB

\* Dostupné len na určitých modeloch. Klávesnicu USB môžete pripojiť, aby ste mohli zadávať text na televízore. Napísať môžete aj nový názov kanálu alebo predmetu v aplikácii YouTube v rámci služby Net TV.

## Inštalácia klávesnice USB

Zapnite televízor. Pripojte klávesnicu USB ku konektoru USB na bočnej strane televízora. V prípade potreby ďalších konektorov USB použite rozbočovač USB.

Keď televízor zistí pripojenie klávesnice, vyberte rozloženie klávesnice a výber vyskúšajte.

Ak ste si ako prvé vybrali rozloženie klávesnice pre cyriliku alebo gréčtinu, môžete pridať aj druhé rozloženie klávesnice pre latinku.

Ak chcete zmeniť nastavenie rozloženia klávesnice, stlačte tlačidlo  $\bigstar$  > [Konfigurácia] > [Nastavenia TV] >  $[Predvol'bvl] > [USB$  mouse and keyboard] > [Keyboard settings] a stlačte tlačidlo OK.

## Tlačidlá televízora na klávesnici

Ak chcete premenovať kanál, môžete použiť tieto tlačidlá:

- $Enter \leftarrow OK$
- Backspace e: odstránenie znaku pred kurzorom
- Navigačné tlačidlá: pohyb v rámci textového poľa

• (ak je nastavené druhé rozloženie klávesnice) ak chcete prepínať medzi rôznymi rozloženiami klávesnice, súčasne stlačte tlačidlá Alta Shift.

# Tlačidlá služby Net TV na klávesnici

- Tab : Ďalšie
- Tab a Shift: Predchádzajúce
- Ponuka Doma: posunutie na začiatok stránky
- End: posunutie na koniec stránky
- Page Up: prechod o jednu stránku nahor
- Page Down: prechod o jednu stránku nadol
- +/-: priblíženie alebo oddialenie o jeden krok
- \*: prispôsobenie šírke

# Myš USB

\*Dostupné len na určitých modeloch. Myš USB môžete pripojiť, aby ste sa mohli pohybovať medzi stránkami na internete. Na internetovej stránke môžete jednoduchšie vyberať prepojenia a klikať na ne. Myš USB neumožňuje pohyb na stránkach aplikácií služby Net TV ani pohyb v ponukách televízora.

## Inštalácia myši USB

Zapnite televízor. Pripojte myš USB ku konektoru USB na bočnej strane televízora. V prípade potreby ďalších konektorov USB použite rozbočovač USB. Myš USB môžete pripojiť aj k pripojenej klávesnici USB.

Keď televízor zistí myš, nastavte rýchlosť pohybu kurzora myši. Ak chcete vyskúšať rýchlosť, prejdite do skúšobnej oblasti.

# Slovensky

## Používanie myši USB s televízorom

- Ľavé tlačidlo myši (kliknutie ľavým tlačidlom myši):OK
- Pravé tlačidlo myši (kliknutie pravým tlačidlom myši): D<sup>'</sup>Spät')
- Posúvacie koliesko: na posúvanie po internetovej stránke nahor a nadol.

# Počítače a internet

# Čo môžete urobiť

## Prehľadávanie PC

Ak televízor pripojíte k domácej sieti, môžete si prezerať fotografie, prehrávať hudbu a videá z počítača alebo pamäťového zariadenia. Po nainštalovaní siete v televízore môžete vyhľadávať a prehrávať súbory z počítača na televíznej obrazovke. Pozrite si časť (Strana [18\)](#page-19-0).

Poznámka: Ak zariadenie neobnoví činnosť v režime DLNA v dôsledku vonkajšieho elektrického rušenia (napríklad elektrostatického výboja), je potrebný zásah pouţívateľa.

#### Služba Net TV

Ak televízor pripojíte k domácej sieti s pripojením k internetu, môžete televízor prepojiť so službou Net TV. Služba Net TV ponúka internetové služby a webové lokality upravené pre váš televízor. Prehrávajte hudbu a videá, získavajte informácie zo systému infotainment, požičiavajte si filmy. Okrem toho máte k dispozícii ešte množstvo ďalších funkcií. Po nainštalovaní siete si môžete vychutnať to najlepšie z internetu pre váš televízor. Pozrite si časť Používanie televízora > Služba Net TV a video online.

#### Interaktívna televízia

Ak televízor pripojíte k internetu, môžete si vychutnať všetky výhody interaktívnej televízie. Systémy, ako sú HbbTV, MHP, DTVi a ďalšie, používajú na komunikáciu s televízorom internet. Dostupnosť týchto systémov závisí od miestneho poskytovateľa služby.

# Wi-Fi MediaConnect

Softvér Wi-Fi MediaConnect vám umožňuje preniesť (premietať) obsah obrazovky osobného počítača na obrazovku televízora prostredníctvom bezdrôtového pripojenia. Softvér Wi-Fi MediaConnect spustite z osobného počítača. Pozrite si časť Pripojenie televízora > Počítače a internet > (Strana [59\)](#page-60-0).

# Čo potrebujete

Varovanie: Tento televízor spĺňa smernicu o elektromagnetickej kompatibilite len pri použití tieneného ethernetového kábla Cat5.

Ak chcete pripojiť televízor k počítačom, internetu alebo k počítačom aj internetu, potrebujete:

- Ethernetový kábel kratší ako 3 metre.
- Počítačovú sieť, ktorá zahŕňa: a) smerovač typu UPnP (universal plugand-play) a b) počítač s jedným z týchto operačných systémov: Microsoft Windows XP, Microsoft Windows Vista, Mac OS X alebo Linux.
- Ak chcete pripojiť televízor k počítačom, potrebujete aj softvér mediálneho servera nastavený na zdieľanie súborov s televízorom. Pozrite si časť Používanie televízora > Prehľadávanie počítača prostredníctvom siete DLNA (Strana [18\)](#page-19-0).
- Ak chcete televízor pripojiť na internet, potrebujete vysokorýchlostné pripojenie.

Poznámka: Funkcia siete DLNA1.5 podporuje počítače s týmito operačnými systémami: Microsoft Windows XP alebo Vista, Intel Mac OS X alebo Linux.

# Pripojenie

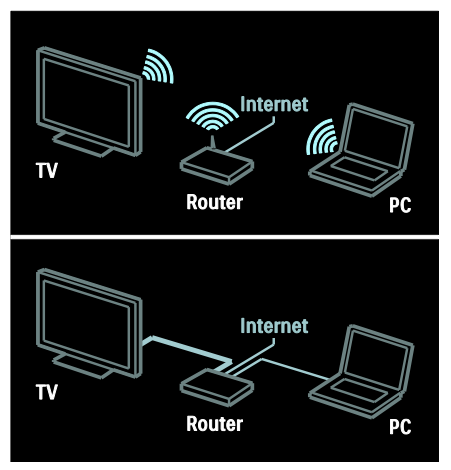

Tento televízor môžete pripojiť k domácej sieti prostredníctvom káblového alebo bezdrôtového pripojenia.

- Informácie o káblovom pripojení nájdete v časti Pripojenie televízora > Počítače a internet > Káblové pripojenie (Strana [58\)](#page-59-0).
- Informácie o bezdrôtovom pripojení nájdete v časti Pripojenie televízora > Počítače a internet > Bezdrôtové pripojenie. (Stran[a 58\)](#page-59-1)

# <span id="page-59-0"></span>Káblové pripojenie

1. Zapnite smerovač a jeho nastavenia DHCP.

2. Pripojte smerovač k televízoru pomocou kábla Ethernet.

3. Stlačte tlačidlo **n**. vyberte možnosť [Konfigurácia] > [Pripojiť sa k sieti] a stlačte tlačidlo OK.

4. Sieť nainštalujte podľa pokynov na obrazovke.

5. Počkajte, kým televízor nenájde sieťové pripojenie.

6. Ak sa zobrazí výzva, vyjadrite súhlas s licenčnou zmluvou koncového používateľa.

# <span id="page-59-1"></span>Televízor pripravený na použitie v bezdrôtovej sieti LAN

#### Táto časť je určená len pre televízory s možnosťou bezdrôtového pripojenia.

Pomocou doplnkového bezdrôtového adaptéra USB PTA01 (predáva sa samostatne) môžete televízor bezdrôtovo pripojiť k domácej sieti. Služby Net TV vám umožňujú vychutnať si to najlepšie z webu a softvér Wi-Fi MediaConnect alebo funkcie DLNA vám umožňujú bez problémov a bez spleti káblov zdieľať obsah zariadení pripojených k domácej sieti.

#### Poznámka:

- Bezdrôtová sieť využíva to isté frekvenčné spektrum (2,4 GHz) ako bežné domáce spotrebiče, ako sú napríklad telefóny Dect, mikrovlnné rúry alebo zariadenia Bluetooth, čo môže spôsobiť interferenciu so sieťou Wi-Fi. Presuňte tieto zariadenia do väčšej vzdialenosti od televízora s pripojeným bezdrôtovým adaptérom USB.
- Mali by ste vypnúť každé sieťové zariadenie v domácej sieti, ktoré nepoužívate, pretože zvyšuje objem sieťových prenosov.
- Kvalita príjmu signálu závisí od umiestnenia bezdrôtového smerovača, ako aj od kvality služieb poskytovaných miestnym poskytovateľom internetových služieb.
- Pri prehrávaní videa v domácej bezdrôtovej sieti vám odporúčame používať smerovač IEEE 802.11 N. Rýchlosť pripojenia sa môže líšiť v závislosti od prevádzkového prostredia bezdrôtovej domácej siete.

## Bezdrôtové pripojenie televízora

1. Zapnite smerovač bezdrôtovej siete.

2. Vložte adaptér USB PTA01 do konektora

USB na bočnej strane televízora.

Automaticky sa spustí bezdrôtová inštalácia.

3. Postupujte podľa pokynov na obrazovke.

## WPS - Wi-Fi Protected Setup

Ak váš smerovač podporuje protokol WPS (Wi-Fi Protected Setup), stlačte tlačidlo WPS na smerovači. O dve minúty sa vráťte k televízoru, vyberte možnosť **[WPS]** a stlačte tlačidlo OK. Televízor sa pripojí k sieti. Tento proces trvá približne 2 minúty. Dokončite inštaláciu.

Systém WPS je súčasťou väčšiny nových bezdrôtových smerovačov a tieto smerovače sú označené logom WPS. Systém WPS vyuţíva bezpečnostné šifrovanie WPA a nemôže sa kombinovať so zariadeniami v sieti, ktoré používajú bezpečnostné šifrovanie WEP. Ak potrebujete mať zariadenie WEP vo svojej sieti, pri inštalácii použite možnosti [Skenovanie] > [Osobné].

#### Vyhľadanie smerovačov

Ak máte v sieti viacero smerovačov, môžete vybrať sieť, ktorú potrebujete. Ak chcete vybrať určitý sieťový smerovač, stlačte tlačidlo [Skenovanie]na prvej stránke inštalácie.

Smerovače s protokolom WPS a najsilnejším signálom sa zobrazujú na prvých miestach v zozname na obrazovke.

Vyberte požadovaný smerovač. Ak pripájate smerovač WPS, vyberte v televízore možnosť [WPS].

- Ak ste nastavili kód PIN v softvéri smerovača, vyberte možnosť **[WPS** pincode:] a zadajte kód.
- Ak chcete zadať šifrovací kľúč manuálne, vyberte možnosť **[Osobné]** a zadajte kľúč.

#### kód PIN

Ak chcete nastaviť zabezpečené pripojenie pomocou kódu PIN, vyberte kód PIN a stlačte tlačidlo OK. Poznačte si 8-miestny kód PIN, ktorý sa zobrazuje na obrazovke televízora, a zadajte ho do softvéru smerovača v počítači. Ak chcete zistiť, kde máte zadať kód PIN, pozrite si príručku k smerovaču.

#### Vlastný

Ak chcete zadať šifrovací kľúč (kľúč zabezpečenia) manuálne, vyberte možnosť [Osobné] a stlačte tlačidlo OK. Ak máte v smerovači aktivované zabezpečenie WPA, zadajte prístupovú frázu pomocou diaľkového ovládania.

Ak chcete získať prístup ku klávesnici na obrazovke, vyberte pole na zadanie textu a stlačte tlačidlo OK. Ak používate bezpečnostné šifrovanie WEP, v televízore sa zobrazí výzva na zadanie šifrovacieho kľúča WEP pomocou čísel hexadecimálne sústavy.

Vyhľadajte tento hexadecimálny kľúč v softvéri smerovača v osobnom počítači. Poznačte si prvý kľúč v zozname kľúčov WEP a zadajte ho na televíznej obrazovke pomocou diaľkového ovládania. Ak sa kľúč zabezpečenia akceptuje, televízor sa pripojí k bezdrôtovému smerovaču.

Po zobrazení výzvy vyjadrite svoj súhlas s Licenčnou zmluvou koncového používateľa.

Ak používate bezdrôtový adaptér USB, ponechajte ho pripojený ku konektoru USB na televízore.

# <span id="page-60-0"></span>Wi-Fi MediaConnect

## Čo môžete urobiť

Softvér Wi-Fi MediaConnect vám umožňuje premietať obsah obrazovky osobného počítača na obrazovke televízora prostredníctvom bezdrôtového pripojenia. Pomocou disku CD-ROM so softvérom Wi-Fi MediaConnect\* môžete tento softvér prevziať bezplatne. Aplikácia Wi-Fi MediaConnect je dostupná len pre PC.

\*Disk CD-ROM so softvérom Wi-Fi MediaConnect sa dodáva s bezdrôtovým adaptérom USB PTA01.

#### Čo potrebujete

Ak chcete používať softvér Wi-Fi MediaConnect, potrebujete:

- pripojiť televízor k domácej sieti,
- bezdrôtový smerovač,
- bezdrôtový adaptér USB PTA01 (len pre televízory bez integrovanej technológie Wi-Fi).

Dostupnosť bezdrôtového adaptéra USB zistíte u miestnych predajcov alebo si ho zakúpte online na webovej lokalite [www.philips.com/tv](http://www.philips.com/tv).

#### Inštalácia softvéru Wi-Fi MediaConnect (pomocou disku CD-ROM)

1. Vložte disk CD-ROM so softvérom Wi-Fi MediaConnect do osobného počítača. 2. V osobnom počítači sa spustí internetový prehľadávač a otvorí sa stránka na prevzatie softvéru Wi-Fi MediaConnect –

#### [www.philips.com/wifimediaconnect](http://www.philips.com/wifimediaconnect). Na

tejto webovej stránke si môžete overiť nevyhnutné požiadavky na systém PC.

3. Zadajte kód vytlačený na obálke disku CD-ROM.

4. Kliknutím na tlačidlo "Prevziať" prevezmite bezplatne dostupný softvér Wi-Fi MediaConnect.

5. Po prevzatí spustite súbor "Wi-Fi

MediaConnect\_setup.exe". Postupujte podľa pokynov na obrazovke osobného počítača.

## Sieťový názov televízora

Ak máte vo svojej domácej sieti viacero televízorov, môžete tento televízor premenovať. Ak chcete premenovať tento televízor v sieti, stlačte tlačidlá $\bigtriangleup$ 

[Konfigurácia] > [Sieťové nastavenia] a vyberte sieťový názov televízora.

Ak chcete zadať názov, stlačením tlačidla OK zobrazte klávesnicu na obrazovke alebo použite klávesnicu diaľkového ovládania.

## Spustenie premietania

Ak chcete spustiť premietanie obrazovky osobného počítača na obrazovke televízora, kliknite na malú ikonu televízora na paneli úloh v pravej dolnej časti obrazovky osobného počítača. Obrazovka osobného počítača sa zobrazí na obrazovke televízora.

#### Zastavenie premietania

Ak chcete zastaviť premietanie, znova kliknite na ikonu televízora.

## Premietanie obsahu z počítača: Pomocník

Ak si chcete prečítať Pomocníka softvéru Wi-Fi MediaConnect, kliknite pravým tlačidlom myši na ikonu programu na paneli upozornení v počítači a vyberte položku Pomocník.

#### Špecifické vlastnosti

Môžete premietať video s vysokým (HD) alebo štandardným rozlíšením (SD), a to v závislosti od výkonu počítača.

- V dôsledku ochrany prehrávaného obsahu nemožno premietať niektoré komerčné disky DVD alebo Blu-ray.
- TV zobrazuje súbory médií z PC s malým oneskorením.
- Aplikácia Wi-Fi MediaConnect je dostupná len pre osobné počítače.

#### Premietanie obsahu z počítača: Požiadavky na PC

Minimálne špecifikácie

- Windows XP, Vista, Windows 7 (len PC)
- Intel Pentium Core 2 Duo 1,8 GHz
- 512 MB RAM
- 200 MB priestoru na pevnom disku
- Wi-Fi 802.11g
- Internetové pripojenie

## Premietanie obsahu z počítača: Požiadavky na PC

Odporúčané špecifikácie

- Windows XP, Vista, Windows 7 (len PC)
- Intel Pentium Core 2 Duo 2,1 GHz
- 1 GB RAM
- 200 MB priestoru na pevnom disku
- Wi-Fi 802.11n
- Internetové pripojenie

# Bežné rozhranie

# Čo môžete urobiť

Na sledovanie niektorých digitálnych televíznych programov potrebujete modul podmieneného prístupu (CAM).

Ak je modul CAM vložený a sú zaplatené registračné poplatky, môžete sledovať kanál. Aplikácie, funkcie, obsah a hlásenia zobrazované na obrazovke sa líšia v závislosti od konkrétnej služby CAM.

# Čo potrebujete

Upozornenie: Ak chcete ochrániť modul CAM pred poškodením, vložte ho podľa nasledujúcich pokynov.

## Poznámky:

- Tento televízor podporuje službu CI aj CI+. Služba CI+ umožňuje poskytovateľom služieb ponúkať prémiový obsah digitálnych programov HD s vysokou úrovňou ochrany pred kopírovaním.
- Informácie o spôsobe vloženia karty Smart do modulu CAM nájdete v dokumentácii od poskytovateľa služieb.

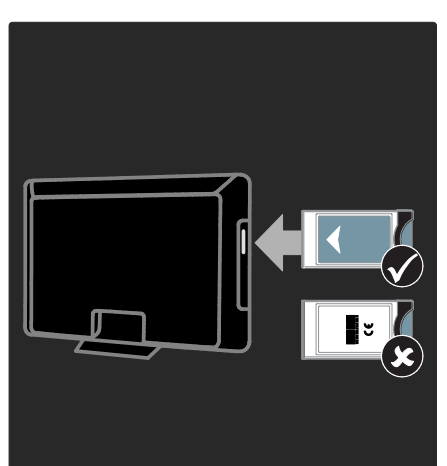

1. Vypnite televízor.

2. Podľa pokynov vytlačených na module CAM zasuňte modul CAM do rozhrania Common Interface na bočnej strane televízora.

3. Modul CAM zatlačte čo najhlbšie a počkajte na jeho aktiváciu. Môže to chvíľu trvať.

Počas používania nevyberajte modul CAM zo zásuvky, aby ste zabránili deaktivácii digitálnych služieb.

# Prezeranie služieb CAM

1. Po pripojení a aktivácii modulu CAM stlačte tlačidlo **E OPTIONS**.

2. Vyberte položku [Common interface], potom stlačte tlačidlo OK.

3. Vyberte poskytovateľa služby CAM a stlačte tlačidlo OK.

# 6 Riešenie problémov

# Kontaktovanie spoločnosti **Philips**

Varovanie: Nepokúšajte sa opravovať televízor vlastnými silami. V opačnom prípade hrozí riziko vážneho zranenia, neopraviteľného poškodenia televízora alebo zrušenie platnosti záruky.

Ak sa vám problém nedarí vyriešiť, pozrite si často kladené otázky pre tento televízor na webovej lokalite [www.philips.com/support](http://www.philips.com/support).

Ak potrebujete podporu, môžete sa obrátiť aj na Stredisko starostlivosti o zákazníkov spoločnosti Philips vo svojej krajine. Kontaktné číslo nájdete v letáku dodávanom s televízorom.

Skôr ako sa obrátite na spoločnosť Philips, poznačte si model a sériové číslo televízora. Tieto čísla sú vytlačené na zadnej strane televízora a na balení.

# Všeobecné informácie o televízore

## Televízor sa nedá zapnúť:

- Odpojte napájací kábel od elektrickej zásuvky. Počkajte minútu a potom ho znovu zapojte.
- Skontrolujte, či je napájací kábel bezpečne zapojený.
- Skontrolujte, či je zapnutý hlavný vypínač na základni alebo zadnej strane televízora.

#### Televízor po zapnutí nereaguje na diaľkové ovládanie ani na predné ovládacie prvky

Spustenie televízora trvá istý čas. V tom čase televízor nereaguje na diaľkové ovládanie ani na predné ovládacie prvky. Ide o bežný jav.

## Svetelný indikátor pohotovostného režimu na televízore bliká na červeno:

Odpojte napájací kábel od elektrickej zásuvky. Počkajte, kým televízor nevychladne, a znovu zapojte napájací kábel. Ak sa blikanie objaví znovu, obráťte sa na službu starostlivosti o zákazníkov spoločnosti Philips.

# Zabudli ste kód na odomknutie rodičovskej zámky:

Zadajte kód "8888".

# Ponuka televízora sa zobrazuje v nesprávnom jazyku:

V ponuke televízora nastavte uprednostňovaný jazyk. Ďalšie informácie nájdete v časti Nastavenie televízora > lazyk menu (Stran[a 43\)](#page-44-0).

#### Počas zapínania, vypínania alebo prepínania televízora do pohotovostného režimu počuť z jeho vnútra praskanie:

Nevyžaduje sa žiadna činnosť. Praskanie je spôsobené bežným rozpínaním a sťahovaním televízora, keď sa ochladzuje a zohrieva. Nemá to vplyv na výkon televízora.

Keď je televízor v pohotovostnom režime, zobrazí sa úvodná obrazovka a potom sa televízor vráti do pohotovostného režimu:

Ide o bežný jav. Po odpojení televízora od elektrickej siete a opätovnom pripojení sa pri ďalšom spustení televízora zobrazí úvodná obrazovka.

Ak chcete zapnúť televízor

z pohotovostného režimu, stlačte tlačidlo O na diaľkovom ovládaní alebo ľubovoľné tlačidlo na prednej strane televízora.

# Televízny kanál

# Predtým nainštalované kanály sa nezobrazujú v zozname kanálov:

Skontrolujte, či je vybratý správny zoznam kanálov.

## Počas inštalácie sa nepodarilo nájsť žiadne digitálne kanály:

- Skontrolujte, či televízor podporuje vysielanie DVB-T, DVB-C alebo DVB-S vo vašej krajine.
- Skontrolujte, či je anténa správne pripojená a či je vybratá správna sieť.

# Obraz

## Televízor je zapnutý, ale nezobrazuje sa obraz, prípadne je obraz skreslený:

- Skontrolujte, či je anténa správne pripojená k televízoru.
- Skontrolujte, či je ako zdroj obrazu vybraté správne zariadenie.
- Skontrolujte, či je správne pripojené externé zariadenie alebo zdroj.

#### Počuť zvuk, no nezobrazuje sa obraz: Skontrolujte, či sú správne vybraté nastavenia obrazu.

#### Anténa prijíma slabý signál televíznych kanálov:

- Skontrolujte, či je anténa správne pripojená k televízoru.
- Kvalitu príjmu môžu ovplyvniť reproduktory, neuzemnené zvukové zariadenia, neónové svetlá, vysoké budovy a iné veľké predmety. Ak je to možné, pokúste sa zlepšiť kvalitu príjmu zmenou smerovania antény alebo presunutím zariadení ďalej od televízora.
- Ak je príjem slabý len na jednom kanáli. jemne ho dolaďte.

## Nízka kvalita obrazu z pripojených zariadení:

- Skontrolujte, či je sú zariadenia správne pripojené.
- Skontrolujte, či sú správne vybraté nastavenia obrazu.

## Televízor neuložil nastavenia obrazu:

Skontrolujte, či je umiestnenie televízora nastavené na možnosť Doma. V tomto režime môžete meniť a ukladať nastavenia.

# Obraz sa nezmestí na obrazovku, pretože je príliš veľký alebo malý:

Skúste iný formát obrazu.

## Umiestnenie obrazu nie je správne:

Obrazové signály z niektorých zariadení sa nemusia správne zmestiť na obrazovku. Skontrolujte výstup signálu zo zariadenia.

# Vysielaný obraz je zakódovaný:

Na prístup k obsahu budete pravdepodobne potrebovať modul podmieneného prístupu (CAM). Poraďte sa s poskytovateľom služieb.

## Na obrazovke televízora sa zobrazí "elektronická nálepka" s informáciami:

Televízor je v režime [Obchod]. Ak chcete odstrániť elektronickú nálepku, prepnite televízor do režimu *[Doma]* a reštartujte ho. Ďalšie informácie nájdete v časti Umiestnenie televízora > Umiestnenie

(Strana [9\)](#page-10-0).

#### Zobrazenie obsahu počítača na televíznej obrazovke nie je stabilné:

- Skontrolujte, či počítač používa podporované rozlíšenie a obnovovaciu frekvenciu. Pozrite si časť Technické parametre > Rozlíšenia obrazovky (Strana [65\)](#page-66-0).
- Nastavte formát obrazu televízora na hodnotu [Nezmenený formát].

# Zvuk

## Televízor zobrazuje obraz, no neprehráva zvuk:

Ak sa nezistí žiadny zvukový signál, televízor automaticky vypne zvukový výstup – nejde o poruchu.

- Skontrolujte, či sú všetky káble správne pripojené.
- Skontroluite, či nie je hlasitosť stlmená alebo nastavená na nulovú hodnotu.
- Skontrolujte, či je vybraté príslušné nastavenie reproduktorov televízora. Stlačte tlačidlo **III ADJUST**, vyberte možnosť [Reproduktory] a stlačte tlačidlo TV.
- Skontrolujte, či je výstup zvuku televízora pripojený k vstupu zvuku na zariadení systému domáceho kina, ktoré je kompatibilné s protokolom HDMI-CEC alebo funkciou EasyLink. Zvuk by ste mali počuť z reproduktorov systému domáceho kina.

## Zobrazuje sa obraz, no kvalita zvuku je nedostatočná:

Uistite sa, že sú vybraté správne nastavenia zvuku.

#### Zobrazuje sa obraz, no zvuk vychádza len z jedného reproduktora:

Uistite sa, že je vyváženie zvuku nastavené na stred.

# **HDMI**

#### Vyskytli sa problémy so zariadeniami HDMI:

- Upozorňujeme, že podpora ochrany HDCP môže predĺžiť čas potrebný na zobrazenie obsahu zo zariadenia HDMI na obrazovke televízora.
- Ak televízor nerozpozná zariadenie HDMI a nezobrazí sa žiadny obraz, skúste prepínať medzi zdrojmi – z jedného zariadenia na druhé a naopak.
- Ak dochádza k občasným výpadkom zvuku, skontrolujte správnosť nastavení výstupu zo zariadenia HDMI.
- Ak používate adaptér HDMI-DVI alebo kábel HDMI-DVI, skontrolujte, či je do konektora AUDIO L/R alebo AUDIO IN (iba minikonektor) zapojený ďalší zvukový kábel.

## Nemožno používať funkcie EasyLink:

Uistite sa, že zariadenia HDMI sú kompatibilné so štandardom HDMI-CEC. Funkcie EasyLink pracujú len so zariadeniami kompatibilnými so štandardom HDMI-CEC.

#### Ak je k televízoru pripojené zvukové zariadenie kompatibilné s protokolom HDMI-CEC, po vypnutí zvuku, zvýšení alebo znížení hlasitosti sa na obrazovke nezobrazí ikona stlmenia zvuku ani hlasitosti.

Ide o bežný jav pri pripojení zvukového zariadenia kompatibilného s protokolom HDMI-CEC.

# **USB**

#### Nezobrazuje sa obsah zariadenia USB:

- Podľa dokumentácie k pamäťovému zariadeniu USB skontrolujte, či je pamäťové zariadenie nastavené v režime kompatibilnom s triedou veľkokapacitného pamäťového zariadenia.
- Uistite sa, že príslušné pamäťové zariadenie USB je kompatibilné s týmto televízorom.
- Uistite sa, že televízor podporuje príslušné formáty zvukových a obrazových súborov.

#### Zvukové a obrazové súbory sa neprehrávajú alebo sa nezobrazujú plynulo:

Prenosový výkon pamäťového zariadenia USB môže obmedzovať rýchlosť prenosu údajov do televízora, výsledkom čoho je nízka kvalita prehrávania.

# Sieť

## Služba Net TV nefunguje

Ak je pripojenie k smerovaču správne a funkčné, skontrolujte pripojenie smerovača na Internet.

#### Prístup k funkcii Prehľadávanie PC alebo Net TV je pomalý.

Informácie o prenosovej rýchlosti a iných faktoroch súvisiacich s kvalitou signálu vyhľadajte v návode na používanie smerovača.

Smerovač vyžaduje vysokorýchlostné pripojenie na Internet.

## Bezdrôtová sieť je rušená alebo sa nenašla.

- Uistite sa, že bezdrôtová sieť nie je rušená mikrovlnnými rúrami, telefónmi typu DECT ani inými zariadeniami Wi-Fi v jej blízkosti.
- Ak bezdrôtová sieť nefunguje, skúste použiť káblové pripojenie.
- Ak chcete získať súbor Pomocníka pre pripojenie DLNA, kliknite na časť Ako zdieľanie zmení nastavenia brány firewall v okne Zdieľanie médií.

# 7 Technické údaje výrobku

# Napájanie a príjem

Technické údaje produktu podliehajú zmenám bez predchádzajúceho upozornenia.

# Napájanie

- Napájanie: striedavý prúd 220 240  $V -$ , 50 – 60 Hz
- Spotreba v pohotovostnom režime: < 0,15 W
- Teplota okolia: 5 až 40 °C
- Informácie o spotrebe energie nájdete v špecifikáciách produktu na adrese [www.philips.com/support](http://www.philips.com/support).

Výkon uvedený na typovom štítku produktu vyjadruje spotrebu energie pre tento produkt počas bežného používania v domácnosti (IEC 62087 Ed.2). Údaje o maximálnom výkone uvedené v zátvorke sa používajú kvôli elektrickej bezpečnosti (IEC 60065 Ed. 7.2).

## Príjem

- Vstup antény: 75-ohmový koaxiálny (IEC75)
- Televízny systém: DVB COFDM 2K/8K
- Prehrávanie videa: NTSC, PAL, SECAM
- Digitálna televízia: MPEG-4, DVB-T (terestriálna), \*DVB-T2, DVB-C (káblová), \*DVB-S/S2 (satelitná).
- Pásma tunera: VHF, UHF, S-Channel, Hyperband

\*Dostupné len na určitých modeloch.

# Zobrazenie a zvuk

# Obraz/displej

- Typ displeja: LCD W-UXGA s plným HD
- Uhlopriečka:
	- 81 cm/32 palcov
	- 94 cm/37 palcov
	- 102 cm/40 palcov
	- 117 cm/46 palcov
	- 140 cm/55 palcov
- Pomer strán: širokouhlý 16:9
- Panelové rozlíšenie: 1920 x 1080 pixlov
- Zdokonalenie obrazu Pixel Plus HD
- Spracovanie 1080p 24/25/30/50/60 Hz
- PMR:
	- Séria 6000: 400 Hz PMR
	- Séria 5800: 200 Hz PMR

## Zvuk

- Výstupný výkon (RMS) pri 30 % THD: 24 W Incredible Surround
- Clear Sound
- Zlepšenie dynamických basov
- <span id="page-66-0"></span>Mono/Stereo/NICAM

# Rozlíšenia displeja

#### Formáty počítača – HDMI (Rozlíšenie – obnovovacia frekvencia)

 $640 \times 480 - 60$  Hz  $800 \times 600 - 60$  Hz  $1024 \times 768 - 60$  Hz 1280 x 1024, 60 Hz  $1360 \times 768 - 60$  Hz  $1600 \times 1200 - 60$  Hz  $1920 \times 1080 - 60$  Hz

#### Formáty počítača – VGA (Rozlíšenie – obnovovacia frekvencia)

 $640 \times 480 - 60$  Hz  $800 \times 600 - 60$  Hz  $1024 \times 768 - 60$  Hz 1280 x 1024, 60 Hz  $1360 \times 768 - 60$  Hz  $1600 \times 1200 - 60$  Hz  $1920 \times 1080 - 60$  Hz

# Formáty pre video

(Rozlíšenie – obnovovacia frekvencia)

480i – 60 Hz 480p – 60 Hz 576i – 50 Hz 576p – 50 Hz 720p – 50 Hz, 60 Hz 1080i – 50 Hz, 60 Hz 1080p – 24 Hz, 25 Hz, 30 Hz, 50 Hz, 60 Hz

# **Multimédiá**

#### Podporované multimediálne pripojenia

- USB (naformátované v systéme FAT alebo DOS, len zariadenia triedy veľkokapacitného pamäťového zariadenia napájané prúdom 500 mA)
- Priečinok na pamäťovú kartu SD
- Ethernet UTP5

## Podporované obrázkové súbory

JPEG (\*.jpg)

## Podporované zvukové a obrazové súbory

MPEG4 SP  $\overline{AB}$ Yes Yes No  $\overline{M}$ P3/MPEG112/ Yes Yes MPEG4 ASP 30 No 720x576p  $\bf{6}$ No No **HOM**  $\overline{24}$  $20$  $\cdot$  | Yes  $\overline{\mathbf{v}}$  $m<sub>h</sub>$ MW 1920-010 Ÿ. No. N.  $Yes$   $Ye$  $\overline{20}$ TYes H.264 BP 720x576 15/30  $\overline{\phantom{a}}$ AACHE-AAC  $\vert$  Yes Yes  $\mathsf{Yes}$ No Yes **H.264 MP** 15/30  $10$ Yes No Yes 720x576 Yes Yes MP4 **H264 HP** 15/30  $20\,$  $1320 - 4$ Yes Yes Yes No Yes  $\overline{\phantom{a}}$  $\overline{30}$ 

Názvy multimediálnych súborov nesmú byť dlhšie ako 128 znakov.

## Podporované zvukové a obrazové súbory

Názvy multimediálnych súborov nesmú byť dlhšie ako 128 znakov.

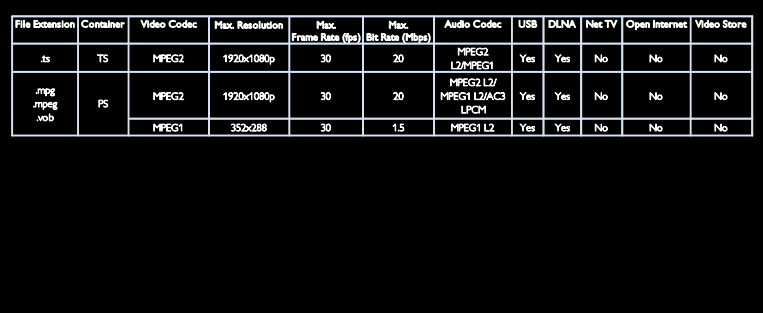

#### Podporovaný softvér mediálneho servera kompatibilného s DLNA

- Windows Media Player (pre systém Microsoft Windows)
- Twonky Media (pre systémy Microsoft Windows a Mac OS X)
- Sony Vaio Media Server (pre systém Microsoft Windows)
- TVersity (pre systém Microsoft Windows)
- Nero MediaHome
- DiXiM (pre systém Microsoft Windows XP)
- Macrovision Network Media Server (pre systém Microsoft Windows)
- Fuppes (pre systém Linux)
- uShare (pre systém Linux)

# Možnosti pripojenia

## Zadná strana (PFL6806H/12)

- EXT 1 (RGB/CVBS): SCART
- EXT 2: komponentné video (Y Pb Pr), audio L/R
- SERV.U: servisný port
- Vstup AUDIO IN: DVI/VGA stereofónny minikonektor s priemerom 3,5 mm

## Zadná strana (PFL6806K/02)

- EXT 1 (RGB/CVBS): SCART
- EXT 2: komponentné video (Y Pb Pr), audio L/R
- SERV.U: servisný port
- Vstup AUDIO IN: DVI/VGA stereofónny minikonektor s priemerom 3,5 mm
- SAT (DVB-S)

## Zadná strana (PFL6806T/12)

- EXT 1 (RGB/CVBS): SCART
- EXT 2: komponentné video (Y Pb Pr), audio L/R
- SERV.U: servisný port
- Slúchadlá: stereofónny minikonektor s priemerom 3,5 mm

#### Spodná strana (PFL6806H/12, PFL6806K/02)

- Sieť: Ethernet
- DIGITÁLNY ZVUKOVÝ VÝSTUP: koaxiálny
- HDMI 2: HDMI
- HDMI 1 ARC: HDMI Audio Return Channel
- Anténa: 75-ohmová koaxiálna
- VGA: vstup z počítača

#### Spodná strana (PFL6806T/12)

- Sieť: Ethernet
- DIGITAL AUDIO OUT: optický výstup
- HDMI 2: HDMI
- HDMI 1 ARC: HDMI Audio Return Channel
- Vstup AUDIO IN: DVI/VGA stereofónny minikonektor s priemerom 3,5 mm
- Anténa: 75-ohmová koaxiálna
- VGA: vstup z počítača

#### Spodná strana (PFL6806H/12, PFL6806K/02)

- CI: bežné rozhranie
- Karta SD
- USB
- Slúchadlá: stereofónny minikonektor s priemerom 3,5 mm
- HDMI

## Bočná strana (PFL6806T/12)

- CI: bežné rozhranie
- Karta SD
- USB
- HDMI

# Verzia Pomocníka

UMv 3139 137 04921

# 8 Register

# A

analógové kanály, jemné ladenie - 41 analógové kanály, titulky - 33

# B

bezpečnosť - 6

# $\subset$

CAM, pozrite modul podmieneného prístupu - 61

# Č

časovač vypnutia - 32

# $\mathsf{D}$

diaľkové ovládanie - 11 diaľkové ovládanie, na obrazovke - 35 diaľkové ovládanie, prehľad - 11 digitálne kanály - 41 digitálne kanály, titulky - 33 digitálny rozhlas - 14 displej - 65 DLNA - 18 domovská ponuka - 3

# E

EasyLink, aktivácia tlačidiel DO - 35 EasyLink, funkcie - 34 EasyLink, ovládacie prvky - 35 EasyLink, TV reproduktory - 35 EasyLink, zapnúť - 35 Elektronický sprievodca programom - 15 environmentálne iniciatívy - 8 EPG, elektronický sprievodca programami - 15

# F

formát obrazu - 37

# H

 $HhhTV - 29$ HbbTV, blokovanie príjmu - 30 HDMI - 47  $HDMI ARC - 47$ hlasitosť - 11 hodiny - 31

# I

inštalácia kanálov - 40 inštalácia kanálov (automatická) - 40 inštalácia kanálov (manuálna) - 40 inteligentný obraz - 16 inteligentný zvuk - 37

# J

jazyk zvuku - 38 jazyk, ponuka - 43

# K

kanály, aktualizácia - 39 kanály, inštalácia (automatická) - 40 kanály, inštalácia (manuálna) - 40 kanály, jemné ladenie (analógové) - 41 kanály, obľúbené - 14 kanály, opätovná inštalácia - 41 kanály, premenovať - 38 kanály, prepnutie - 14 kanály, skrytie alebo odkrytie - 39 kanály, znovu zoradiť - 38 karta SD, formátovanie - 23 Karta SD, veľkosť pamäte - 23 klávesnica USB - 56 konektory - 4

kontaktné informácie, na internete - 10 kontaktovanie spoločnosti Philips - 10

## M

miesto, doma alebo obchod - 9 modul CAM, vloženie - 61 modul CAM, zapnúť - 61 modul podmieneného prístupu - 61 multimédiá - 66 multimédiá, prehrávanie súborov - 17 myš USB - 56

# N

nahrávanie, televízne relácie - 26 nahrávky, správa - 29 napájanie - 65 nastavenia obrazu - 37 nastavenia zvuku - 37 nastavenia, asistent - 37 nastavenia, obraz - 37 nastavenia, zvuk - 37 Net TV, prehľadávanie - 20

# $\Omega$

ovládacie prvky - 11

# P

Pause TV - 25 PC, pripojenie - 55 PC, rozlíšenia obrazovky - 65 počítač, pozrite PC - 57 počítač, prehrávanie súborov - 20 pomocník, na obrazovke - 10 preinštalovanie televízora - 46 premenovanie kanálov - 38 Prepojenie Pixel Plus - 36 pripojenie zariadenia - 48 pripojenie, PC - 55

pripojenie, USB - 17

# R

recyklácia - 8 registrácia produktu - 10 režim Doma - 9  $r$ ežim Obchod - 9 rodičovská zámka - 32 rozlíšenie obrazovky - 65

# S

Scenea, pozrite šetrič obrazovky - 33 Scenea, zapnúť - 33 sieť, pripojenie - 57 sluchovo postihnutí - 43 softvér pre mediálny server (Mac) - 20 softvér pre mediálny server (PC) - 19 softvér, aktualizácia z Internetu - 44 softvér, digitálna aktualizácia - 45 softvér, verzia - 44 spoločné rozhranie - 61 sprievodca EPG, ponuka - 15 starostlivosť - 7 stlmenie reproduktorov televízora - 35

# Š

šetrič obrazovky - 33

# T

tapeta - 33 teletext 2.5 - 31 teletext, digitálny text - 31 teletext, duálne zobrazenie - 30 teletext, jazyk - 31 teletext, podstránky - 31 teletext, vyhľadať - 31 teletext, zväčšenie - 30

Televízor pripravený na použitie v bezdrôtovej sieti LAN - 58 titulky, analógové - 33 titulky, digitálne - 33 titulky, jazyk - 33

# U

ukážka - 44 ukončenie používania - 8 umiestnenie televízora - 9 umiestnenie, stojan alebo montáž na stenu -9 univerzálny prístup, sluchovo postihnutí - 43 univerzálny prístup, zapnúť - 43 univerzálny prístup, zrakovo postihnutí - 43

# V

vekové obmedzenie - 32 video online, zapožičanie - 23 výrobné nastavenia - 38 vysoké rozlíšenie (HD), obsah - 5

# W

Wi-Fi MediaConnect - 59

# Z

zámok kensington - 10 zapnutie alebo vypnutie televízora - 13 zariadenia, pridať - 17 zariadenia, sledovať - 17 zmena poradia kanálov - 38 zoznam kanálov - 14 zoznam obľúbených položiek, pridať - 14 zrakovo postihnutí občania - 43

# $\overline{\check{Z}}$

životné prostredie, recyklácia - 8
### Upozornenie

 2011 © Koninklijke Philips Electronics N.V. Všetky práva vyhradené.

 Technické údaje podliehajú zmenám bez predchádzajúceho upozornenia. Ochranné známky sú majetkom spoločnosti Koninklijke Philips Electronics N.V alebo príslušných vlastníkov. Spoločnosť Philips si vyhradzuje právo na zmenu produktu kedykoľvek, a to bez povinnosti rovnako upraviť už dodané produkty. Materiál v tejto príručke sa považuje za adekvátny pre určené používanie tohto systému. Ak sa produkt, prípadne jeho individuálne moduly alebo postupy používajú na iné účely, ako sú uvedené v tomto dokumente, je potrebné potvrdenie o ich oprávnenosti a vhodnosti. Spoločnosť Philips zaručuje, že samotný materiál neporušuje žiadny z patentov USA. Nevyslovuje ani nenaznačuje sa tu žiadna ďalšia záruka.

 Spoločnosť Philips nenesie zodpovednosť za žiade chyby v obsahu tohto dokumentu ani za problémy zapríčinené obsahom tohto dokumentu. Chyby nahlásené spoločnosti Philips budú čo najrýchlejšie opravené a uverejnené na stránke podpory Philips.

### Podmienky záruky

- Riziko poranenia, poškodenia televízora alebo zrušenia platnosti záruky. Nikdy sa nepokúšajte opraviť televízor sami.
- Televízor a príslušenstvo používajte iba spôsobom určeným výrobcom.
- Výstražný štítok na zadnej strane televízora označuje riziko úrazu elektrickým prúdom. Nikdy nedemontujte kryt televízora. Ak je potrebný servis alebo oprava, vždy sa obráťte na zákaznícku podporu spoločnosti Philips.

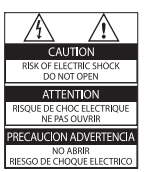

• Nárok na záruku zaniká vykonaním akýchkoľvek činností výslovne zakázaných v tejto príručke, akýchkoľvek nastavení a postupov montáže, ktoré sa v tejto príručke neodporúčajú alebo nepovoľujú.

#### Charakteristické vlastnosti obrazových bodov

 Tento produkt má vysoký počet farebných obrazových bodov. Aj napriek tomu, že obsahuje minimálne 99,999 % efektívnych obrazových bodov, na obrazovke sa môžu nepretržite zobrazovať čierne body alebo jasné svetelné body (červené, zelené alebo modré). Ide o štrukturálnu vlastnosť displeja (v rámci bežných priemyselných noriem), ktorá neznamená poruchu.

#### Softvér s otvoreným zdrojovým kódom

 Spoločnosť Philips Electronics Singapore Pte Ltd týmto ponúka možnosť poskytnutia, na základe požiadania, kópie úplného zdrojového kódu pre balíky softvéru s otvoreným zdrojovým kódom chránené autorským právom použité v tomto výrobku, pre ktoré je takýto spôsob sprístupnenia vyžadovaný príslušnými licenciami. Táto ponuka platí po dobu troch rokov od zakúpenia výrobku pre kohokoľvek, kto dostal tieto informácie. Ak chcete získať zdrojový kód, pošlite e-mail na adresu open.source@ philips.com. Ak nechcete použiť e-mail alebo ak nedostanete potvrdenie o prijatí do jedného týždňa od odoslania správy na túto e-mailovú adresu, napíšte správu v angličtine na poštovú adresu Open Source Team, Philips Intellectual Property & Standards, P.O. Box 220, 5600 AE Eindhoven, The Netherlands". Ak na svoj list nedostanete včasnú odpoveď, pošlite e-mail na vyššie uvedenú e-mailovú adresu. Texty licencií a vyhlásení pre softvér s otvoreným zdrojovým kódom použitý v tomto výrobku sú uvedené v samostatnom letáku.

### Súlad s normami týkajúcimi sa elektromagnetických polí

 Koninklijke Philips Electronics N.V. vyrába a predáva mnoho produktov určených pre zákazníkov, ktoré ako akékoľvek elektronické zariadenia majú vo všeobecnosti schopnosť vyžarovať a prijímať elektromagnetické signály. Jedným z hlavných obchodných princípov spoločnosti Philips je uskutočniť všetky potrebné opatrenia na ochranu zdravia a bezpečnosti pri používaní našich produktov s cieľom dodržať všetky príslušné zákonné požiadavky a v dostatočnej miere ich zosúladiť s normami týkajúcimi sa elektromagnetických polí (EMF), ktoré platili v čase výroby produktov. Spoločnosť Philips je odhodlaná vyvíjať, vyrábať a predávať produkty, ktoré nemajú žiadne nepriaznivé účinky na zdravie. Spoločnosť Philips potvrdzuje, že ak sa s jej produktmi bude správne narábať podľa ich určeného účelu, môžu sa bezpečne používať, a to v súlade s vedeckými poznatkami, ktoré sú v súčasnosti dostupné.

 Spoločnosť Philips má aktívnu úlohu pri vývoji medzinárodných noriem EMF a bezpečnostných noriem, čo jej umožňuje predvídať ďalší vývoj v štandardizácii pre skoré integrovanie v jej produktoch.

### Normy EMC

- S cieľom dodržať smernicu o elektromagnetickej kombatibilite (EMC) (2004/108/ES) zástrčka napájania tohto výrobku nesmie byť odpojená od napájacieho kábla.
- V prípade, že sa zariadenie neobnoví v režime DLNA/Net TV, je potrebný zásah používateľa.

### Hlavná poistka (platí len v Spojenom kráľovstve)

 Tento televízor je vybavený schválenou lisovanou zástrčkou. Ak treba vymeniť hlavnú poistku, musí sa vymeniť za poistku s rovnakou hodnotou, aká je uvedená na zástrčke (napríklad 10 A).

 $1$  Vyberte kryt poistky a poistku.

- $2$  Náhradná poistka musí spĺňať normu BS 1362 a obsahovať značku schválenia ASTA. Ak poistku stratíte, obráťte sa na svojho predajcu a overte si správny typ.
- $3$  Opätovne nasaďte kryt poistky.

### Autorské práva

Windows Media je registrovaná ochranná známka alebo ochranná známka spoločnosti Microsoft Corporation v USA alebo iných krajinách.

## $\frac{1}{100}$ **PULSE**

Vyrobené v rámci licencie od spoločnosti Dolby Laboratories. Dolby a symbol dvojitého D sú ochranné známky spoločnosti Dolby Laboratories.

# ædlna<sup>-</sup>

DLNA®, logo DLNA a DLNA CERTIFIED® sú ochranné, servisné alebo certifikačné známky spoločnosti Digital Living Network Alliance.

## HƏMI

HDMI, logo HDMI a High-Definition Multimedia Interface (Multimediálne rozhranie s vysokým rozlíšením) sú ochranné známky alebo registrované ochranné známky spoločnosti HDMI licensing LLC v USA a iných štátoch.

 Kensington a Micro Saver sú ochranné známky spoločnosti ACCO World Corporation registrované v USA, pričom v iných krajinách sú registrácie vydané alebo čakajú na vydanie.

 Všetky ostatné registrované a neregistrované ochranné známky sú majetkom ich príslušných vlastníkov.

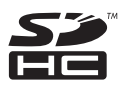

Logo SDHC je ochrannou známkou spoločnosti SD-3C, LLC.

### Vyhlásenie o zhode

 Spoločnosť Philips Innovative Applications N.V. týmto vyhlasuje, že toto zariadenie spĺňa základné požiadavky a ostatné príslušné ustanovenia smernice 1999/5/ES. Kópia vyhlásenia o zhode je dostupná na stránke: www.philips.com/support

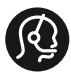

### **Contact information**

België/ Belgique 0800 80 190 Gratis/Gratuit ß chat www.philips.com/support

България 00800 11 544 24

Česká republika 800 142 840 Bezplatný hovor

Danmark 3525 8759 Lokalt opkald ß chat www.philips.com/support

Deutschland 0800 000 7520 (kostenfrei) ß chat www.philips.com/support

Ελλάδα 0 0800 3122 1280 Κλήση χωρίς χρέωση

España 900 800 655 Teléfono local gratuito solamente para clientes en España ß chat www.philips.com/support

Estonia 8000100288 kohalik kõne tariifi

France 0805 025 510 numéro sans frais ß chat www.philips.com/support

Hrvatska 0800 222778 free

Ireland South: 1 800 7445477 North: 0 800 331 6015

Italia 800 088774 Numero Verde

Қазақстан +7 727 250 66 17 local Latvia 80002794 local

Lithuania 880030483 local

Luxemburg/Luxembourg 080026550 Ortsgespräch/Appel local

Magyarország 06 80 018 189 Ingyenes hívás

Nederland 0800 023 0076 Gratis nummer

Norge 22 70 81 11 Lokalsamtale

Österreich 0800 180 016

Polska 00800 3111 318

Portugal 0800 780 902 Chamada Grátis

Россия (495) 961 1111 8800 200 0880 (бесплатный звонок по России)

România 0800-894910 Apel gratuit 0318107125 Apel local

Србија +381 114 440 841 Lokalni poziv

Slovensko 0800 004537 Bezplatný hovor

Slovenija 080080254 lokalni klic

This information is correct at the time of print. For updated information, see www.philips.com/support.

Sverige 08 5792 9100 Lokalsamtal

Suisse/Schweiz/Svizzera 0800 002 050 Schweizer Festnetztarif/ Tarif réseau fixe France

Suomi 09 2311 3415 paikallispuhelu

**Türkiye** 0800 261 3302 Şehiriçi arama

United Kingdom 0870 911 0036 toll free

Українська 0-800-500-697

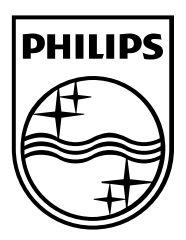

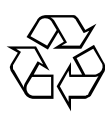

© 2011 Koninklijke Philips Electronics N.V. Všetky práva vyhradené. Objednávacie číslo dokumentu 313913704921